## 2 3 P F99 7 6 i

# TÉLÉVISEUR **ACL**

Manuel de l'utilisateur Streamium

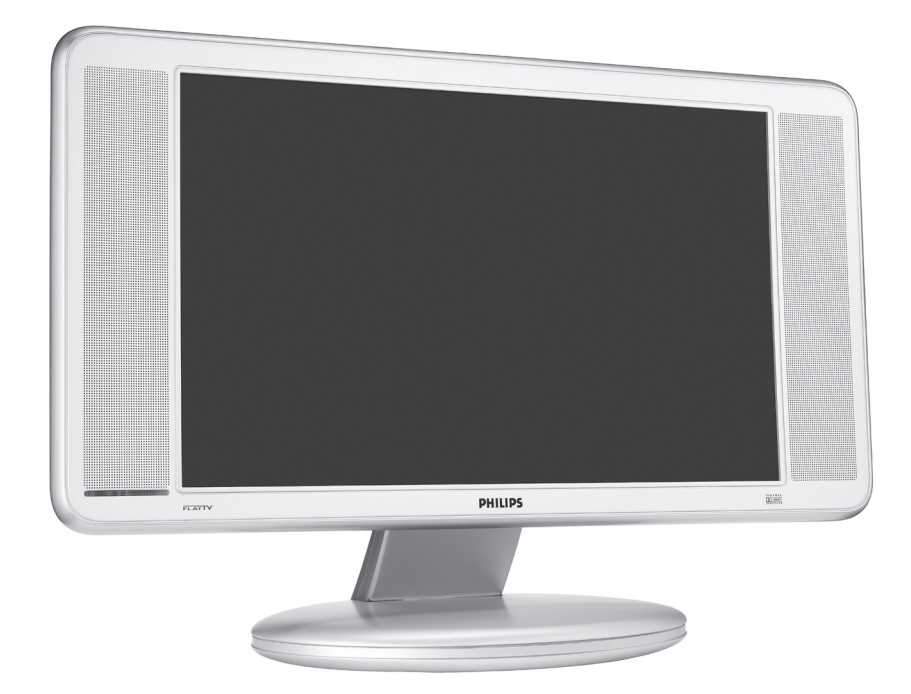

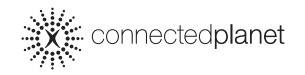

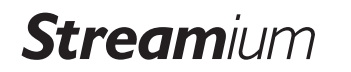

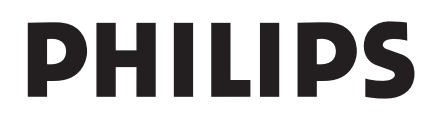

## Table des matières

Merci d'avoir acheté ce téléviseur Streamium de Philips. Vous êtes maintenant propriétaire d'un téléviseur ACL Streamium qui vous offrira des années de bon service. Veuillez lire votre manuel de l'utilisateur et suivre les étapes et les descriptions pour régler votre téléviseur afin d'avoir accès au contenu multimédia stocké dans votre PC et pour introduire le divertissement internet en transit sur votre propre téléviseur.

## Table des matières

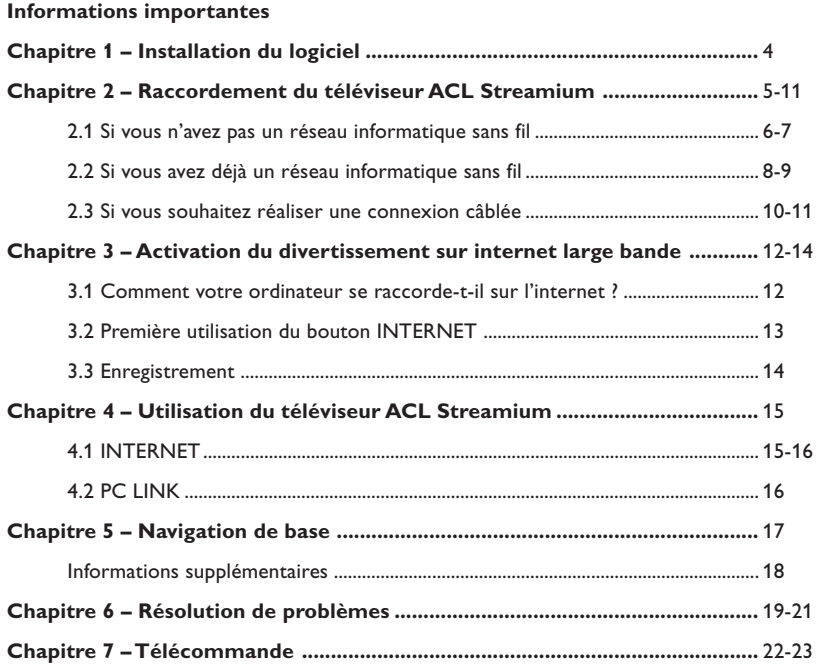

## Informations importantes

- Veuillez installer et raccorder le produit dans l'ordre décrit dans le présent manuel seulement.
- Veuillez lire le présent guide avec soin avant d'utiliser votre téléviseur ACL Streamium et conservez votre guide pour référence future.
- Pour des informations et des téléchargements récents sur ce produit, veuillez consulter notre site web à www.philips.com/streamium.
- Un accès à internet à large bande (min. 256 kbps) est nécessaire si vous souhaitez utiliser les fonctions internet de votre téléviseur ACL Streamium.
- Veuillez vérifier auprès de votre fournisseur de services internet si des frais supplémentaires sont imposés lorsqu'une certaine limite de données de transfert est dépassée.

Lorsque ces services de média internet sont utilisés tous les jours, il est possible que cette limite soit dépassée.

*Par exemple : lorsque vous écoutez la radio sur internet (à 64 kbps) pendant environ 36 heures, 1 Go (gigaoctet) de données seront transférées vers votre système Streamium. L'écoute de la vidéo sur internet à une vitesse de 700 kbps dépasse une limite de 1 Go en trois heures.*

• Lors de la configuration et de l'installation, il est recommandé d'avoir sous la main les instructions pour votre téléviseur, système haute-fidélité et station de base sans fil ou autres composants de réseau sans fil (le cas échéant).

#### **Mesures de sécurité**

- NE JAMAIS EFFECTUER OU MODIFIER DES CONNEXIONS AVEC L'APPAREIL SOUS TENSION.
- Avant de faire fonctionner le système, assurez-vous que la tension de fonctionnement indiquée sur la plaque signalétique (ou l'indicateur de tension à côté du sélecteur de tension) de votre système est identique à la tension de votre bloc d'alimentation local. Si ce n'est pas le cas, veuillez consulter votre revendeur.
- Le matériel radio pour applications sans fil n'est pas protégé contre les interférences en provenance d'autres services radio.
- Évitez d'exposer le produit aux éclaboussures ou égouttements. Évitez de placer des objets remplis de liquides, comme des vases, sur le produit.
- Évitez d'exposer le système à des sources d'humidité, de pluie, de sable ou de chaleur excessives causées par des dispositifs chauffants ou par les rayons directs du soleil.
- Laissez un dégagement suffisant sur tous les côtés de votre téléviseur ACL Streamium afin de permettre une bonne ventilation.
- N'essayez pas de réparer le produit vous-même si vous avez des problèmes techniques. Communiquez avec votre revendeur Philips.
- Placez le système sur une surface plane, dure et stable. Lorsque le système passe au mode de veille, celui-ci consomme toujours de l'énergie. Pour déconnecter complètement le système du bloc d'alimentation, enlevez la fiche d'alimentation CA de la prise murale.
- Assurez-vous que l'air autour de votre téléviseur ACL Streamium circule librement afin de prévenir les situations de surchauffe interne. Évitez également de placer une source de chaleur (p. ex. un amplificateur d'alimentation) en dessous du dispositif. Le téléviseur Streamium est doté d'un dispositif d'arrêt thermique qui met le téléviseur hors tension lorsque la température interne dépasse une certaine limite. Si cette situation se produit, le téléviseur passe au mode de veille et le voyant d'alimentation DEL se met à clignoter. Pour remédier à cette situation : débranchez l'alimentation du secteur, laissez le téléviseur se refroidir, améliorez la ventilation et rebranchez le téléviseur sur le secteur.

## Chapitre 1 – Installation du logiciel

#### **Commencez par installer le logiciel Philips Media Manager**

Ce logiciel permet le transfert de fichiers vidéo, de musique ou de photos sur votre ordinateur vers votre téléviseur ACL Streamium.

**1 Placez le CD Philips Media Manager dans votre lecteur CD ou DVD et installez le logiciel Philips Media Manager.**

Le CD démarre automatiquement. Dans le cas contraire, cliquez deux fois sur « Mon ordinateur » puis sur l'icône de lecteur de CD-ROM et finalement sur « Setup.exe » pour lancer le CD.

**2 Dans le menu qui apparaît sur l'écran de votre ordinateur, cliquez sur « Installation du logiciel Philips Media Manager » et suivez les instructions à l'écran.**

Démarrez le programme en cliquant sur Démarrer > Programmes > Philips Media Manager. Lors de l'ouverture initiale du logiciel Philips Media Manager, un message est affiché vous demandant si vous souhaitez ajouter un dossier et recherchez des fichiers média. Ouvrez un lecteur ou un dossier contenant de la musique, des photos ou des films. (Par exemple : le dossier Mes documents, si vous avez sauvegardé des fichiers média à cet endroit.)

- Vous pouvez toujours ajouter d'autres fichiers et dossiers plus tard.
- **3 Ajout de fichiers au logiciel Media Manager.** Seuls les fichiers visibles dans le Media Manager seront accessibles à partir de votre téléviseur ACL Streamium. A) Cliquez sur l'une des catégories média: Musique, Photos ou Films.

Dans cet exemple, cliquez sur « Musique ».

B) Cliquez d'abord sur le bouton « Ajouter musique » en dessous des catégories de média puis cliquez sur « Ajouter des fichiers ou des dossiers… ».

C) Sélectionnez un dossier ou un ou plusieurs fichiers média puis cliquez sur le bouton « Ouvrir » pour ajouter le dossier ou les fichiers sélectionnés à la fenêtre Media Manager.

> Les fichiers média que vous avez ajoutés pourront être accessibles à partir de votre téléviseur ACL Streamium.

#### **4 Ouverture et fermeture de la fenêtre Media Manager.**

Vous pouvez fermer la fenêtre Media Manager mais son icône reste active dans le coin inférieur droit du moniteur de votre ordinateur. Cette icône doit rester visible, sinon le téléviseur ACL Streamium ne sera pas capable d'accéder aux fichiers média sur cet ordinateur. Un double-clic sur l'icône permet d'ouvrir la fenêtre Media Manager.

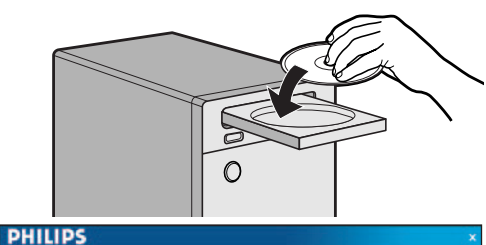

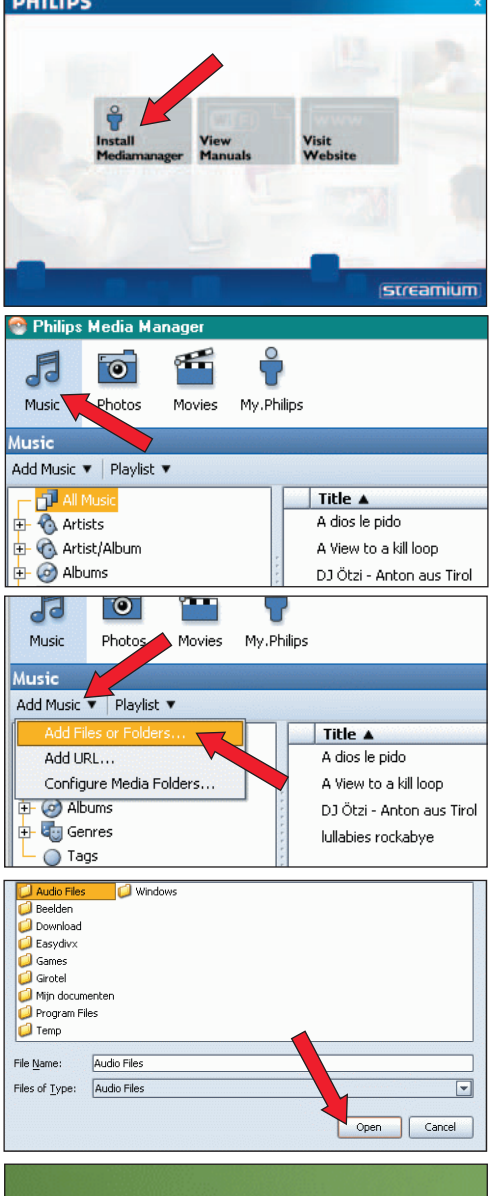

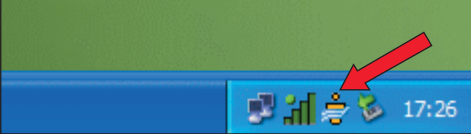

## Chapitre 2 – Raccordement du téléviseur ACL Streamium

**Choisissez le scénario reflétant le mieux votre situation pour l'installation de votre téléviseur ACL Streamium.**

**Option A : Si vous ne disposez pas d'un réseau informatique sans fil :**

Dans cette configuration, vous n'avez qu'un ordinateur et un téléviseur ACL Streamium.

- Vous installerez un adaptateur de réseau sans fil sur votre ordinateur.
- *Passez au chapitre 2.1 aux pages 6-7.*

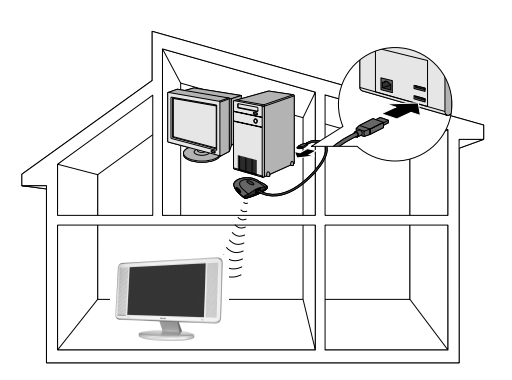

 **OU**

#### **Option B : Si vous disposez déjà d'un**

**réseau informatique sans fil :** Dans cette configuration, vous disposez déjà d'un réseau informatique sans fil et d'un téléviseur ACL Streamium.

- Vous devez vérifier les paramètres de votre réseau informatique sans fil actuel.
- Vous devez adapter les paramètres du téléviseur ACL Streamium pour qu'ils correspondent à votre réseau.
- *Passez au chapitre 2.2 aux pages 8-9.*

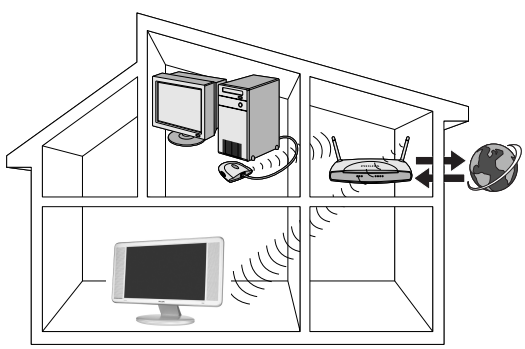

 **OU**

#### **Option C : Si vous voulez raccorder un câble réseau entre le téléviseur ACL Streamium et votre PC ou réseau câblé :**

Dans cette configuration, le téléviseur ACL Streamium et l'ordinateur sont accompagnés d'un connecteur ethernet libre (ou un réseau câblé avec un connecteur ethernet libre).

- Vous raccorderez un câble de réseau Ethernet entre le téléviseur ACL Streamium et votre ordinateur ou réseau câblé.
- *Passez au chapitre 2.3 aux pages 10-11.*

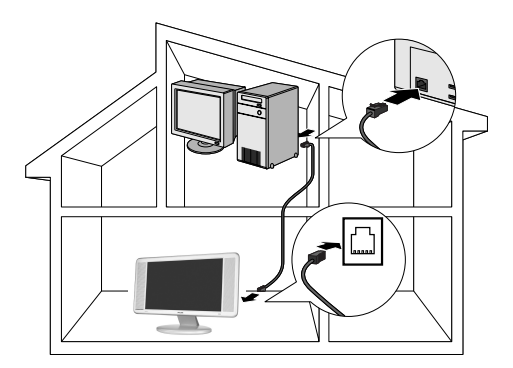

**2.1 Si vous ne disposez pas d'un réseau informatique sans fil**

#### **Option A**

Dans cette configuration, vous n'avez qu'un ordinateur et le téléviseur ACL Streamium.

- Vous devez installer un adaptateur de réseau sans fil sur votre ordinateur. À la fin, vous pourrez envoyer de la musique, des films et des images de votre ordinateur vers votre téléviseur ACL Streamium.
- **1 Installez un adaptateur de réseau sans fil (non inclus, vous devrez vous en procurer un, p.ex. le Philips CPWUA054.)**

**Consultez les instructions de votre adaptateur de réseau sans fil pour de plus amples informations sur l'installation de votre adaptateur sur votre PC.**

Remarque : Choisissez « Ad-Hoc » comme type de réseau lors de l'installation et réglez votre nom de réseau sans fil (SSID).

Une fois l'adaptateur de réseau sans fil installé correctement, continuez avec la procédure ci-dessous.

**2 Assurez-vous que le Philips Media Manager installé au Chapitre 1 est actif.**

Double-cliquez sur l'icône Media Manager dans le coin inférieur droit de votre moniteur OU cliquez sur Démarrer / Programmes / Philips Media Manager. Laissez la fenêtre Media Manager ouverte pour vous assurer qu'elle est active.

**3 Mettez le téléviseur ACL Streamium sous tension.**

Appuyez à plusieurs reprises sur le bouton SELECT jusqu'à ce l'indicateur STREAM soit allumé.

**4 Appuyez sur le bouton HOME LINK de la télécommande.**

N'appuyez pas sur le bouton INTERNET en ce moment, seulement sur le bouton HOME LINK.

- > Après environ cinq secondes, un message de bienvenue « Streamium » est affiché à l'écran de télévision.
- **5** Le cas échéant, sélectionnez un nom à partir de la liste de noms de réseau sans fil (SSID) affichée sur l'écran de votre téléviseur. Utilisez les boutons de navigation Curseur Haut/Bas de la télécommande pour sélectionner le nom du réseau et appuyez sur le bouton **OK** pour confirmer.

Remarque : si un seul réseau sans fil est disponible, celuici sera sélectionné pour vous et vous n'aurez pas à en choisir un.

> Après environ 30 secondes, le menu PC Link est affiché sur votre écran de télévision. Si vous voyez les mots « Philips Media Manager » apparaître à l'écran de votre téléviseur, l'installation a réussie. Si le menu PC Link reste vide, consultez la rubrique « Résolution de problèmes » aux pages 19-21.

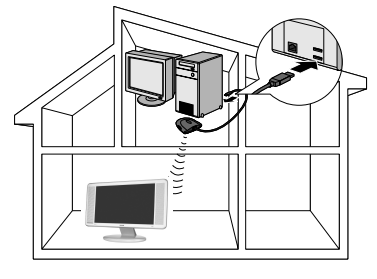

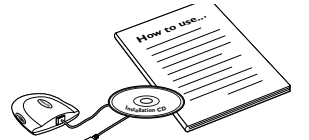

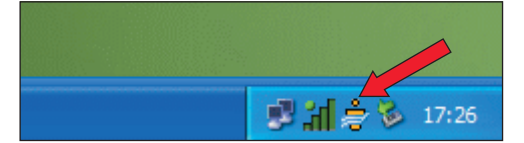

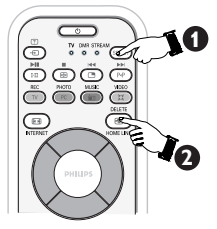

streamiu

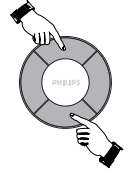

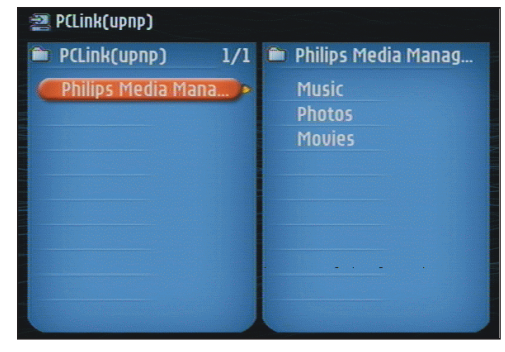

**6 Explorez le menu Home Link sur l'écran de télévision.**

Utilisez les boutons de navigation (Curseur Gauche/ Droite/Haut/Bas) et le bouton **OK** de la télécommande pour explorer le contenu multimédia disponible sur votre PC.

*Par exemple : appuyez à plusieurs reprises sur le bouton* Curseur Droite *de la télécommande* jusqu'à ce que vous puissiez sélectionner une piste musicale, une photo ou un film *et appuyez sur le bouton***OK** *pour les faire jouer sur votre téléviseur...*

Amusez-vous !

**7 Comment activer INTERNET (pour faire la lecture de la radio sur internet, la lecture de l'extrait d'un film etc. sur votre téléviseur ACL Streamium.)**

Consultez la rubrique « Activation du divertissement internet à large bande » aux pages 12-14 pour des informations sur comment rendre disponible votre connexion internet large bande (pourvu que vous en ayez une) sur votre téléviseur ACL Streamium.

#### **Si vous avez des problèmes lors de l'installation ou si vous avez besoin d'aide :** a) consultez la rubrique Résolution de problèmes aux pages 19-21, ou

b) visitez notre site sur le web à www.philips.com/ streamium et cliquez sur Support et FAQ ou

c) communiquez avec notre aide en ligne.

#### **Astuce : activez votre clé de chiffrement pour protéger votre réseau informatique sans fil contre les intrus.**

Philips recommande de régler une clé de chiffrement pour protéger votre réseau sans fil. Veuillez lire le texte sur « Protection de votre réseau sans fil » à la page 33 de la version allongée du manuel de l'utilisateur sur CD-ROM.

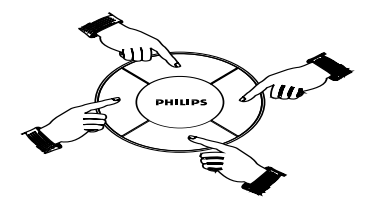

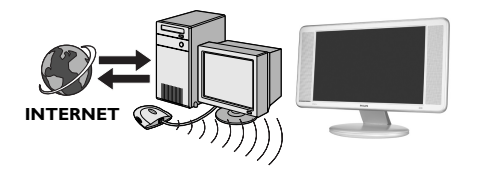

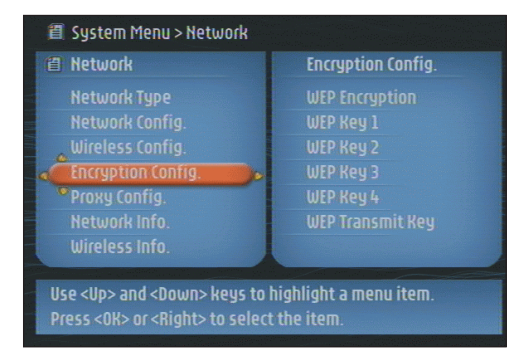

**2.2 Si vous disposez déjà d'un réseau informatique sans fil**

#### **Option B**

Dans cette configuration, vous disposez déjà d'un réseau informatique sans fil et d'un téléviseur ACL Streamium.

- Vous devez vérifier les paramètres de votre réseau informatique sans fil actuel.
- Vous devez raccorder le téléviseur Streamium et modifier ses paramètres pour les faire correspondre à votre réseau. À la fin, vous pourrez envoyer de la musique, des photos et des films de votre ordinateur vers votre téléviseur ACL Streamium.
- **1 Vérifiez vos paramètres de réseau sans fil actuel afin de pouvoir les entrer à L'ÉTAPE 4 de cette procédure.**

Déterminez le nom du réseau sans fil (SSID) et la clé de chiffrement que vous avez utilisée pour protéger votre réseau sans fil.

#### **Nom de réseau sans fil (SSID) :**

Généralement, le nom de réseau sans fil se trouve sous le menu options de votre adaptateur de réseau sans fil ou station de base sans fil. Pour vérifier, ouvrez le programme qui accompagne votre adaptateur de réseau.

#### **Clé de chiffrement :**

La clé de chiffrement sans fil est un code WEP de 64 ou 128 bits protégeant vos communications de réseau sans fil.

– 64 bits : 5 caractères ASCII ou 10 caractères HEX, ou

– 128 bits : 13 caractères ASCII ou 26 caractères HEX.

Remarque : la clé de chiffrement est sensible à la casse, c'est-à-dire que « ABC » n'est pas la même chose que « aBc ». Saisissez toujours vos caractères dans la casse appropriée afin d'éviter les problèmes. De façon générale, vous devrez vous rappeler de vos réglages.

Si vous ne pouvez pas vous souvenir de votre clé de chiffrement, vous devrez la désactiver complètement pour votre réseau sans fil tout entier ou vous devrez en régler une nouvelle dont vous pouvez vous souvenir.

**2 Assurez-vous que le Philips Media Manager installé au chapitre 1 est actif.**

Une icône est affichée dans le coin inférieur droit de l'écran.

**3 Mettez le téléviseur ACL Streamium sous tension.**

Appuyez à plusieurs reprises sur le bouton SELECT de la télécommande jusqu'à ce l'indicateur STREAM soit allumé.

**4 Appuyez sur le bouton HOME LINK de la télécommande.**

N'appuyez pas sur le bouton INTERNET en ce moment, seulement sur le bouton HOME LINK.

> Après environ cinq secondes, un message de bienvenue « Streamium » est affiché à l'écran de télévision.

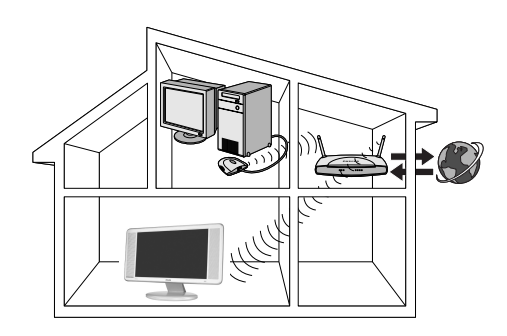

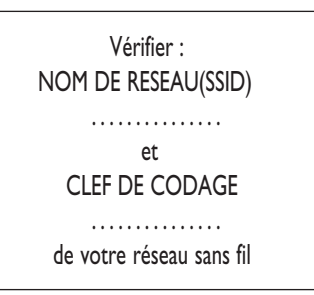

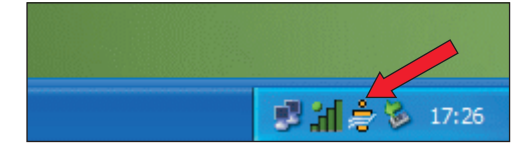

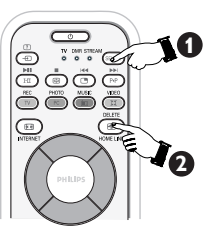

streamiu

200409219.StDFU\_FR.p65 8 9/22/04, 5:51 PM

**5 Sélectionnez votre nom de réseau sans fil et entrez la clé de chiffrement que vous avez trouvée à l'étape 1.**

A) Le cas échéant, sélectionnez le nom du réseau sans fil à partir de la liste de noms de réseau sans fil (SSID) affichée sur l'écran de votre téléviseur.

Utilisez les boutons de navigation **Curseur Haut/Bas** de la télécommande pour sélectionner le nom de réseau approprié et appuyez sur le bouton **OK** pour confirmer.

*Remarque : si un seul réseau sans fil est disponible, celuici sera sélectionné pour vous et vous n'aurez pas à en choisir un.*

B) Le cas échéant, entrez également la clé de chiffrement.

Utilisez les boutons de navigation (**Curseur Gauche**/ **Droite**/**Haut**/**Bas**) de la télécommande pour choisir le type de chiffrement et pour entrer la clé elle-même. Appuyez sur le bouton OK pour confirmer.

N'oubliez pas que la clé de chiffrement est sensible à la casse, c'est-à-dire que « ABC » n'est pas la même chose que « aBc ». Saisissez toujours vos caractères dans la casse appropriée afin d'éviter les problèmes.

*Remarque : Si le réseau sans fil n'est pas chiffré, vous n'aurez pas à entrer une clé de chiffrement.*

> Après environ 30 secondes, le menu PC Link est affiché sur votre écran de télévision.

Si vous voyez les mots « Philips Media Manager » apparaître à l'écran de votre téléviseur, l'installation a réussie.

#### **6 Explorez le menu PC Link sur l'écran de télévision.**

Utilisez les boutons de navigation (Curseur Gauche/ Droite/Haut/Bas) et le bouton **OK** de la télécommande pour explorer le contenu multimédia disponible sur votre PC.

*Par exemple : appuyez à plusieurs reprises sur le bouton Curseur Droite* d*e la télécommande jusqu'à ce que vous puissiez sélectionner une piste musicale, une photo ou un film, et appuyez sur le bouton* **OK** *pour les faire jouer sur votre téléviseur...*

Amusez-vous !

#### **7 Comment activer INTERNET (pour faire la lecture de la radio sur internet, la lecture de l'extrait d'un film etc. sur votre téléviseur ACL Streamium.)**

Consultez la rubrique « Activation du divertissement internet à large bande » aux pages 12-14 pour des informations sur comment rendre disponible votre connexion internet large bande (pourvu que vous en ayez une) sur votre téléviseur ACL Streamium.

#### **Si vous avez des problèmes lors de l'installation ou si vous avez besoin d'aide :** a) consultez la rubrique Résolution de problèmes aux

pages 19-21, ou

b) visitez notre site sur le web à www.philips.com/ streamium et cliquez sur Support et FAQ ou

c) communiquez avec notre aide en ligne.

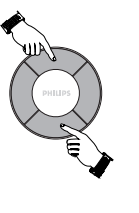

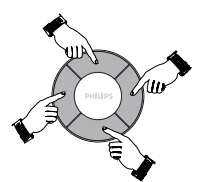

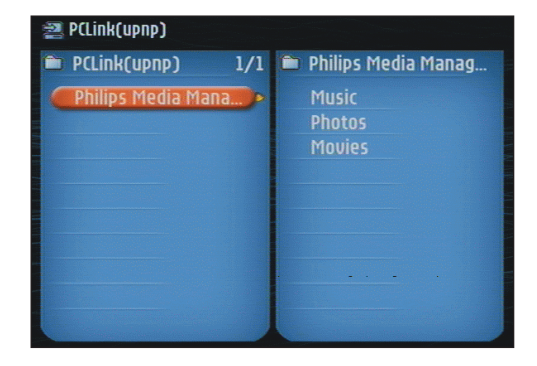

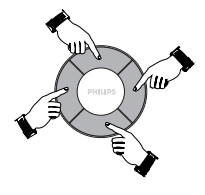

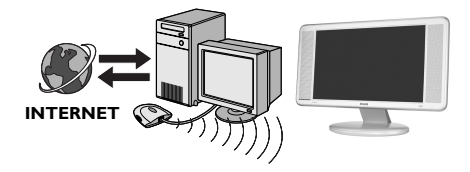

200409219.StDFU\_FR.p65 9 9/22/04, 5:51 PM

#### **2.3 Si vous souhaitez réaliser une connexion câblée**

#### **Option C**

Dans cette configuration, votre téléviseur ACL Streamium et votre ordinateur disposent déjà d'un connecteur ethernet libre (ou un réseau câblé avec un connecteur ethernet).

- Vous devez raccorder un câble de réseau Ethernet entre le téléviseur ACL Streamium et votre ordinateur ou réseau câblé.
- Vous pourrez envoyer de la musique, des photos et des films de votre ordinateur vers votre téléviseur Streamium.

Les ports et les câbles Ethernet ressemblent beaucoup à des lignes et connecteurs téléphoniques mais sont plus épais et plus larges. Un connecteur Ethernet (RJ-45) dispose de huit contacts alors qu'un connecteur de ligne téléphonique standard (RJ-11) dispose de quatre ou six contacts.

#### **Important : n'utilisez qu'un câble Ethernet blindé CAT.5 (STP).**

**1a Utilisez un câble Ethernet de relais si vous souhaitez raccorder le téléviseur ACL Streamium directement sur votre ordinateur.**

Dans un câble Ethernet de relais, l'arrangement des fils de couleur change entre les deux extrémités.

– Poussez une extrémité du câble Ethernet dans le connecteur à l'arrière du téléviseur ACL Streamium.

– Poussez l'autre extrémité dans le connecteur Ethernet de votre ordinateur.

*Remarque : votre ordinateur doit disposer d'un connecteur Ethernet libre.*

#### **OU**

#### **1b Utilisez un câble Ethernet direct si vous souhaitez raccorder le téléviseur ACL Streamium à un réseau informatique existant.**

Dans un câble Ethernet direct, les deux extrémités ont le même arrangement de fils colorés.

– Poussez une extrémité du câble Ethernet dans le connecteur à l'arrière du téléviseur ACL Streamium.

– Poussez l'autre extrémité dans le connecteur Ethernet libre de votre dispositif de réseau central, comme un concentrateur, commutateur ou routeur.

*Remarque : votre réseau doit disposer d'un connecteur Ethernet libre.*

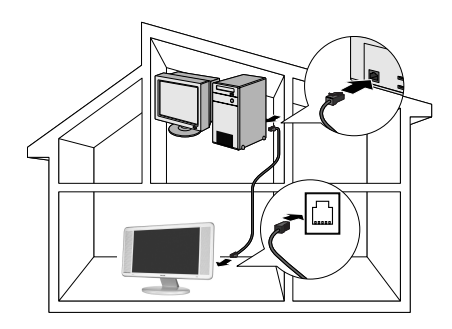

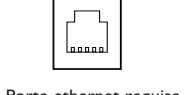

Porte ethernet requise

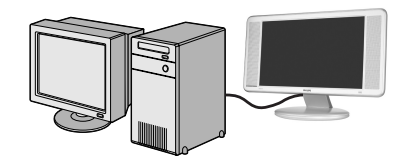

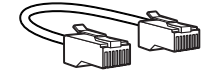

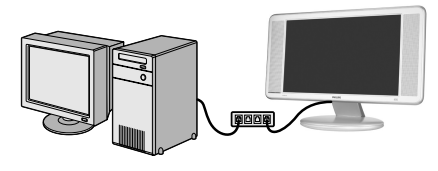

Network hub

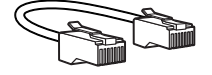

**2 Assurez-vous que le Philips Media Manager installé au chapitre 1 est actif.**

Double-cliquez sur l'icône Media Manager dans le coin inférieur droit de votre écran ou cliquez sur Démarrer / Programmes / Philips Media Manager.

Laissez la fenêtre Media Manager ouverte pour vous assurer qu'elle est active.

**3 Mettez le téléviseur ACL Streamium sous tension.**

Appuyez à plusieurs reprises sur le bouton SELECT jusqu'à ce que l'indicateur STREAM soit sélectionné.

**4 Appuyez sur le bouton HOME LINK de la télécommande.**

N'appuyez pas sur le bouton INTERNET en ce moment, seulement sur le bouton HOME LINK.

> Après environ 30 secondes, le menu PC Link est affiché à l'écran de votre téléviseur ACL Streamium.

Si vous voyez les mots « Philips Media Manager » apparaître à l'écran de votre téléviseur ACL Streamium, l'installation a réussie.

**5 Explorez le menu PC Link sur l'écran de télévision.**

Utilisez les boutons de navigation (Curseur Gauche/ Droite/Haut/Bas) et le bouton **OK** de la télécommande pour explorer le contenu multimédia disponible sur votre PC.

P*ar exemple : appuyez à plusieurs reprises sur le bouton Curseur Droite de la télécommande jusqu'à ce que vous puissiez sélectionner une piste musicale, une photo ou un film et appuyez sur le bouton* **OK** *pour les faire jouer sur votre téléviseur...*

Amusez-vous !

**6 Comment activer INTERNET (pour faire la lecture de la radio sur internet, la lecture de l'extrait d'un film etc. sur votre téléviseur ACL Streamium.)**

Consultez la rubrique « Activation du divertissement internet à large bande » aux pages 12-14 pour des informations sur comment rendre disponible votre connexion internet large bande (pourvu que vous en ayez une) sur votre téléviseur ACL Streamium.

#### **Si vous avez des problèmes lors de l'installation ou si vous avez besoin d'aide :**

a) consultez la rubrique Résolution de problèmes aux pages 19-21, ou

b) visitez notre site sur le web à www.philips.com/ streamium et cliquez sur Support et FAQ ou

c) communiquez avec notre aide en ligne.

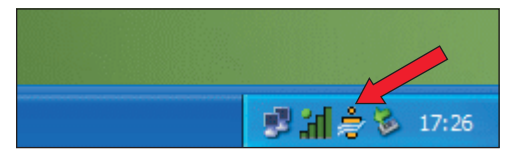

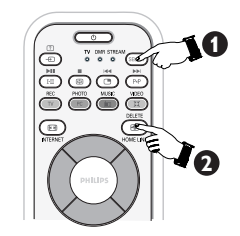

streamium

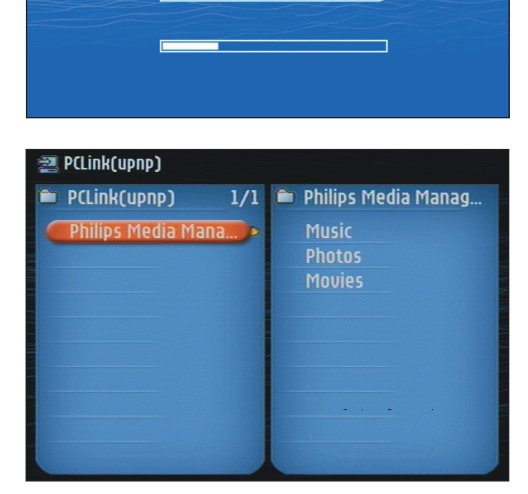

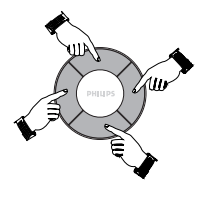

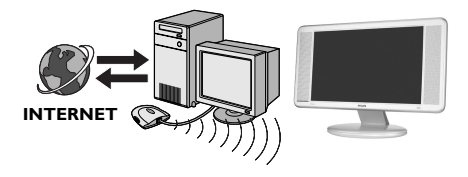

## Chapitre 3 – Activation du divertissement internet large bande

Si vous disposez d'une connexion internet large bande (minimum 256 kbps), il vous est possible de lire en transit les stations de radio et les extraits de film en direct de l'internet vers le téléviseur ACL Streamium. L'internet large bande permet également les mises à niveau en ligne pour le téléviseur ACL Streamium. L'offre de divertissement Internet se perfectionne sans cesse et de nouvelles fonctionnalités sont ajoutées. Visitez le site www.philips.com/streamium pour les dernières possibilités.

#### **3.1 Comment votre ordinateur se raccorde-t-il sur internet ?**

#### **Option A : Avec une connexion internet large bande câblée**

Si vous avez un PC doté d'une connexion internet large bande câblée, vous devrez faire en sorte que cette connexion internet soit disponible au réseau sans fil (ou câblé). Pour ce faire, installez un logiciel routeur/de filtrage sur le PC pour établir la liaison entre la connexion internet large bande et le réseau sans fil ou câblé. À titre d'exemple, nous avons inclus un chapitre aux pages 38-41 du CD Philips Media Manager sur comment établir le partage de la connexion internet à partir de votre système d'exploitation Microsoft® Windows®. Pour les systèmes d'exploitation Microsoft® et autres, un logiciel routeur/de filtrage tiers est disponible sur le marché. Pour de plus amples informations sur le partage d'une connexion internet, lisez la documentation accompagnant le logiciel ou votre système d'exploitation.

> Après avoir réalisé la connexion internet sur votre réseau sans fil (ou câblé), vous serez en mesure d'accéder à l'internet tout comme votre ordinateur. Des stations de base sans fil (et les routeurs de filtrage internet câblés) partagent leur accès internet large bande automatiquement au sein du réseau.

#### **OU**

**Option B : Via une station de base sans fil** Les stations de base sans fil (et les routeurs de filtrage internet câblé) partagent leur accès internet large bande automatiquement au sein du réseau.

> Votre téléviseur ACL Streamium sera en mesure d'accéder à l'internet tout comme les autres ordinateurs de réseau sans fil ou câblés.

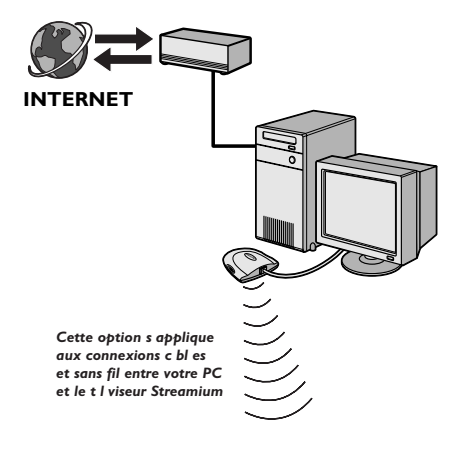

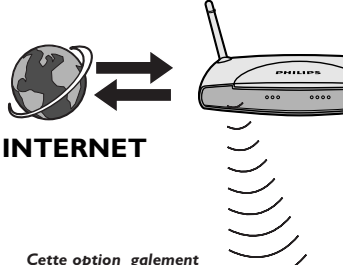

*s applique la connexion entre votre routeur passerelle internet et le t l viseur Streamium* 

#### Activation de divertissement internet large bande

#### **3.2 Utilisation initiale du bouton INTERNET**

- **1** Vérifiez d'abord si HOME LINK fonctionne correctement. Démarrez le programme Philips Media Manager sur votre ordinateur et appuyez sur le bouton HOME LINK de la télécommande. Voyez si le texte « Philips Media Manager » est affiché à l'écran de votre téléviseur.
- **2** Vérifiez ensuite si le PC sur lequel tourne Philips Media Manager peut accéder à l'internet en ouvrant un site web à l'aide de votre programme de navigation internet (p. ex. www.philips.com).
- **3** Ensuite, appuyez sur le bouton INTERNET pour lancer la lecture audio et vidéo en transit à partir de l'internet vers votre téléviseur ACL Streamium.

> Un message est affiché vous demandant de vous enregistrer pour des services internet gratuits. Consultez le chapitre suivant pour savoir comment vous enregistrer. *Remarque : les services internet ne sont disponibles que si vous vous enregistrez.*

#### **3.3 Enregistrement (pour des services internet gratuits)**

Lorsque le téléviseur ACL Streamium est connecté à l'internet pour la première fois, ou après avoir réinitialisé tous les paramètres de menu, le téléviseur Streamium vous demande d'enregistrer votre adresse électronique. Chaque nouvel utilisateur devra également enregistrer une adresse électronique.

**1** Utilisez les touches de curseur (**Haut**/**Bas**/**Droite**) de votre télécommande pour entrer votre adresse électronique. Si vous faites une erreur de frappe, appuyez sur le bouton Curseur **Gauche** pour supprimer le caractère que vous avez saisi. Appuyez ensuite sur le bouton **OK** pour envoyer votre adresse électronique à My.Philips. (Voir également : Chapitre 8 – Saisie ou édition des informations)

Vous pouvez également utiliser les touches de style SMS TEXT pour saisir votre adresse électronique. La saisie de style SMS TEXT peut être utilisée pour entrer des informations alphanumériques. Dans ce mode, le texte est saisi par une méthode semblable à celle utilisée pour la saisie de messages de texte sur un téléphone cellulaire.

*Par exemple : appuyez sur la touche « 2 » plusieurs fois pour boucler un cycle des caractères suivants : a – b – c – A – B – C – 2... etc.*

Touche RC Ordre de saisie alphanumérique de style SMS

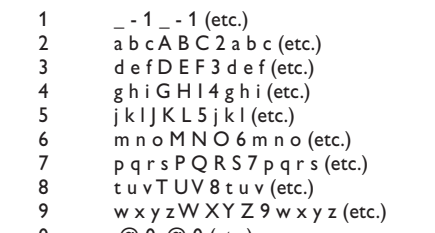

0 .@ 0 .@ 0 (etc.)

Astuce : Le point et le signe @ se trouvent sous la touche 0. L'espace, le trait d'union et le soulignage se trouvent sous la touche 1.

*Remarque : vous recevrez rapidement un courrier électronique contenant des instructions sur comment créer un compte à my.philips.com.*

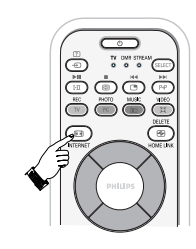

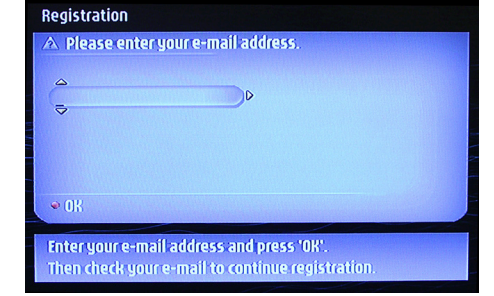

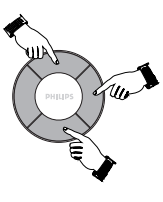

## Activation du divertissement internet large bande

#### **Vous devrez être devant votre PC pour effectuer les étapes 2 à 4**

- **2** À partir de votre PC, double-cliquez sur l'adresse du site web se trouvant dans le courrier électronique.
- **3** Remplissez les données requises pour créer un compte.
- **4** Après l'enregistrement, vous pouvez accéder au service INTERNET du téléviseur ACL Streamium et gérer votre compte utilisateur à « my.philips.com » en ouvrant ce site web dans votre programme de navigation internet ou en cliquant sur le bouton My.Philips à partir du Philips Media Manager.

*Remarque : prenez note de votre mot de passe car vous en aurez besoin si vous voulez vous enregistrer de nouveau suivant une réinitialisation du service de votre téléviseur ACL Streamium ou si vous voulez accéder à l'internet plus tard.*

- **5** Après avoir créé un compte My.Philips, passez à votre téléviseur ACL Streamium et appuyez sur le bouton INTERNET de nouveau.
	-

**PHILIPS** 

8

My Account > Create Account .<br>ome to My.Philips: j**.haarman@wxs.nl**l Easy music m 1. Account Setup and Membership Agreement - Step 1 of 2

a passwo<br>acters min

al Information t name:

Jse of My Philips is conditioned upon<br>scceptance of the My Philips <u>Terms and</u><br>Conditions of Use

 $1 Ag$  $\Box$  $10$ 

> Le téléviseur ACL Streamium exige la saisie de l'adresse électronique.

Entrez votre mot de passe et appuyez sur le bouton rouge de la télécommande.

**Si vous avez oublié votre mot de passe :** Appuyez sur le bouton vert de la télécommande.

> Un courrier électronique sera envoyé à votre adresse électronique. Vérifiez votre courrier électronique et suivez les instructions pour changer votre mot de passe.

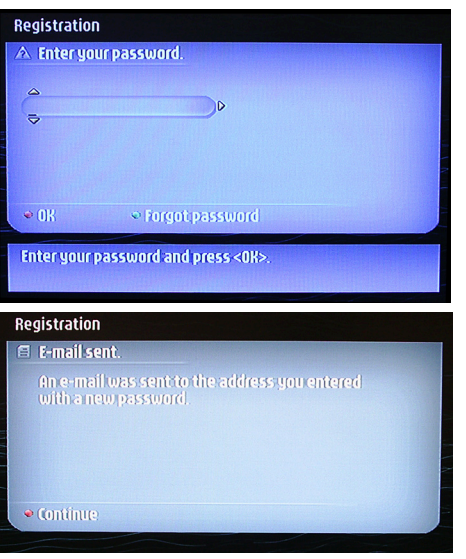

> Le téléviseur ACL Streamium peut maintenant accéder aux services internet de votre compte My.Philips.

*Amusez-vous !*

## Chapitre 4 – Utilisation du téléviseur ACL Streamium

Ce téléviseur ACL Streamium se raccorde sur votre réseau familial sans fil (HOME/PC LINK) et fait la lecture de musique, photos et films sauvegardés sur votre PC ou sur l'internet (INTERNET) pour accéder à divers services de divertissement internet (p. ex. radio internet, extraits de film…).

*Remarque : installez le logiciel Philips Media Manager et l'adaptateur de réseau sans fil (ou connexion câblée), avant d'essayer d'utiliser le téléviseur ACL Streamium. Assurez-vous également que l'icône Philips Media Manager est affichée dans le coin inférieur droit de l'écran de votre ordinateur. Les services internet nécessitent une connexion internet large bande.*

**IMPORTANT : avant de commencer à utiliser votre téléviseur ACL Streamium pour des fonctions Streamium ou autres, assurez-vous que le MODE APPROPRIÉ est sélectionné.**

#### **Passage du mode TV/ FM Radio /PC au mode Streamium :**

- Appuyez à plusieurs reprises sur le bouton SELECT de la télécommande jusqu'à ce que l'indicateur s'allume à STREAM.
- Appuyez sur le bouton HOME LINK pour accéder au menu PC Link sur votre écran de télévision Streamium.

#### **Passage du mode Streamium au mode TV :**

- Appuyez à plusieurs reprises sur le bouton SELECT de la télécommande jusqu'à ce que l'indicateur s'allume à TV.
- Appuyez sur le bouton TV pour retourner au mode TV pour regarder des programmes sur votre écran de télévision Streamium.

#### **Passage du mode Streamium au mode FM Radio :**

- Appuyez à plusieurs reprises sur le bouton SELECT de la télécommande jusqu'à ce que l'indicateur s'allume à TV.
- Appuyez sur le bouton RADIO pour passer au mode FM Radio. Vous pouvez maintenant utiliser votre téléviseur ACL Streamium comme une radio pour votre plaisir d'écoute. Consultez la rubrique du *Guide de l'utilisateur du téléviseur* « Utilisation du téléviseur ACL Streamium comme une radio FM ».

#### **Passage du mode Streamium au mode PC :**

- Appuyez à plusieurs reprises sur le bouton SELECT de la télécommande jusqu'à ce que l'indicateur s'allume à TV.
- Appuyez sur le bouton PC pour passer au mode PC. Vous pouvez maintenant utiliser votre téléviseur Streamium comme un moniteur d'ordinateur. Consultez la rubrique du *Guide de l'utilisateur du téléviseur* « Utilisation du téléviseur ACL Streamium comme un moniteur d'ordinateur ».

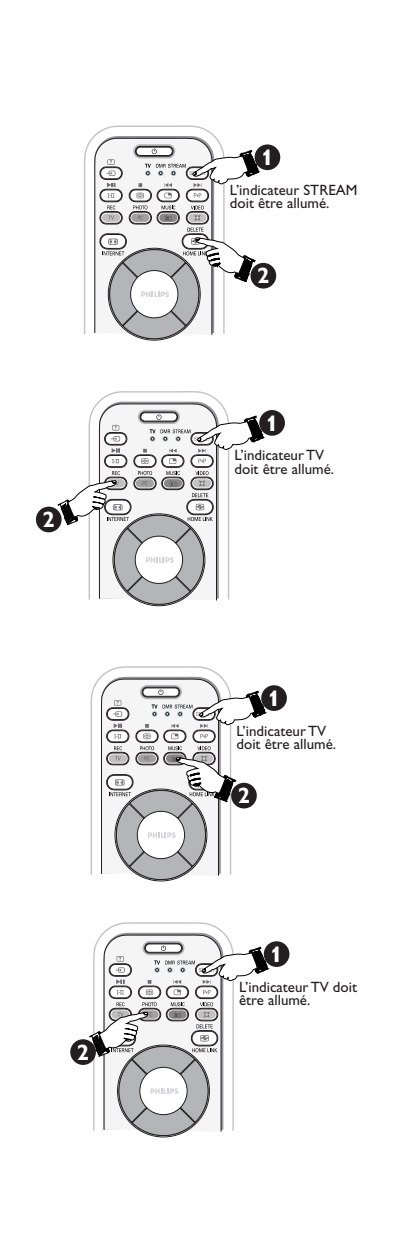

## Utilisation du téléviseur LCD Streamium

#### **4.1 INTERNET**

Avec INTERNET, le téléviseur Streamium peut faire la lecture de fichiers média (musique, photos, films…) et démarrer d'autres services à partir de l'internet.

- **1 Appuyez sur le bouton INTERNET \* de la télécommande pour ouvrir l'affichage de navigation sur votre téléviseur.**
- \* *Lorsque le téléviseur ACL Streamium est raccordé à l'internet pour la première fois et suivant la réinitialisation, le téléviseur ACL Streamium vous demandera de vous enregistrer.*

Consultez le chapitre *Activation du divertissement internet large bande* aux pages 12-14.

**2** Utilisez les boutons de navigation (Curseur Gauche/ Droite/Haut/Bas) et le bouton **OK** de la télécommande pour explorer les services internet disponibles.

*Par exemple : appuyez à plusieurs reprises sur le bouton Curseur Droite de la télécommande jusqu'à ce que vous ayez sélectionné une piste musicale, une photo ou un film et appuyez sur le bouton OK pour les faire jouer sur votre téléviseur...*

Veuillez consulter *Navigation de base* à la page 17 pour une explication de la navigation et des fonctions de commande.

#### **4.2 HOME LINK**

Grâce à HOME LINK, vous pouvez faire en sorte que le téléviseur ACL Streamium joue des fichiers média (musique, photos, films…) enregistrés dans votre PC ou dans un dispositif de stockage comme un Ehub.

- **1** Appuyez sur le bouton HOME LINK de la télécommande pour ouvrir l'affichage de navigation sur votre écran de télévision.
- **2** Utilisez les boutons de navigation (**Curseur Gauche**/ **Droite**/**Haut**/**Bas**) et le bouton**OK** de la télécommande pour explorer le contenu multimédia disponible sur votre PC.

*Par exemple : appuyez à plusieurs reprises sur le bouton Curseur Droite de la télécommande jusqu'à ce que vous ayez sélectionné une piste musicale, une photo ou un film et appuyez sur le bouton OK pour les faire jouer sur votre téléviseur...*

Veuillez consulter *Navigation de base* à la page 17 pour une explication de la navigation et des fonctions de commande.

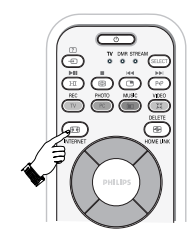

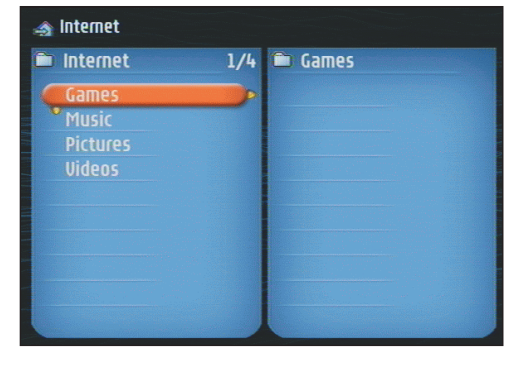

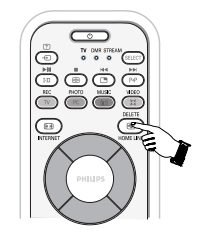

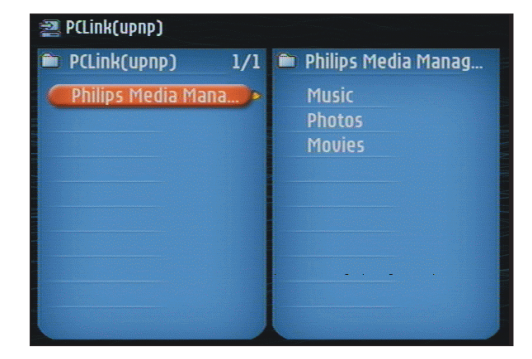

## Chapitre 5 – Navigation de base

**Voici la méthode de navigation de base pour tous les menus.**

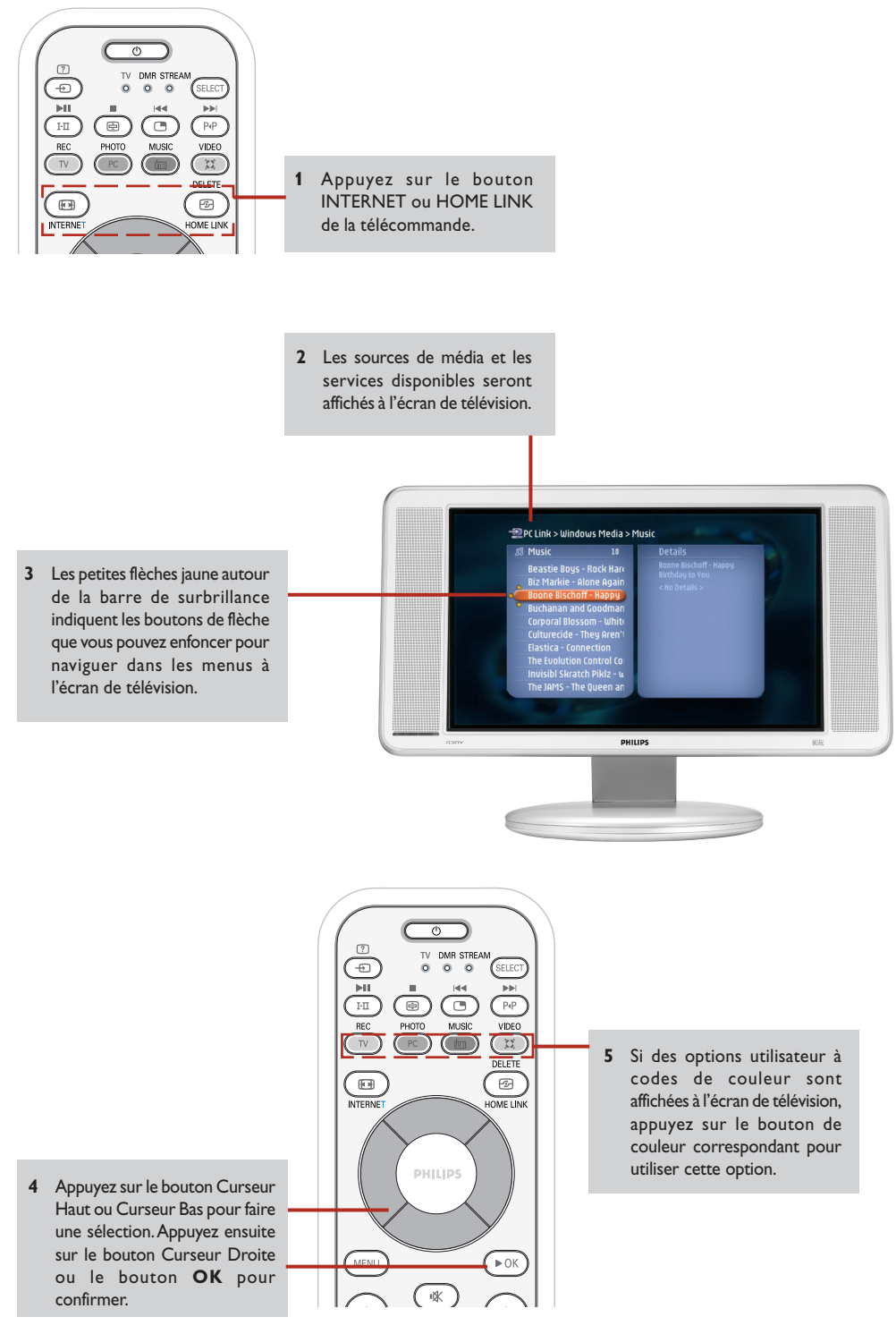

## Informations supplémentaires

#### **Informations environnementales**

Tout matériel d'emballage excédentaire a été omis. Nous avons fait tout notre possible pour que le matériel d'emballage soit facilement séparable en trois matériaux simples : carton (boîte), mousse de polystyrène (tampon) et polyéthylène (sacs, feuille de mousse de protection). Votre poste de compose de matériaux pouvant être recyclés si celui-ci est désassemblé par une entreprise spécialisée. Veuillez respecter les règlements locaux respectivement à la mise au rebut des matériaux d'emballage, des batteries épuisées et de l'équipement usagé.

#### **Avis de non-responsabilité**

Ce produit est fourni par Philips « tel quel » sans aucune garantie expresse ou implicite, y compris, à titre non limitatif, toutes garanties implicites de qualité marchande et d'aptitude à un usage particulier. Philips ne saurait en aucun cas être tenu responsable de tous dommages directs, indirects, consécutifs, spéciaux ou exemplaires (y compris, à titre non limitatif, l'acquisition de biens et de services de substitution ; la perte d'informations, de données ou de profits ; ou la perte d'exploitation) de quelque cause que ce soit et sur toute théorie de responsabilité, qu'il s'agisse d'un contrat, de responsabilité stricte ou de délit civil (y compris la négligence ou autrement) découlant de toute utilisation ou incapacité d'utiliser ce produit, même si la possibilité de tels dommages a été mentionnée. En outre, Philips ne garantit pas l'exactitude ou l'intégralité des informations, texte, graphiques, liens ou autres éléments transmis par ce produit.

#### **Évolutivité**

Le téléviseur Streamium et le logiciel Philips Media Manager peuvent être mis à niveau via votre connexion internet large bande. Périodiquement, de nouvelles fonctions seront disponibles et la fonctionnalité de ce système changera. Par conséquent, ce guide n'offre qu'un aperçu des fonctionnalités internet et de PC Link. Veuillez visiter le site www.philips.com/streamium pour les dernières informations sur la disponibilité des services et les nouvelles fonctions.

#### **Marques déposées**

Toutes marques déposées reconnues. Microsoft et Windows sont des marques de commerce ou des marques de commerce déposées de Microsoft Corporation aux États-Unis et/ou dans d'autres pays. Mac OS est une marque de commerce de Apple Computer, Inc., déposée aux États-Unis et dans d'autres pays. DivX® est une marque de commerce déposée de DivXNetworks, Inc. Toutes les autres marques et noms de produit sont des marques de commerce déposées de leurs propriétaires respectifs.

#### **Énoncés**

• Cet équipement a été testé et il respecte les limites d'un appareil numérique de classe B, en accord avec l'article 15 des règles FCC. Ces limites ont été établies pour assurer une protection raisonnable contre toute interférence nuisible dans un environnement résidentiel. Cet équipement génère, utilise et peut émettre une énergie rayonnée de radiofréquence et, s'il n'est pas installé et utilisé conformément aux instructions du manuel, peut causer des interférences nuisibles aux communications radio.

En revanche, il n'existe aucune garantie que des interférences ne se produiront pas dans une installation particulière. Si cet appareil est la cause d'interférences nuisibles à la réception radio ou télévision, ce qui peut être déterminé en mettant l'appareil hors tension puis sous tension, l'utilisateur peut corriger le problème en effectuant l'une ou l'autre des procédures suivantes :

- Réorientation ou déplacement de l'antenne de réception.
- Augmentation de la séparation entre le dispositif et le récepteur.
- Connexion du dispositif dans une prise sur un circuit différent de celui sur lequel le récepteur est connecté.
- Consultation avec le revendeur ou un technicien radio/télévision qualifié pour obtenir de l'aide.
- Cet appareil respecte l'article 15 des règles FCC et de la règle RSS-210 d'Industrie Canada. L'exploitation est sujette aux deux conditions suivantes :

1) cet appareil ne doit pas causer d'interférence nuisible et

2) cet appareil doit accepter toute interférence reçue, y compris les interférences entraînant une exploitation indésirable.

Le guide de l'utilisateur ou le manuel d'utilisation pour un radiateur intentionnel ou non intentionnel devra mettre l'utilisateur en garde que tout changement ou modification non approuvé expressément par la partie responsable de la conformité pourrait annuler l'autorité de l'utilisateur de faire fonctionner l'appareil.

*Exemple : Avertissement : tout changement ou modification réalisé sur cet appareil non approuvé expressément par Philips pourra annuler l'autorisation de la FCC de faire fonctionner cet appareil.*

#### **REMARQUE IMPORTANTE :**

#### **Énoncé sur l'exposition aux rayonnements de la FCC :**

cet appareil respecte les limites d'exposition aux rayonnements de la FCC déterminées pour un environnement non contrôlé. Cet appareil doit être installé et exploité avec une distance minimale de 20 cm entre le radiateur et votre corps. Cet émetteur ne doit pas être situé au même endroit ou fonctionner en conjonction avec une autre antenne ou émetteur.

## Chapitre 6 – Résolution de problèmes

#### **6.1 Problèmes audio/vidéo**

Consultez la rubrique Support sur le site web www.philips.com/streamium pour les dernières informations sur la résolution de problèmes.

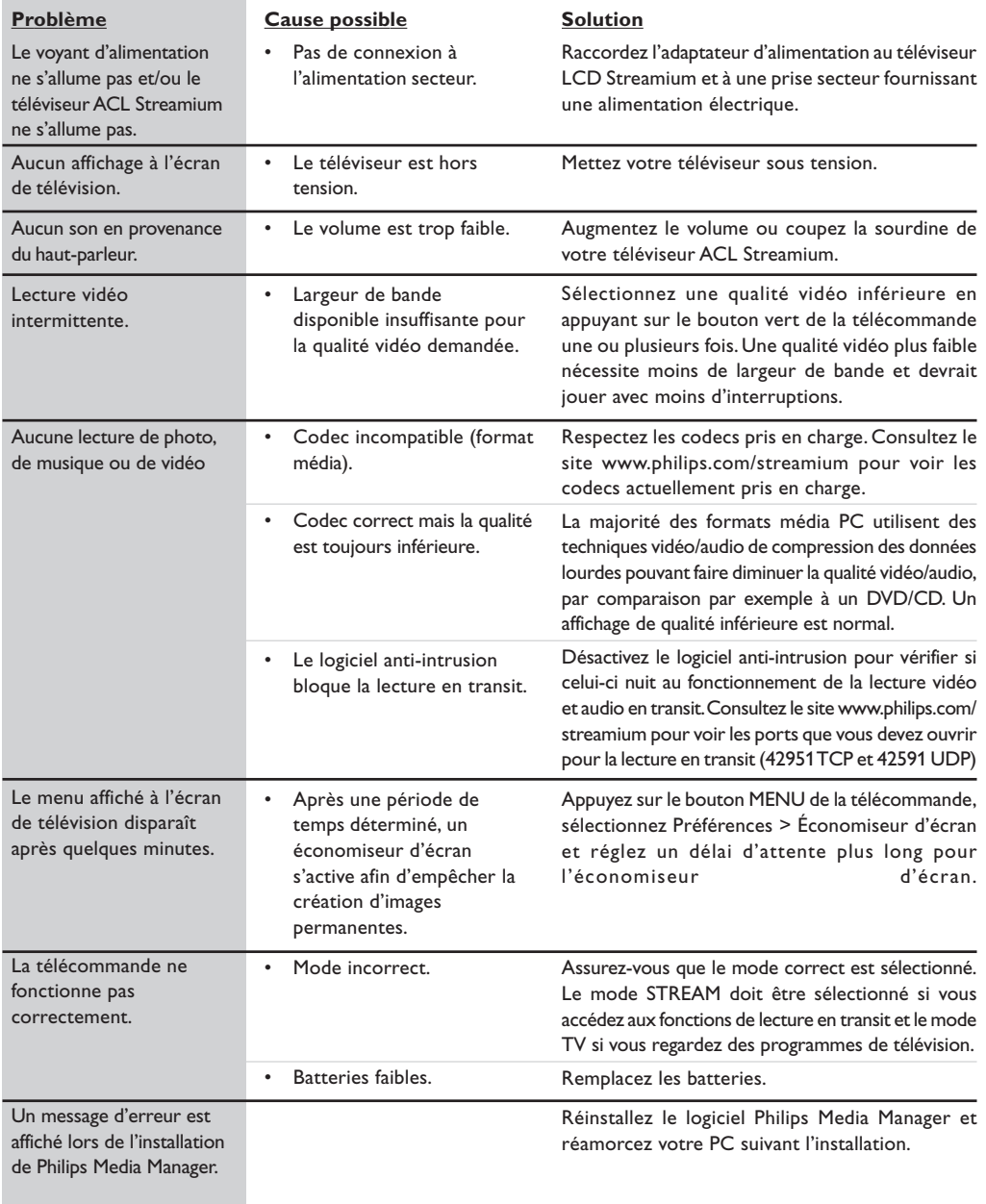

## Résolution de problèmes

#### **6.2 Problèmes de PC / de réseau**

Consultez la rubrique Support sur le site www.philips.com/streamium pour les dernières informations sur la résolution de problèmes.

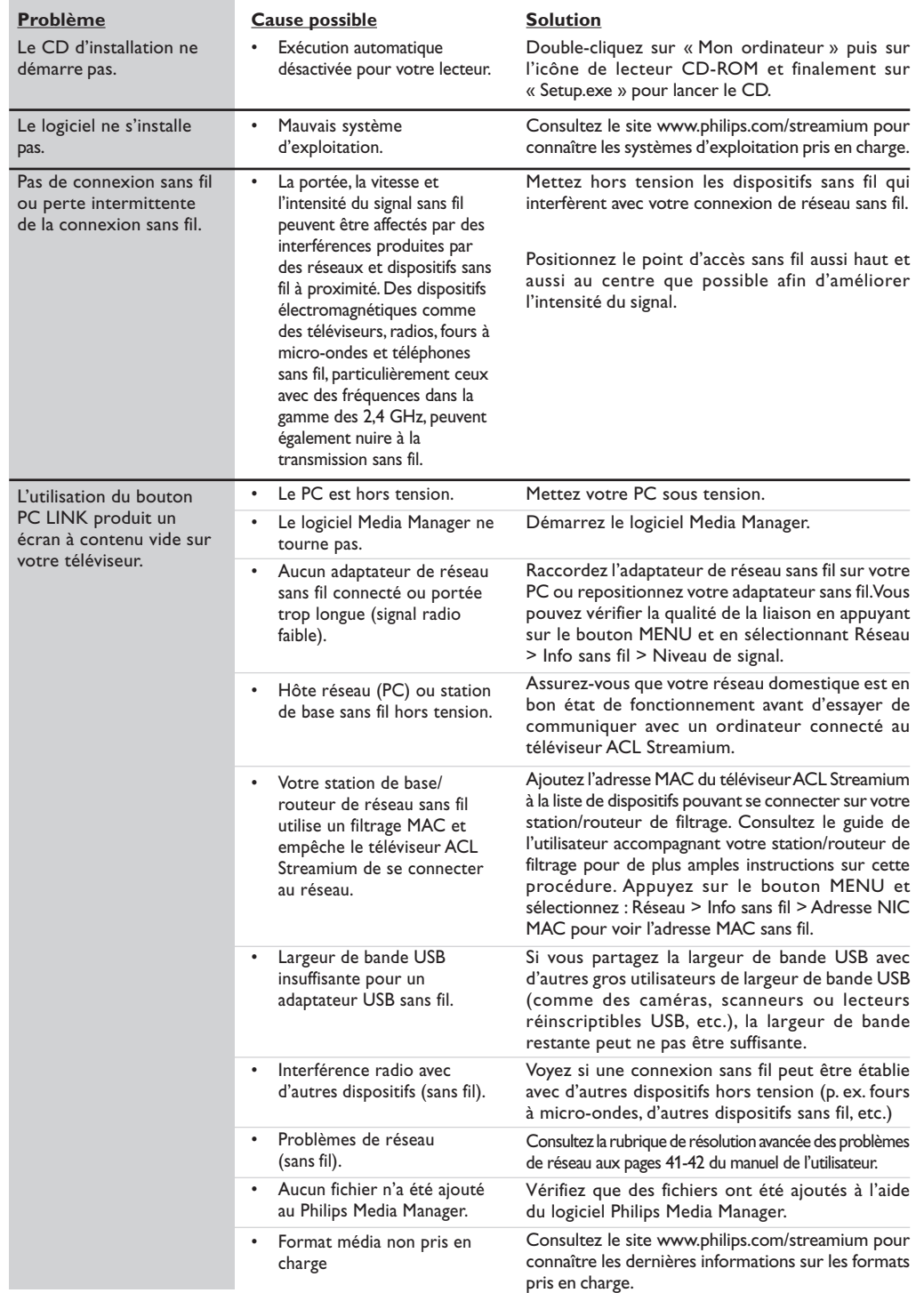

## Résolution de problèmes

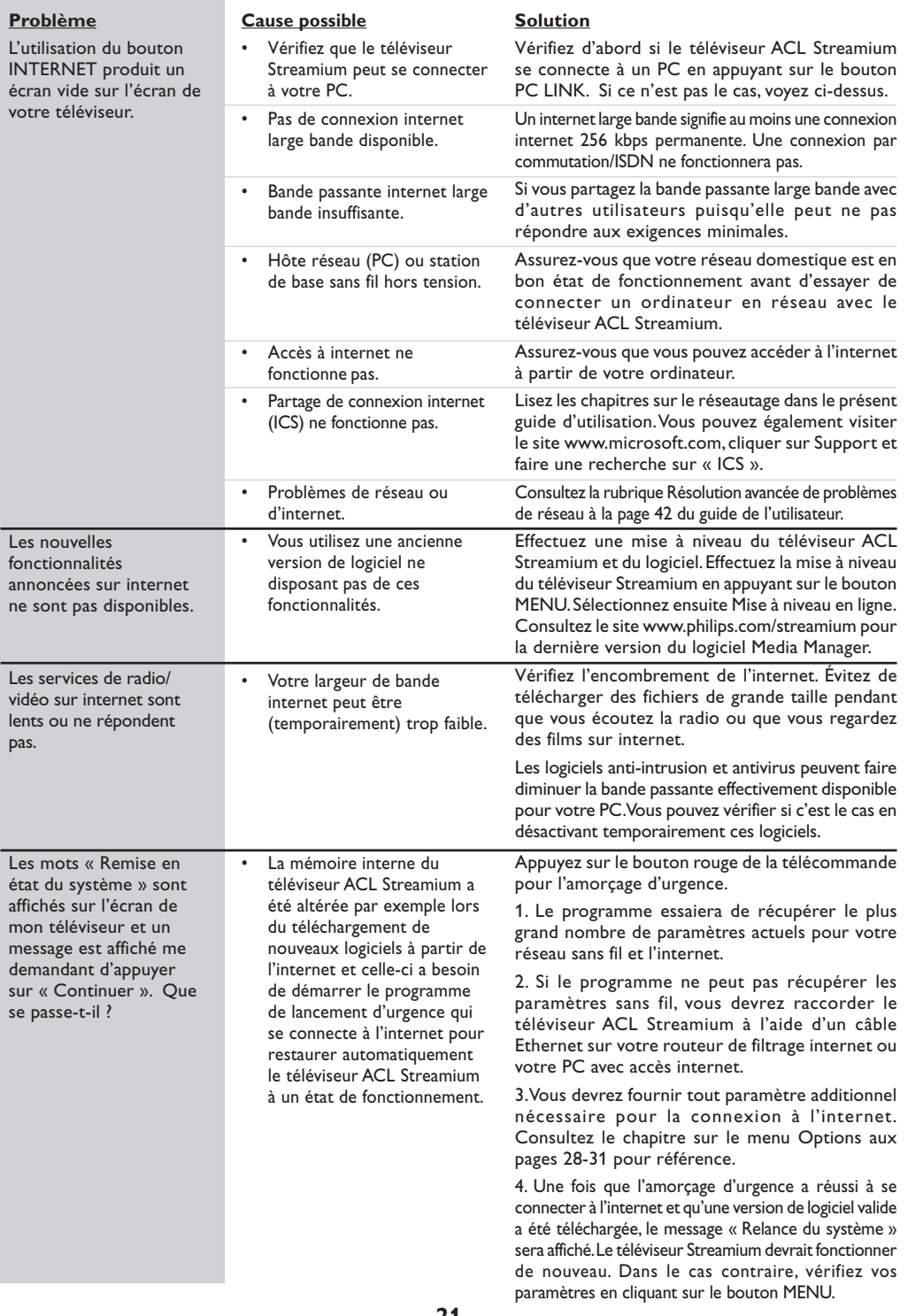

## Chapitre 7 – Télécommande

#### **7.1 Fonctions des boutons de télécommande pour les fonctionnalités Streamium.**

**Remarque : Pour les fonctionnalités du téléviseur, des explications sont données dans une autre rubrique.**

#### **6** Bouton Alimentation/Veille

- Permet de mettre le téléviseur ACL Streamium hors tension (en veille).
- Permet de mettre le téléviseur ACL Streamium sous tension avec le bouton INTERNET ou HOME LINK.
- **<sup>2</sup>** Boutons de commande de lecture Fonctions de lecture (Lecture/Pause/Précédant/ Suivant) pour le contenu multimédia.

#### **8** Boutons de menu de couleur Pour la sélection ou l'activation de l'option code de couleur à partir du menu à l'écran.

#### **4** Bouton source INTERNET

- Permet de sélectionner Internet comme source de contenu multimédia.
- Nécessite un accès internet large bande d'un minimum de 256 kbps ; une vitesse plus élevée est recommandée.
- ( **Boutons de navigation de menu : Haut/ Bas/Gauche/ Droite/OK** Utilisés pour naviguer dans les menus et faire des sélections.
- § **MENU** Permet d'accéder aux paramètres de menu Streamium.
- **a** Boutons VOLUME + / -Permet d'augmenter ou de diminuer le volume.
- ! **SHUFFLE (Home Link seulement)** Permet de sélectionner le mode de lecture aléatoire.
- **Q** Boutons de numéros/de texte Pour la saisie de nombres et de TEXTE de style SMS.
- 0 **Bouton de mode SELECT** Permet de sélectionner les modes **TV, DMR** ou **STREAM**.
- **10** Bouton de source HOME LINK Permet de sélectionner HOME LINK comme source de contenu multimédia
- 2 **Bouton OK/Lecture** Permet de confirmer les sélections et de faire la lecture du contenu.
- 3 **Bouton REPEAT (Home Link seulement)** Permet de sélectionner le mode de répétition.

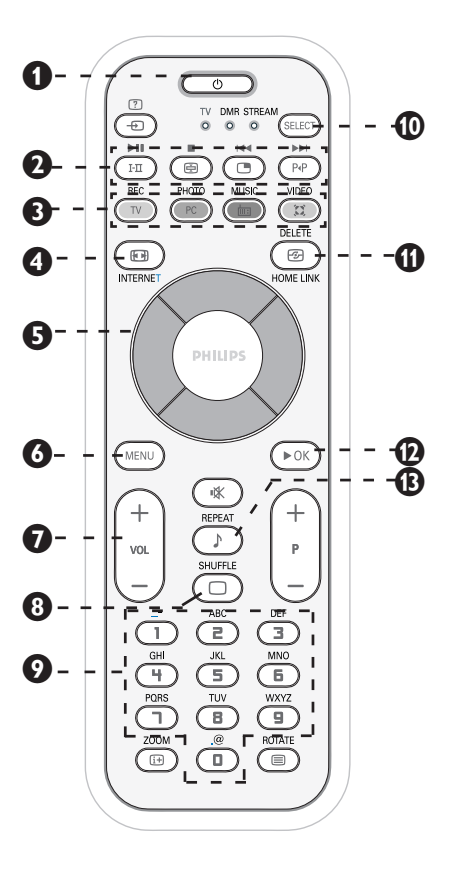

## Télécommande

#### **7.2 Utilisation de la télécommande**

Effectuez la procédure suivante pour assurer que votre télécommande est prête à fonctionner.

**1** Enlevez la feuille d'isolation en plastique de la batterie pour activer le fonctionnement de la télécommande.

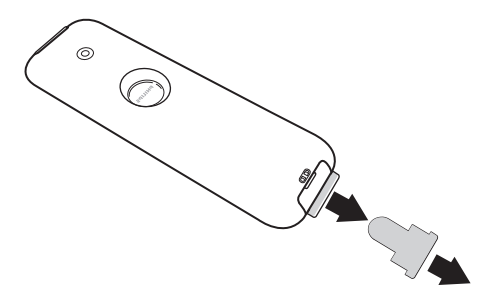

**2** Enlevez le couvercle de la batterie et vérifiez que la batterie au lithium est placée correctement. Les mots imprimés sur la batterie devraient être orientés vers vous lorsque vous enlevez le couvercle des batteries.

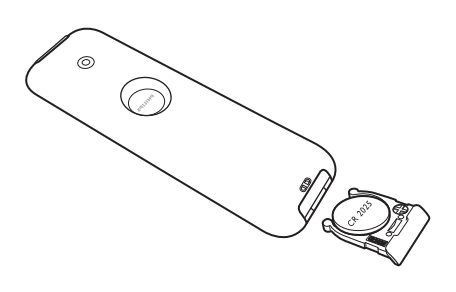

**3** Remettez le couvercle de batterie en place et la télécommande est maintenant prête à fonctionner. *Remarque : la batterie fournie avec le téléviseur ne contient ni mercure ni nickel cadmium afin de protéger*

*les options de recyclage disponibles.*

*l'environnement. Lors de la mise au rebut des piles, utilisez*

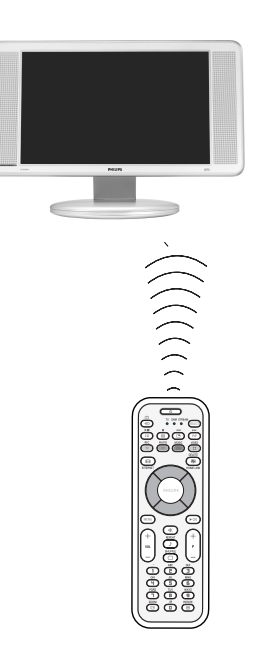

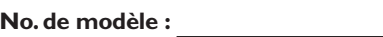

**No. de produit :**

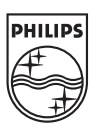

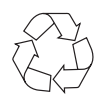

# LCD TV 23PF9976i

# Manuel d'utilisation

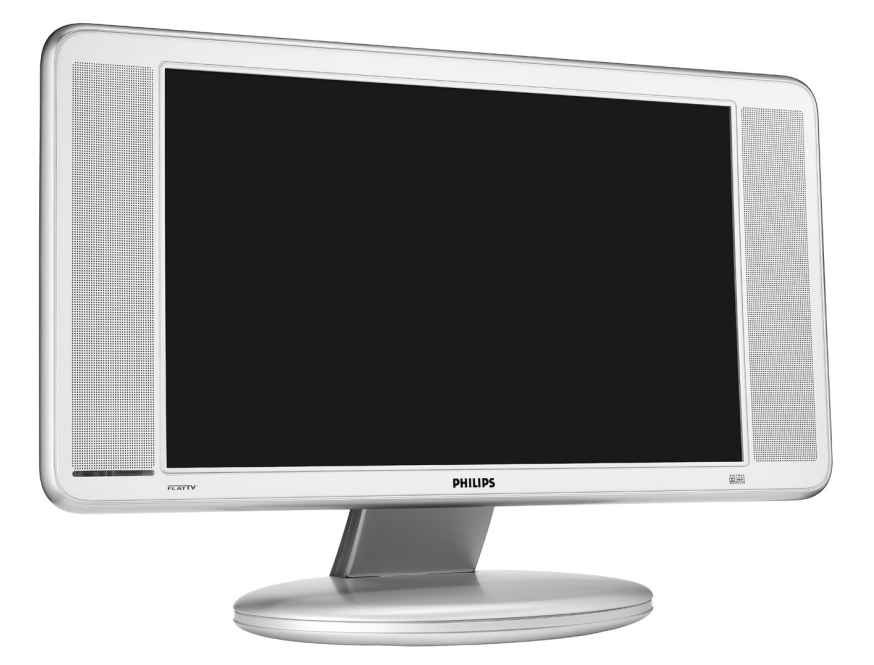

## *Merci d'avoir choisi Philips. Besoin d'aide rapide?*

*Veuillez lire votre Instructions d'utilisation d'abord pour avoir des conseils rapides qui facilitent l'utilisation de votre produit Philips. Si vous avez lu les instructions et que vous avez encore besoin d'aide, vous pouvez accéder à notre aide en ligne sur* 

## *www.p4c.philips.com*

*ou composer le call 1-888 PHILIPS (744-5477) avec votre produit sous la main*

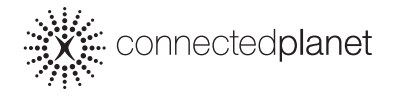

# **PHILIPS**

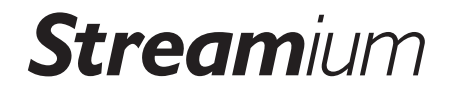

3139 125 33481

# **Retournez rapidement votre carte d'enregistrement de garantie pour profiter pleinement de votre achat.**

*L'enregistrement de votre modèle auprès de PHILIPS confirme votre éligibilité à tous les bénéfices mentionnés ci-dessous. N'oubliez donc pas de remplir votre carte d'enregistrement de garantie et de nous la retourner le plus tôt possible afin d'assurer :*

## **\*Preuve d'achat**

Retournez la carte d'enregistrement ciincluse afin de garantir que la date d'achat de votre produit sera classée dans nos dossiers et éviter ainsi le besoin de remplir d'autres formulaires afin d'obtenir votre service de garantie.

## **\*Avis sur la sécurité des produits**

En enregistrant votre produit, vous serez avisé - directement par le fabriquant - de toutes défectuosités compromettant la sécurité ou de tout retrait du produit du marché.

## **\*Bénéfices additionnels de l'enreg- istrement du produit**

L'enregistrement de votre produit garantit que vous bénéficierez de tous les privilèges auxquels vous avez droit y compris des offres-rabais spéciales.

# **PHILIPS**

*Nous vous félicitons de votre achat et vous souhaitons la bienvenue dans la « famille »!*

## **Cher propriétaire d'un produit PHILIPS :**

Merci de votre confiance en PHILIPS.Vous avez choisi un produit de fabrication et de garantie supérieures parmi les meilleurs disponibles sur le marché. Et nous ferons tout en notre pouvoir pour que vous soyez pleinement satisfait de votre achat pour des années à venir.

En tant que membre de la « famille » PHILIPS, vous avez droit à une protection inégalée par l'une des garanties les plus complètes de l'industrie ainsi qu'à des réseaux de service sans pareil.

De plus, votre achat garantit que vous recevrez toutes les informations et offres spéciales auxquelles vous avez droit, ainsi qu'un accès facile à toute une gamme d'accessoires disponibles via notre réseau de téléachat.

Mais ce qui est encore plus important, vous pouvez compter sur notre engagement total quand il s'agit de votre entière satisfaction. C'est notre façon de vous souhaiter la bienvenue et de vous remercier de votre investissement dans un produit PHILIPS.

**P.S. Pour bénéficier au maximum de votre produit PHILIPS, assurez-vous de remplir et de retourner votre carte d'enregistrement de garantie le plus tôt possible.**

## *Sachez reconnaître ces symboles de* **sécurité**

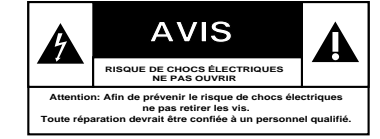

Ce symbole « d'éclair » s'applique aux A Ce symbole « d'éclair » s'applique aux<br>matériaux non isolés présents dans votre appareil et pouvant causer un choc électrique. Pour assurer la sécurité des membres de votre famille, veuillez ne pas enlever le couvercle de votre produit.

Les « points d'exclamation » ont pour Les « points d'exclamation » ont pour<br>
but d'attirer votre attention sur des caractéristiques à propos desquelles vous devez lire soigneusement la documentation accompagnant l'appareil afin d'éviter tout problème d'exploitation ou d'entretien.

**AVERTISSEMENT :** Afin de réduire les risques d'incendie ou de choc électrique, ne pas exposer cet appareil à la pluie ou à l'humidité et les objets remplis de liquide, comme les vases, ne doivent pas être placés sur le dessus de l'appareil.

**CAUTION :** To prevent electric shock, match wide blade of plug to wide slot, fully insert.

**ATTENTION :** Pour éviter les chocs électriques, introduire la lame la plus large de la fiche dans la borne correspondante de la prise et pousser à fond.

## **À l'usage du client**

Entrez ci-dessous le numéro de série qui se trouve à l'arrière du boîtier du dispositif. Conservez ces informations pour référence ultérieure. No. de modèle : \_\_\_\_\_\_\_\_\_\_\_\_\_\_\_\_\_\_\_\_\_\_\_\_ No. de série :

**PHILIPS** 

## *Visitez notre site sur le Web à http://www.philips.com*

## **CONSIGNES DE SÉCURITÉ IMPORTANTES Veuillez lire ces consignes avant de faire fonctionner cet appareil**

- **1.** Lire les instructions.
- **2.** Conserver les instructions.
- **3.** Obéir à tous les avertissements.
- **4.** Suivre toutes les instructions.
- **5.** Éviter d'utiliser cet appareil à proximité d'une source d'eau.
- **6.** Nettoyer à l'aide d'un linge sec seulement.
- **7.** Ne pas nuire à la circulation des orifices de ventilation. Effectuer l'installation selon les instructions du fabricant.
- **8.** Ne pas installer près d'une source de chaleur comme un radiateur, un registre de chaleur, une cuisinière ou tout autre appareil (y com-pris les amplificateurs) qui dégage de la chaleur.
- **9.** Ne pas contourner la mesure de sécurité de la fiche polarisée ou de mise à la terre. Une fiche polarisée dispose de deux lames dont l'une<br>est plus large que l'autre. Une fiche avec mise à la terre est dotée de<br>deux lames ainsi que d'une troisième broche de mise à la terre. La<br>lame plus lar Lorsque la fiche fournie ne correspond pas à votre prise, consulter un électricien pour qu'il effectue le remplacement de la prise périmée.
- **10.** Protéger le cordon d'alimentation en évitant de marcher dessus ou de le coincer particulièrement au niveau de la fiche, des prises de courant et à l'endroit où il sort de l'appareil.
- **11.** N'utiliser que l'équipement ou les accessoires spécifiés par le fabricant.
- 12. L'appareil ne doit être utilisé qu'avec le chariot, socle,<br>trépied, support ou table spécifié par le fabricant ou vendu chariot doit être déplacé avec soin afin d'éviter les risques de blessures occasionnées par le renversement de l'appareil.
- **13.** Débrancher cet appareil durant les orages électriques ou lorsqu'il n'est pas utilisé pour une période de temps prolongée.
- 14. L'entretien ou la réparation de l'appareil doit être effectué par un per-<br>sonnel qualifié seulement. Il faut faire réparer l'appareil dès que<br>celui-ci a été endommagé, qu'il s'agisse du cordon ou de la fiche<br>d'alimenta dans l'appareil, s'il a été exposé à la pluie ou à une humidité exces-sive, s'il ne fonctionne pas normalement ou s'il a subi un choc.
- **15.** Ce produit peut contenir du plomb et du mercure. La mise au rebut de ces substances peut être réglementée par suite de considérations environnementales. Pour de plus amples informations concernant la mise au rebut ou le recyclage de l'appareil, communiquer avec les autorités locales ou avec la Electronic Industries Alliance : www.eiae.org
- **16. Dommages nécessitant des réparations** L'appareil doit être réparé par un personnel qualifié lorsque :
	-
	- **A.** Le cordon ou la fiche d'alimentation est endommagé ; **B.** Des objets sont tombés dans l'appareil ou du liquide a été renversé dans l'appareil ; ou
- 
- **C.** L'appareil a été exposé à la pluie ; ou **D.** L'appareil semble ne pas fonctionner correctement ou affiche
- un changement marqué dans la performance ; ou **E.** L'appareil a subi un choc ou le boîtier est endommagé.
- **17. Inclinaison/stabilité**  Tous les postes de télévision doivent répondre aux normes de sécurité internationales globales recommandées, relativement aux propriétés d'inclinaison et de stabilité du boîtier. • Il ne faut pas compromettre ces normes de construction par une<br>utilisation excessive de force sur la partie avant ou supérieure du<br>boîtier afin d'éviter de faire renverser l'appareil.<br>• De plus, ne pas mettre vos enfants

plaçant des dispositifs électroniques ou des jouets sur le dessus du poste. Ces objets pourraient tomber du téléviseur sans qu'on s'y attende et entraîner des dommages ou des blessures.

- **18. Montage mural ou montage au plafond**  Si l'appareil doit être monté au mur ou au plafond, l'installation doit être effectuée selon les recommandations du fabricant.
- **19. Lignes électriques**  Une antenne extérieure doit être installée loin des lignes électriques.
- **20. Mise à la terre d'une antenne extérieure** Si une antenne extérieure est connectée au récepteur, s'assurer que le système d'antenne est mis à la terre de façon à fournir une protection contre les surcharges de courant et les charges statiques accumulées.

L'article 810 du Code national de l'électricité, ANSI/NFPA No. 70-<br>1984, offre des informations relatives à la mise à la terre correcte du<br>mât et des structures de support, la mise à la terre de la descende<br>d'antenne vers mise à la terre, l'emplacement du dispositif de décharge d'antenne, le raccordement des conducteurs de terre ainsi qu'aux exigences relatives au conducteur de terre. Voir la figure ci-dessous.

**21. Pénétration d'objet et de liquide** - Prendre tous les soins nécessaires pour éviter que des objets tombent ou que des liquides coulent dans le boîtier à travers les orifices.

a) Avertissement : Afin de réduire les risques d'incendie ou de choc électrique, ne pas exposer cet appareil à la pluie ou à l'humidité et les objets remplis de liquide, comme les vases, ne doivent pas être placés sur le dessus de l'appareil.

**<sup>22</sup>**. **MISE EN GARDE concernant les piles -** Pour prévenir la fuite des piles pouvant entraîner des blessures, des dégâts matériels ou endommager l'appareil :

• Installer toutes les piles de façon à ce qu'elles correspondent aux bornes + et –, tel qu'indiqué sur le dispositif.

• Ne pas mélanger les piles (neuves et usagées ou carbone et alcaline, etc.).

• Retirer les piles du boîtier lorsque la télécommande n'est pas utilisée pour une période de temps prolongée.

**Remarque pour les installateurs de système de câble :** ce rappel est à l'intention des installateurs de système de câble afin d'attirer leur attention sur l'article 820-40 du code NEC fournissant les marches à suivre en ce qui a trait à une mise à la terre adéquate et en particulier spécifie que le câble de masse doit être raccordé au système de mise à la masse du bâtiment, aussi près que possible du point d'entrée du câble.

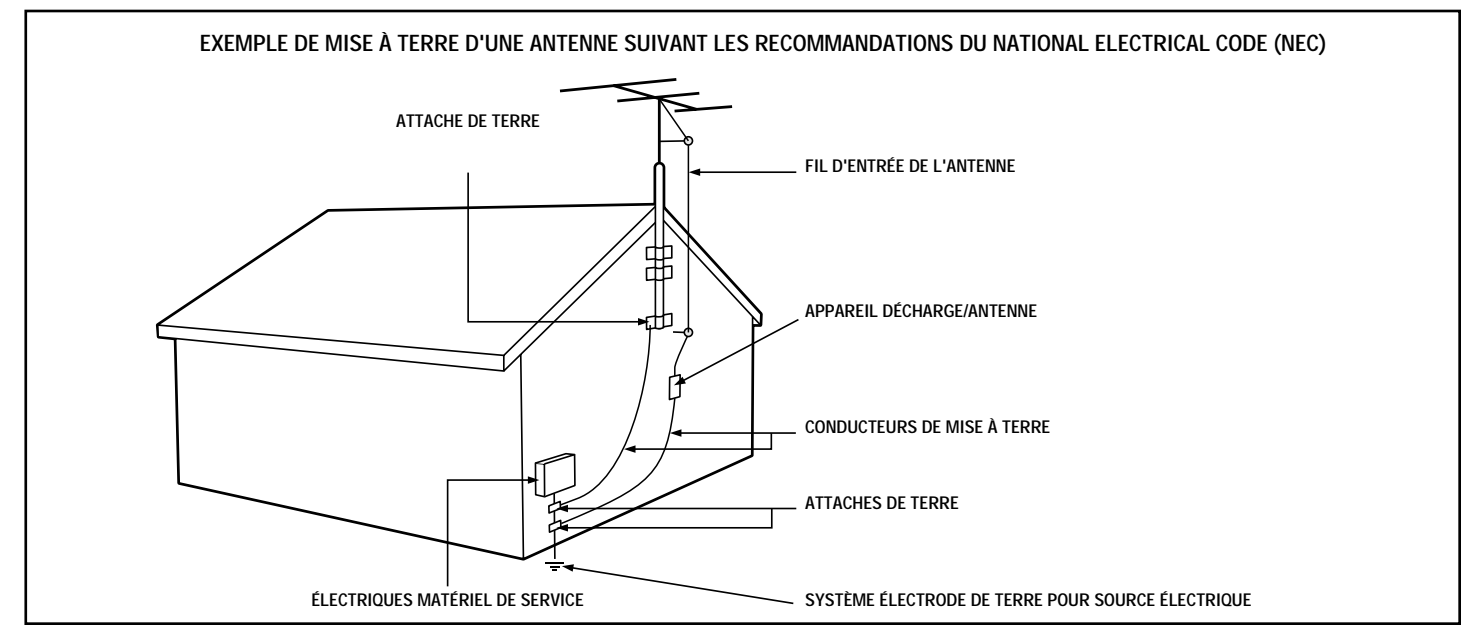

## **MESURES DE PRÉCAUTION**

## **MESURES DE PRÉCAUTION ADDITIONNELLES**

- Débrancher le cordon d'alimentation de la prise murale lors :
	- du nettoyage de l'écran de télévision,
	- d'un orage électrique,
- lorsque le poste n'est pas utilisé pour une période de temps prolongée.
- Éviter de déplacer le téléviseur ACL lorsqu'il est sous tension.
- Éviter de toucher, d'appuyer ou de frotter la surface de l'écran à cristaux liquides contre des objets durs ou pointus.
- Lorsque la surface de l'écran ACL est poussiéreuse, essuyer délicatement à l'aide d'un tissu de coton absorbant ou autre matériel non abrasif comme de la chamoisine. NE JAMAIS utiliser d'acétone, de toluène ou d'alcool pour nettoyer la surface de l'écran. Ces produits chimiques endommageront l'écran du téléviseur.
- Essuyer l'eau ou la salive le plus rapidement possible. Une exposition prolongée à ces liquides peut entraîner la déformation et la décoloration de l'écran ACL.
- Être vigilant de la condensation lors des changements de température. La condensation peut endommager l'écran ACL ainsi que les circuits électriques. Lorsque la condensation s'atténue, des taches ou des marques apparaissent sur l'écran ACL.
- Des informations de MISE EN GARDE se trouvent à l'intérieur du couvercle VESA (voir l'illustration ci-dessous). Pour accéder à ces informations, ouvrir le couvercle VESA.

Couvercle VESA

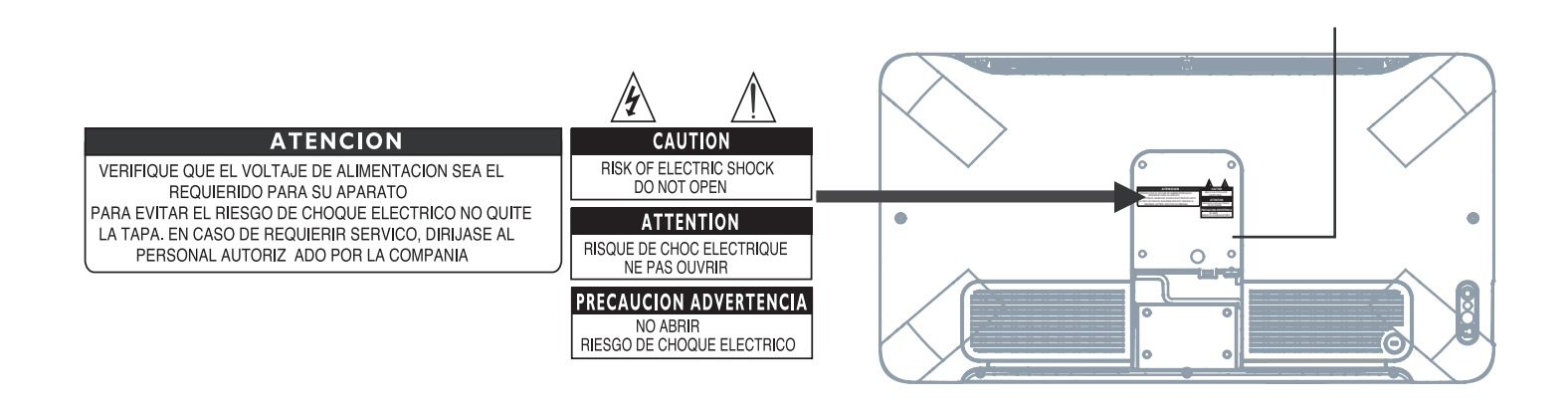

#### **POSITIONNEMENT DU TÉLÉVISEUR ACL**

- Placer le téléviseur ACL sur un support ou une base solide et robuste. S'assurer que le support est suffisamment robuste pour soutenir le poids du téléviseur ACL.
- Laisser un dégagement d'au moins 6 pouces de chaque côté du téléviseur ACL afin d'offrir une bonne ventilation.
- Ne pas placer le téléviseur ACL près d'un radiateur ou d'une source de chaleur.
- Ne pas placer le téléviseur ACL où il sera exposé à la pluie ou à une humidité excessive.

#### **PROCÉDURE DE RECYCLAGE/MISE AU REBUT EN FIN DE VIE**

- Afin de réduire les effets nuisibles sur l'environnement, les piles fournies avec votre téléviseur ACL ne contiennent pas de mer cure ou de nickel-cadmium. Dans la mesure du possible, utiliser le service de recyclage disponible dans votre région lors de la mise au rebut des piles.
- Le téléviseur ACL utilise des matériaux recyclables. Afin de réduire les effets nuisibles sur l'environnement, repérer les entrepris es de votre région intéressées à récupérer les téléviseurs usagés pour les démanteler et réutiliser certaines pièces ou communiquer avec le revendeur qui pourra offrir des conseils de recyclage.
- Mettre la boîte ainsi que son emballage au rebut en utilisant les services d'élimination des déchets disponibles dans votre région.

## **TABLE DES MATIÈRES**

#### **INTRODUCTION**

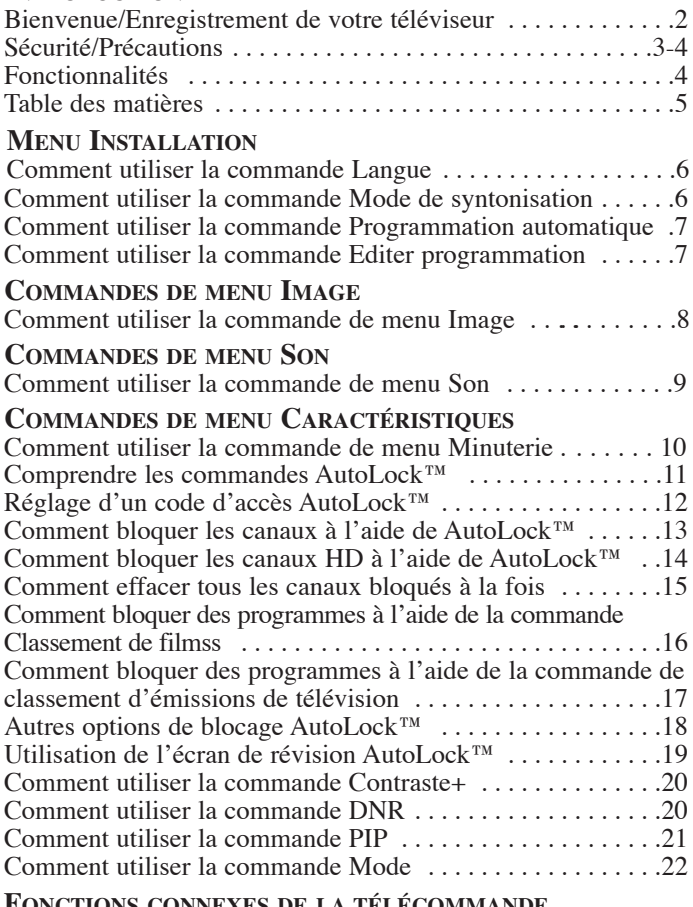

#### **FONCTIONS CONNEXES DE LA TÉLÉCOMMANDE**

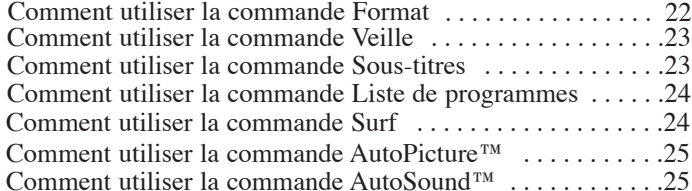

#### **RÉGLAGE DU MODE RADIO MF**

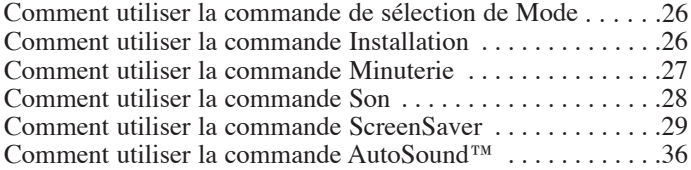

#### **RÉGLAGE DU MODE PC (ORDINATEUR PERSONNEL)**

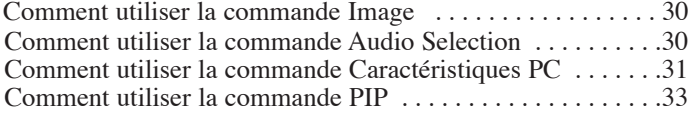

#### **RÉGLAGE DU MODE HD (HAUTE DÉFINITION)**

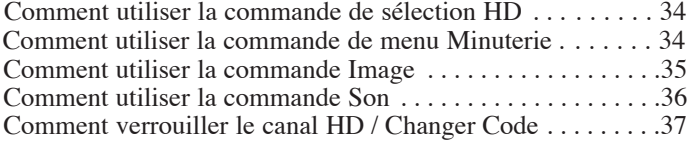

#### **INFORMATIONS IMPORTANTES**

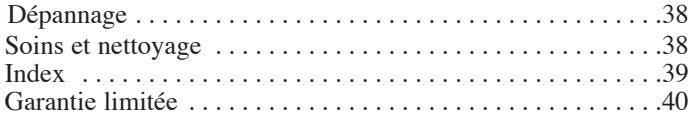

**Panneau de prises audio/vidéo** permet d'effectuer des connexions directes avec des magnétoscopes, DVD ou autres dispositifs et de fournir une image de télévision et une lecture audio de qualité.

Commande AVL (Audio Volume Leveler) ou limiteur de niveau audio. Permet de garder le son du téléviseur à un niveau égal. Les variations sonores qui se produisent lors d'un changement de programme ou durant les pauses commerciales sont ainsi réduites afin d'offrir une sonorité plus uniforme et agréable.

**AutoLock™** permet de bloquer certains programmes ou canaux selon certains classements si vous ne voulez pas que vos enfants écoutent des émissions qui vous semblent inappropriées.

**AutoPicture™** permet de modifier les paramètres d'image (couleur, teinte, contraste, etc.) pour différents types de programme, comme sports, films, multimédia (jeux) ou signaux faibles par simple pression d'un bouton.

**AutoSound™** permet de sélectionner entre trois commandes réglées en usine et une commande personnelle que vous réglez selon vos préférences via le menu Son à l'écran. Les trois commandes réglées en usine (Théatre, Musique et Parole), vous permettent de personnaliser l'audio de votre téléviseur et d'améliorer le programme en cours de visualisation.

**Editer progr.** permet d'ajouter ou de supprimer des canaux de la liste de canaux sauvegardés dans la mémoire du téléviseur. Grâce à Editer programme, il est facile de limiter ou d'augmenter le nombre de canaux qui vous sont disponibles lorsque vous appuyez sur les boutons CH +/– de votre télécommande.

**Sous-titres** permet de lire le contenu vocal des programmes de télévi- sion sur l'écran de votre téléviseur.

**Menu à l'écran** permet d'afficher des messages et des instructions concernant les différentes fonctions du téléviseur (affichables en anglais, français ou espagnol).

**Veille** met automatiquement le téléviseur hors tension après une période de temps déterminée.

**Minuterie** permet de régler votre téléviseur pour qu'il s'allume ou qu'il s'éteigne une fois ou chaque jour comme un réveille-matin.

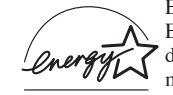

En tant que partenaire Energy Star®, Philips Consumer Electronics a déterminé que ce produit répond aux directives d'efficacité énergétique Energy Star®. Energy Star® est une marque de commerce déposée aux États-Unis. L'utilisation de produits portant l'étiquette Energy Star® permet d'économiser

l'énergie. Économiser l'énergie réduit la pollution de l'air ainsi que votre facture d'électricité !

AutoPicture et AutoSound Surround sont des marques de commerce de Philips Consumer Electronics Company. Copyright 2001 Philips Consumer Electronics. **Manufacturé avec l'autorisation de Dolby Laboratories. "Dolby" et le symbole double D sont des marques de commerce de Dolby Laboratories.**

## **GUIDE D'INSTALLATION**

**Veuillez consulter votre** *Guide d'utilisation et de configuration rapides* **(fourni avec votre téléviseur) pour de plus amples détails sur la réalisation des connexions et le fonctionnement de la télécommande.**

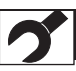

## **COMMENT UTILISER LES FONCTIONS D'INSTALLATION**

## **LANGUE**

*Une option de langue est disponible à l'écran pour nos propriétaires de téléviseur de langue française ou espagnole. La commande de langue vous permet d'afficher les menus à l'écran du téléviseur en anglais, en espanol ou en français.* 

> **1 Appuyez sur le bouton MENU** de la télécommande pour afficher le menu à l'écran.

**2 Appuyez sur le bouton CURSEUR BAS** <sup>à</sup> plusieurs reprises jusqu'à ce que **Installation** soit affiché en surbrillance.

**3 Appuyez sur le bouton CURSEUR DROITE**<br>pour accéder au menu Installation. Langue est<br>affiché en surbrillance. pour accéder au menu Installation. Langue est affiché en surbrillance.

**4 Appuyez sur le bouton CURSEUR DROITE** sélectionner**English, Français** ou **Espanol. ou CURSEUR GAUCHE** pour

> **5 Appuyez sur le bouton STATUS** pour supprimer le menu à l'écran.

## *ASTUCE*

La commande **Langue** fait apparaître les éléments de menu seulement à l'écran du téléviseur en anglais, français ou espanol. Elle ne permet pas de changer les autres options de texte comme le sous-titrage (CC) des émissions de télévision.

## **MODE DE SYNTONISATION**

*La commande Mode de syntonisation vous permet de changer l'entrée de signal du téléviseur aux modes Câble, Antenne ou Automatique. Il est important d'indiquer au téléviseur le type de signal qui est connecté, c'est-à-dire une antenne ordinaire ou le service du câble.*

> **1 Appuyez sur le bouton MENU** de la télécommande pour afficher le menu à l'écran.

**2 Appuyez sur le bouton CURSEUR BAS** <sup>à</sup> plusieurs reprises jusqu'à ce que **Installation** soit affiché en surbrillance.

**3 Appuyez sur le bouton CURSEUR DROITE**<br>pour accéder au menu Installation. Langue est<br>affiché en surbrillance. pour accéder au menu Installation. Langue est affiché en surbrillance.

**4 Appuyez sur le bouton CURSEUR BAS** pour sélectionner la commande **Mode de syntonisation**.

**5 Appuyez sur le bouton CURSEUR DROITE ou CURSEUR GAUCHE** pour sélectionner **Câble, Antenne** ou **Auto**. Si le mode de syntonisation est réglé à Auto, la fonction de programmation automatique détectera si un signal de câblodiffusion est présent.

> **6 Appuyez sur le bouton STATUS** pour supprimer le menu à l'écran.

## *ASTUCE*

Lorsque Câble est sélectionné, les canaux 1–125 sont disponibles. Lorsque ANTENNE est sélectionné, les canaux 2–69 sont disponibles.

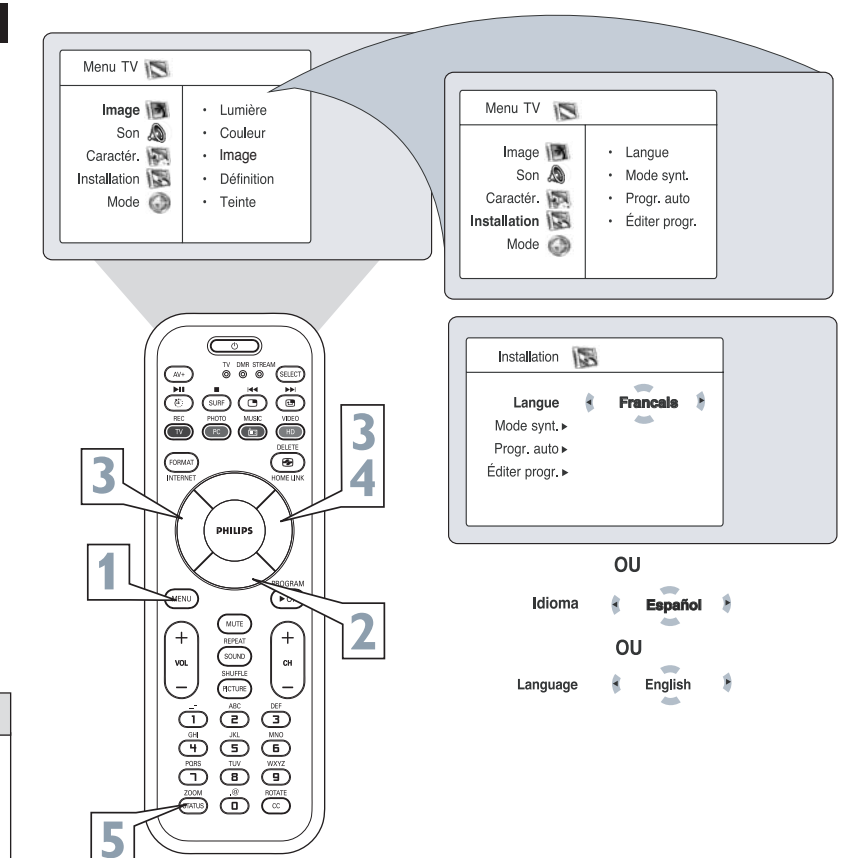

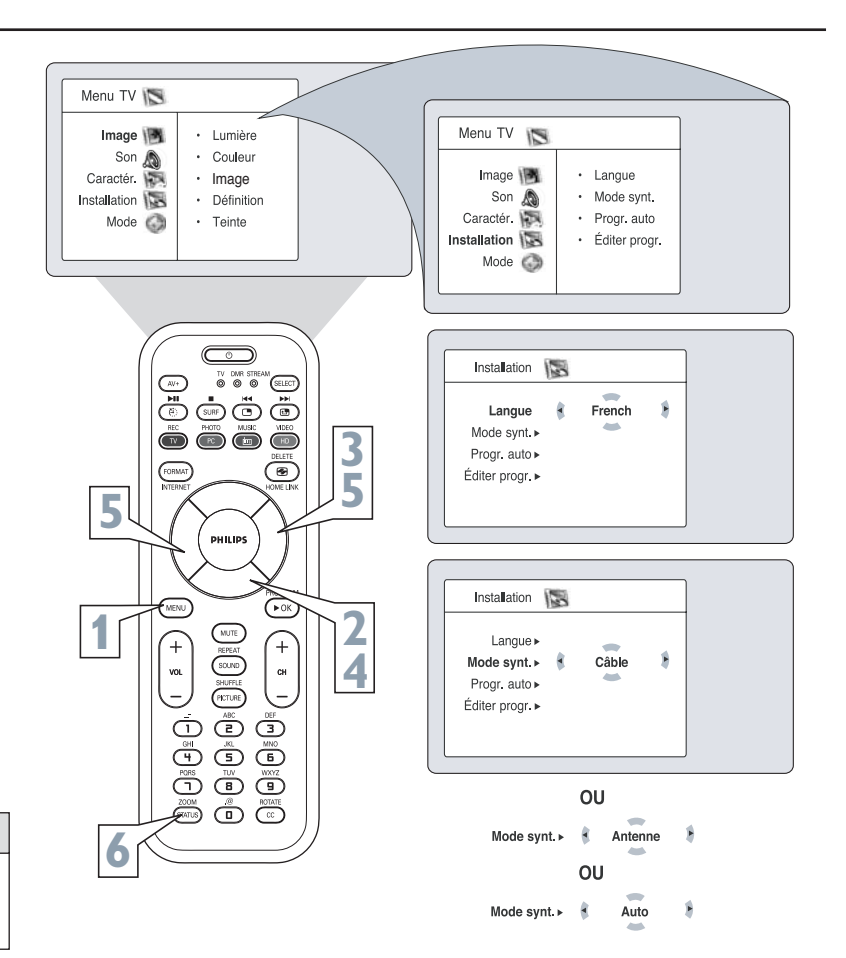

## **COMMENT UTILISER LES FONCTIONS D'INSTALLATION**

## **PROGRAMMATION AUTOMATIQUE**

*Votre téléviseur peut se régler automatiquement aux canaux locaux (ou de câblodiffusion). Vous n'avez qu'à appuyer sur les boutons CH (+) ou (–) pour sélectionner seulement les stations locales.*

**Appuyez sur le bouton MENU** de la télécom-<br>mande pour afficher le menu à l'écran.<br>**Appuyez sur le bouton CURSEUR BAS** à mande pour afficher le menu à l'écran. **2 Appuyez sur le bouton CURSEUR BAS** à plusieurs reprises jusqu'à ce que Installation affiché en surbrillance. plusieurs reprises jusqu'à ce que Installation soit

affiché en surbrillance. **Appuyez sur le bouton CURSEUR DROITE**<br>pour accéder au menu **Installation**. Langue est<br>affiché en surbrillance.<br>**Appuyez sur le bouton CURSEUR BAS** à pour accéder au menu **Installation**. Langue est affiché en surbrillance.

**4 <b>Appuyez sur le bouton CURSEUR BAS** à plusieurs reprises jusqu'à ce que **Programm**<br> **automatique** soit sélectionné. « Commence plusieurs reprises jusqu'à ce que **Programmation automatique** soit sélectionné. « Commencer? » est affiché.

**5 Appuyez sur le bouton CURSEUR**<br>**DROITE**pour démarrer la procédure<br>mation automatique. **DROITE**pour démarrer la procédure de programmation automatique.

**6 Appuyez sur le bouton STATUS** pour supprimer le menu de l'écran du téléviseur lorsque la procédure de programmation automatique est terminée.

## *ASTUCE*

Après avoir exécuté la fonction d'auto programmation, vérifiez vos résultats. Appuyez sur les boutons CH (+) ou (–) et vérifiez les canaux que vous pouvez sélectionner. N'oubliez pas que vous devez d'abord raccorder un signal d'antenne ou du service du câble sur votre téléviseur. Voir le guide d'utilisation rapide pour la réalisation de ces connexions.

## **ÉDITION DES PROGRAMMES**

*Grâce à la fonction Editer Progr., vous pouvez facile-ment ajouter ou supprimer des canaux de la liste de canaux sauvegardés dans la mémoire du téléviseur.*

**11 Appuyez sur le bouton MENU** de la télécommande<br>pour afficher le menu à l'écran.<br>**Appuyez sur le bouton CURSEUR BAS** à plusieurs pour afficher le menu à l'écran.

**2** *Pprises* jusqu'à ce que **Installation** soit affiché en surbrillance.

**3 Appuyez sur le bouton CURSEUR DROITE** pour accéder au menu Installation. Langue est affiché en surbrillance.

**4 Appuyez sur le bouton CURSEUR BAS** à plusieurs reprises jusqu'à ce que **Éditer progr.** soit sélectionné.

**5 Appuyez sur le bouton CURSEUR DROITE**pour accéder au menu **Éditer progr.**. Prog. est affiché en sur- brillance.

**6 Appuyez sur les boutons CURSEUR DROITE ou** canaux disponibles. Vous pouvez également appuyer sur les boutons CH+ ou CH- pour faire défiler la liste de canaux. Ou, appuyez sur les touches numérotées pour sélectionner un canal de numéro spécifique.

**7 Appuyez sur le bouton CURSEUR BAS pour sélectionner Passé** avec le canal que vous voulez éliminer toujours syntonisé.

**8 Appuyez sur le bouton CURSEUR GAUCHE ou CURSEUR DROITE** pour sélectionner Marche et activer l'élimination d'un canal. Ou, **sélectionnez Arrêt** pour désactiver l'élimination d'un canal.

> **9 Appuyez sur le bouton STATUS** pour supprimer le menu de l'écran.

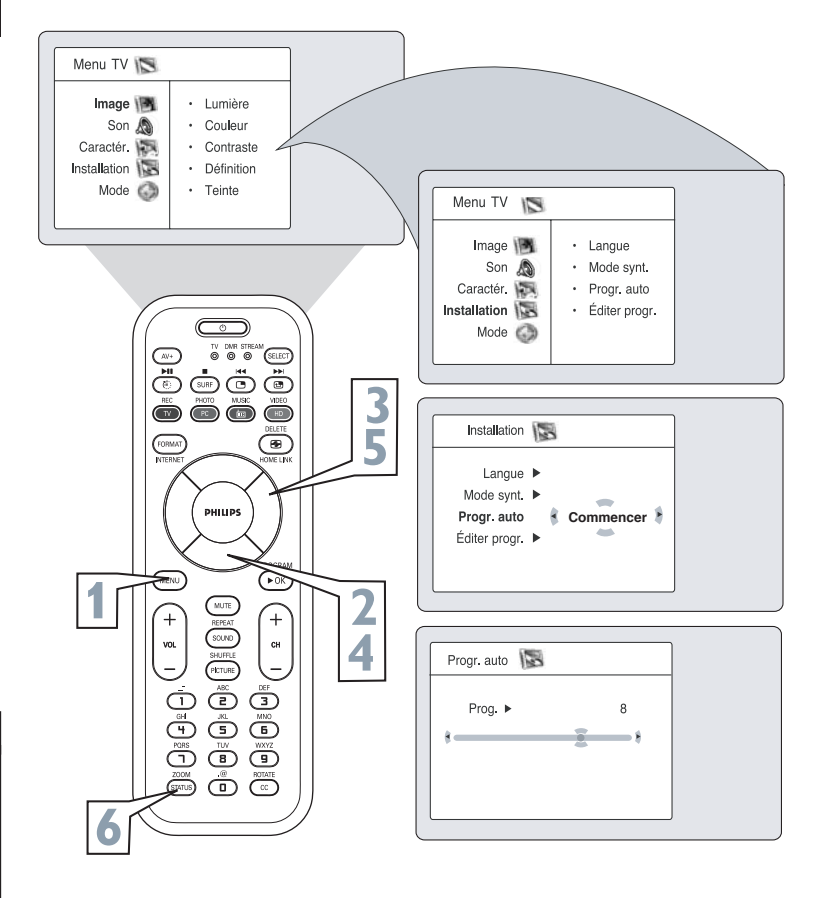

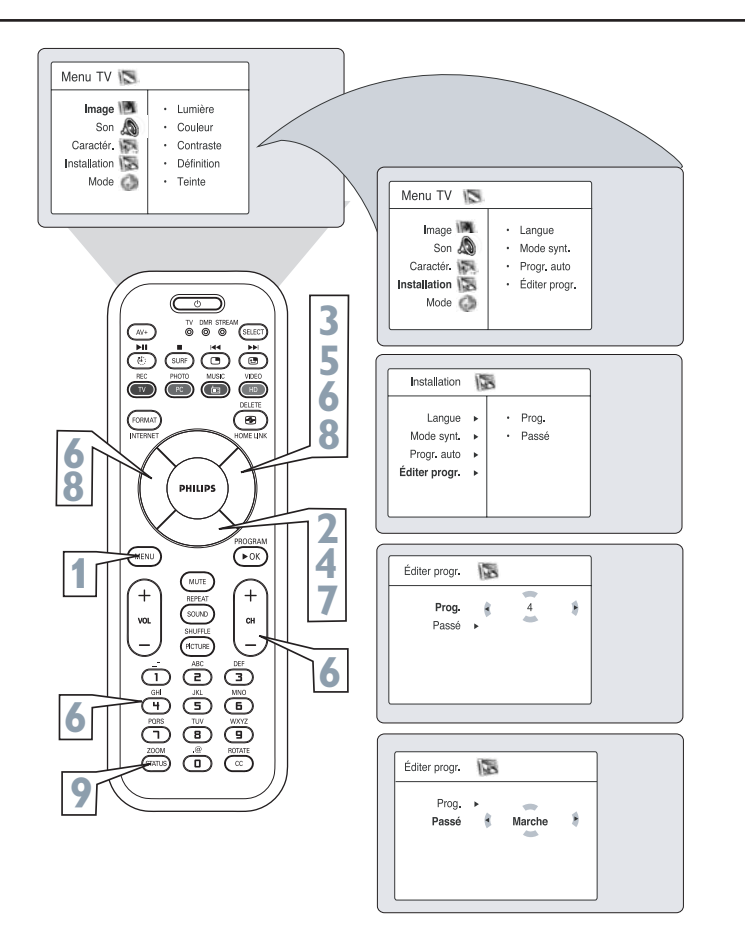

## **COMMENT UTILISER LES COMMANDES DE RÉGLAGE D'IMAGE**

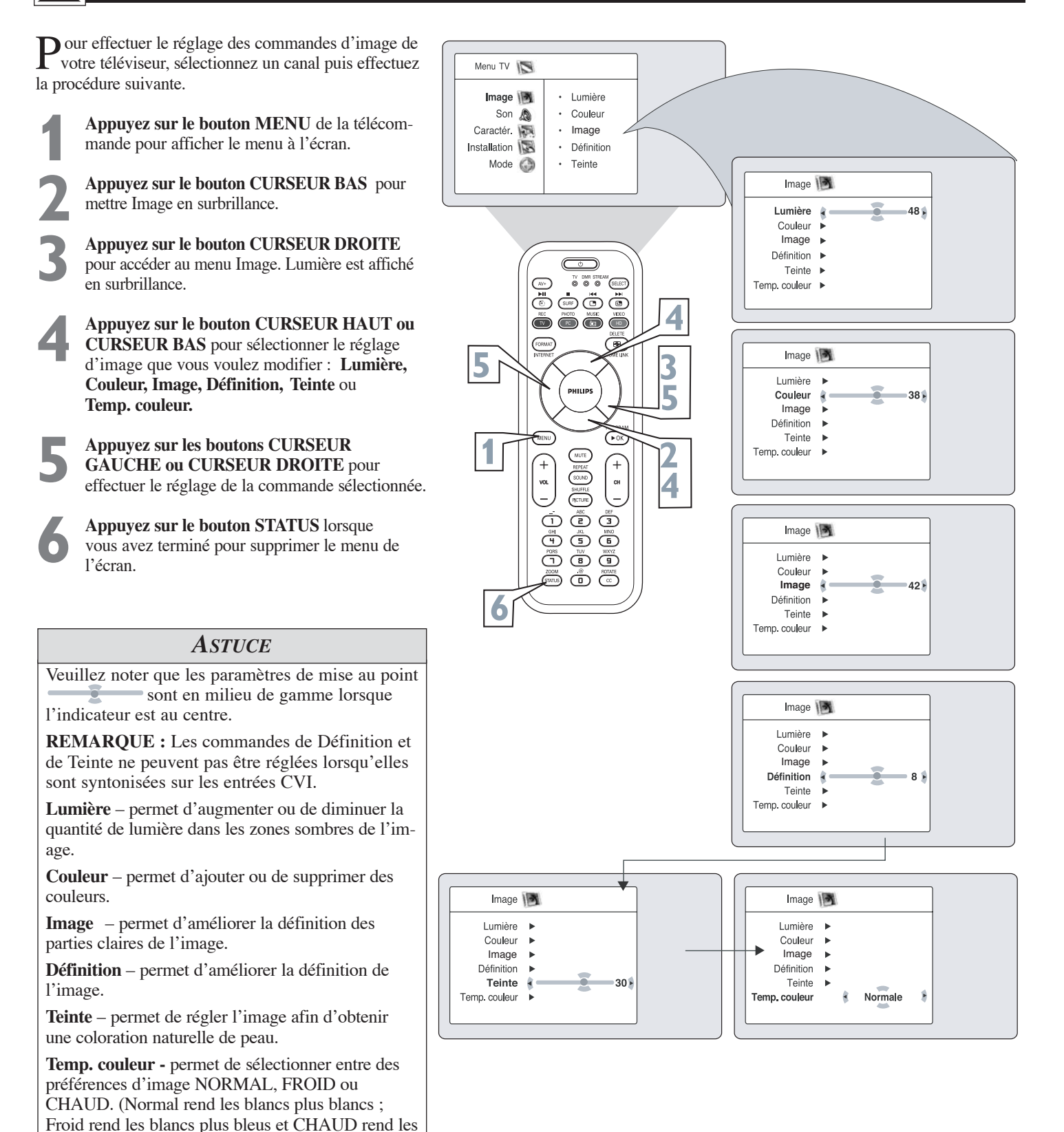

blancs plus rouges.)

## **COMMENT UTILISER LES COMMANDES DE RÉGLAGE DU SON**

*Pour faire le réglage des commandes de son de votre téléviseur, sélectionnez un canal puis effectuez la procédure suivante.*

- **1 Appuyez sur le bouton MENU** de la télécom-<br>mande pour afficher le menu à l'écran. Image es<br>affiché en surbrillance. mande pour afficher le menu à l'écran. Image est affiché en surbrillance.
	- **2 Appuyez sur le bouton CURSEUR BAS** pour mettre Son en surbrillance.

**Appuyez sur le bouton CURSEUR DROITE**<br>pour accéder au menu Son.<br>**Appuyez sur le bouton CURSEUR HAUT ou** pour accéder au menu Son.

**4 Appuyez sur le bouton CURSEUR HAUT ou**<br> **CURSEUR BAS** pour sélectionner le réglage<br>
sonore que vous voulez effectuer : Égalisation, **CURSEUR BAS** pour sélectionner le réglage sonore que vous voulez effectuer : **Égalisation, Équilibre, AVL, Dolby Virtual, SAP** ou **Son.**

**5 Appuyez sur le bouton CURSEUR GAUCHE**<br> **61 au CURSEUR DROITE** pour faire le réglage d<br>
la commande sélectionnée. **ou CURSEUR DROITE** pour faire le réglage de la commande sélectionnée.

**6 Appuyez sur le bouton STATUS** lorsque vous avez terminé pour supprimer le menu de l'écran.

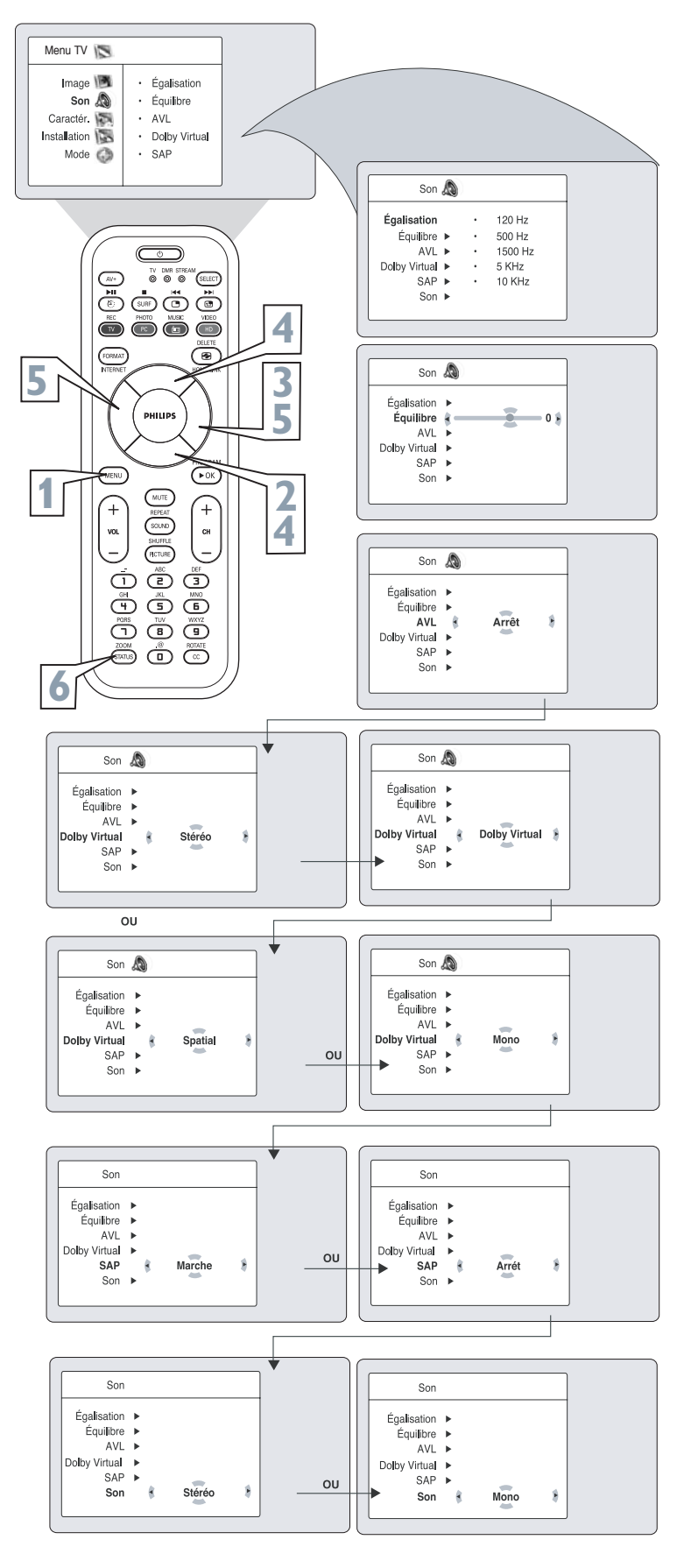

## *ASTUCE*

**Égalisation** – permet d'ajuster les tonalités du son. Sélectionnez des valeurs entre 120Hz et 10KHz.

**Équilibre** – vous permet de régler les niveaux de l'audio en provenance des haut-parleurs droite et gauche.

**AVL (Limiteur de niveau audio)** - l'option AVL, lorsqu'elle est activée, permet de garder le volume à un niveau régulier en cas de variations soudaines dans le niveau du son durant les pauses commerciales ou les changements de canal.

**Dolby Virtual -** ajoute de la profondeur et de l'ampleur au son du téléviseur. Sélectionnez entre Dolby Virtual ou Stéréo (si stéréo) ou Spatial ou Mono (si mono).

**SAP (Voie audio secondaire)**– utilisée comme troisième voie audio, un signal SAP peut être entendu en sus de l'audio du programme de télévision en cours. Remarque : Si SAP n'est pas disponible, « Non disponible » est affiché à l'écran.

**Son** – choisissez entre Stéréo ou Mono.

## **COMMENT UTILISER LES COMMANDES DE MENU MINUTERIE**

*Votre téléviseur dispose d'une horloge à l'écran. Le téléviseur peut également être réglé pour* Menu TV *s'éteindre et s'allumer à une heure particulière et se syntoniser à un canal spécifique à la mise sous ten-*Image  $\sqrt{2}$ Minuterie Funciones *sion.*  Son And Verrou auto Caractér **I** Contraste + **Minuterie** Heure **1 Appuyez sur le bouton MENU** de la télécom-Installation · Reducir Ruido Verrou auto Heure Début Mode  $\bigcirc$ mande pour afficher le menu à l'écran.  $\cdot$  PIP Heure Fin Contraste +  $\triangleright$ Reducir Ruido ▶ N°de prog. PIP**2 Appuyez sur le bouton CURSEUR BAS** pour Activer mettre **Caractéristiques** en surbrillance. **3 Appuyez sur le bouton CURSEUR**<br>**DROITE** pour accéder au menu Caract **DROITE** pour accéder au menu Caractéristiques. Minuterie  $\begin{bmatrix} V & OME & STBEAM \\ \odot & \odot & \odot \end{bmatrix}$  (SELECT) Ö GÖ Ö **Heure**  $-:-PM$ **4 Appuyez sur le bouton CURSEUR HAUT 4** Heure Début ▶  $\bullet$   $\bullet$   $\bullet$ **ou CURSEUR BAS** pour mettre l'une des Heure Fin commandes de minuterie en surbrillance. Ces N°de prog. ▶ **3** Activer <sup>▶</sup> options sont **Heure, Heure début, Heure 5 6 6 6 6 6 6 11 5** Affichage  $\triangleright$ **fin, No. de programme, Activer** ou **Affichage**. **5 Appuyez sur les boutons CURSEUR**  $1$   $\sqrt{2}$   $\sqrt{2}$   $\sqrt{2}$ Minuterie **DROITE ou CURSEUR GAUCHE** pour faire des réglages ou pour basculer entre les **4** Heure  $\overline{ }$ **Heure Début PM** options de marche et d'arrêt. <sup>SHUFFLE</sup> Heure Fin **Heure**: Entrez l'heure en cours à l'aide des  $\overset{ABC}{\text{CD}}$   $\overset{DE}{\text{CD}}$ N°de prog. touches numérotées. Utilisez le bouton **5**  $\mathbb{G}$ ම ම Activer <sup>▶</sup> **5** curseur droit pour déplacer le curseur dans la Affichage » ن ۾ په zone AM/PM et les boutons curseur gauche 566 et droit pour faire basculer entre AM et PM. **Heure Début :**Utilisez les touches **6** numérotées pour entrer l'heure où le Minuterie  $\sqrt{2}$ téléviseur s'allumera automatiquement. Heure  $\blacktriangleright$ Utilisez les boutons CURSEUR DROITE et Heure Début ▶ CURSEUR GAUCHE pour basculer entre **Heure Fin**  $-:-PM$ AM et PM. N°de prog. ► **Heure fin :** Utilisez les touches numérotées Activer **»** Affichage  $\triangleright$ pour entrer l'heure où le téléviseur s'éteindra automatiquement. Utilisez les boutons CURSEUR DROITE et CURSEUR GAUCHE pour basculer entre les réglages 厦 Minuterie AM et PM. **N**°**de prog.:** Utilisez les touches Heure » NUMÉROTÉES ou les boutons CH + ou Heure Début » Heure Fin CH- pour accéder au menu de démarrage de **N°de prog.** votre choix. Vous pouvez également appuyer Activer ▶ sur les boutons CURSEUR DROITE ou Affichage  $\rightarrow$ CURSEUR GAUCHE pour accéder à ce menu de démarrage. **Activer :** Réglez la minuterie pour qu'elle se mette en Marche (Une fois ou Journalier) ou Minuterie **Minuterie Minuterie Minuterie** en Arrêt. Appuyez sur les boutons CURSEUR DROITE et CURSEUR Heure . Heure **M** GAUCHE pour sélectionner Une fois, chaque Heure Début ▶ Heure Début Heure Fin jour (Journalier) ou Arrêt. Heure Fin » N°de prog. ▶ N°de prog. ▶ N°de prog. ▶ N°de prog. ▶ N°de prog. ▶ N°de prog. ▶ N°de prog. ▶ N°de prog. ▶ N°de prog. ▶ **Affichage :** Appuyez sur le bouton **Activer** Una Vez Activer **a** CURSEUR DROITE ou CURSEUR Affichage ▶ Affichage  $\overline{\mathsf{si}}$ É GAUCHE pour faire basculer entre Marche et Arrêt. Si Marche est sélectionné, l'heure est affichée constamment lorsque le téléviseur est allumé. Si Arrêt est sélectionné,

**6 Appuyez sur le bouton STATUS**

STATUS est enfoncé.

pour supprimer le menu à l'écran.

l'heure n'apparaît que lorsque le bouton

## **COMMENT UTILISER LA COMMANDE AUTOLOCK™**

*La fonction AutoLock™ (verrouillage automatique) effectue le traitement des données envoyées par les diffuseurs ou autres fournisseurs de programmes contenant des directives sur le contenu. Une fois AutoLock™ programmé, un téléviseur doté d'une telle fonction peut répondre aux directives de contenu et bloquer les programmes dont le contenu semble douteux (langage grossier et injurieux, violence ou scènes sexuelles etc.). Cette fonction est très utile pour censurer les programmes regardés par des enfants.*

Sous cette rubrique, vous apprendrez comment bloquer des canaux et des programmes sans classement, non classés ou manquant d'informations. Vous apprendrez également comment activer et désactiver ces options de blocage. Vous trouverez ci-dessous des informations décrivant en peu de mots certains termes relatifs à AutoLock™ et aux classements de programme.

#### **AutoLock™ propose plusieurs options de blocage :**

*Blocage :* La commande de blocage est en réalité le « sélecteur maître » de AutoLock™. Cette commande modifie les paramètres que vous avez choisis pour le blocage des programmes selon le classement des films ou des émissions de télévision ou pour bloquer les programmes manquant d'informations ou non classifiés. Lorsque la commande Blocage est en ARRÊT, le blocage ou la censure des programmes est désactivée. Lorsque la commande Blocage est en MARCHE, le blocage s'effectue selon les paramètres que vous avez choisis.

**MANQUE D'INFOS :** TOUS les programmes sans données de directives sur le contenu peuvent être bloqués si l'option MANQUE D'INFOS est réglée à MARCHE.

Un programme manquant d'informations n'est encodé d'aucune information de classement de la MPAA ou des Directives parentales. N'importe quel programme peut entrer dans cette catégorie.

**Vous pouvez également bloquer des canaux ou des programmes particuliers** selon les classements de la MPAA et des télédiffuseurs. (Voir une description de ces classements sur cette page.)

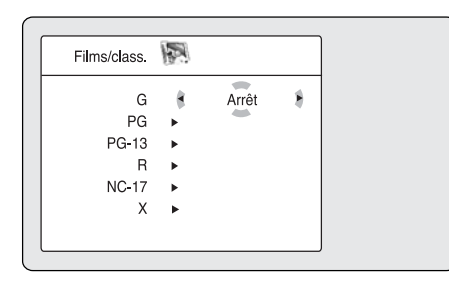

Tv/classement TV-Y Arrêt -A **TV-Y7** TV-G TV-PG TV-14 TV-MA

**CLASSEMENT DES FILMS (SELON L'ASSOCIATION AMÉRICAINE DU CINÉMA)**

*G: Général Convient à tous les âges. Ce type de film convient aux enfants de tout âge. Il ne contient que peu ou pas de violence, aucun langage grossier et peu ou pas de situations d'ordre sexuel.*

SP : **Surveillance parentale -** *—*Une surveillance parentale est suggérée, car ce film contient certaines scènes ne convenant pas aux enfants. Ce type de film contient : un certain niveau de violence, quelques situations d'ordre sexuel et à l'occasion un langage grossier et des dialogues suggestifs.

*SP-13: Parents fortement prévenus -* Ce film contient certaines scènes ne convenant pas aux enfants de moins de 13 ans. Les programmes portant la classification SP contiennent l'une ou l'autre des situations suivantes : de la violence, des situations sexuelles, des mots grossiers ou des dialogues suggestifs.

*R : Réservé -*Ce type de film s'adresse spécifiquement aux adultes. Toute personne de moins de 17 ans doit être accompagnée d'un adulte pour visionner ce film. Il peut contenir l'une ou l'autre des situations suivantes : de la violence explicite, des scènes sexuelles explicites, un langage grossier et injurieux ou des dialogues extrêmement suggestifs.

*NC-17 : Ne convient pas à une personne de moins de 17 ans. -* Ce type de film est réservé aux adultes. Les films portant la mention NC-17 contiennent de la violence graphique, des scènes sexuelles explicites et un langage grossier et injurieux.

*X : Adultes seulement. Ce type de film contient : de la violence extrêmement graphique, de scènes sexuelles extrêmement graphiques ou explicites et indécentes ou un langage extrêmement grossier et suggestif.*

## **TV PARENTAL GUIDELINES (TÉLÉDIFFUSEURS)**

TV-Y : (**Convient à un public de tous les âges)** — *Ce type d'émission s'adresse aux enfants de très bas âge de 2 ans à 6 ans. Les émissions portant cette classification ne contiennent rien pouvant troubler de jeunes enfants.*

TV-Y7 : (**(Convient aux enfants de sept ans et plus.)** — Cette émission peut troubler les enfants âgés de moins de 7 ans. L'écoute de telles émissions convient mieux aux enfants capables de faire la différence entre le réel et l'imaginaire. Celles-ci sont traitées quelquefois sur le mode de la fantaisie réaliste et de comédies de violence (FV).

TV-G : (**Général** — *Ce type d'émissions convient aux enfants de tout âge.*) Elles contiennent peu ou pas de violence, de langage grossier ou de scène et dialogue sexuels.

TV-PG : (**Surveillance parentale suggérée** — *Ce type d'émissions peut ne pas convenir à de jeunes enfants.*) Elles peuvent contenir l'une ou l'autre des situations suivantes : certaines scènes de violence (V), certaines scènes sexuelles (S) et à l'occasion, un langage grossier (L) et des dialogues (D) suggestifs.

*TV-14 : ((Surveillance parentale fortement recommandée* — *Cette émission peut ne pas convenir aux enfants de moins de 14 ans.*) Elle peut contenir : une ou plusieurs scènes de violence intense (V), de situations sexuelles intenses (S), un langage grossier (L) ou des dialogues extrêmement suggestifs (D).

TV-MA (**TV-MA** (**Réservé aux adultes)**—s'adresse spécifiquement aux adultes et peut ne pas convenir aux personnes de moins de 17 ans. Ce type d'émission contient : une violence graphique soutenue (V), des situations sexuelles explicites (S), un langage grossier ou indécent (L).

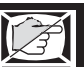

## **RÉGLAGE DU CODE D'ACCÈS VERROU AUTO™**

Menu TV Image I<sub>2</sub> · Minuterie Son A Verrou auto. Caractér, Contraste + Installation **Verrou auto.** · Réduct, bruit Mode  $\bigcirc$  $\cdot$  PIP PIP TV DWR STRE **CELECT** pour mettre **Caractéristiques** en surbril-Caractér. 8் இரு <del>Ö</del>ÖÖÖ Minuterie > Code d'accés **3 3 Appuyez sur le bouton CURSEUR Verrou auto.** (FORMAT)  $\left(\bigoplus_{n\in\mathbb{N}}\right)$  $***$ **5** Contraste +  $\blacktriangleright$ Caractéristiques. Réduct. bruit ▶ Incorrect **PHILIPS**  $PIP$ en surbrillance. ண **1 Appuyez sur le bouton CURSEUR<br><b>DROITE** pour accéder au mode de ver<br>rouillage. « Code d'accès » est affiché.<br>À l'aide des touches numérotées de la **DROITE** pour accéder au mode de ver-<sup>CH</sup> **2** Caractér. **FICTURE 4 A l'aide des touches numérotées de la<br>
<b>6 télécommande**, entrez le code d'accès.<br>
vous n'avez pas de code, 0,7,1,1 est le<br>
code par défaut Après avoir entré le coc  $\bigcirc$  $\overset{\circledast}{\bigcirc}$   $\overset{\circledast}{\bigcirc}$ Minuterie > Changer Code **télécommande**, entrez le code d'accès. Si  $\bigoplus_{n=1}^{\infty}\bigoplus_{n=1}^{\infty}\bigoplus_{n=1}^{\in$ **Verrou auto** \* \* \* \*  $\begin{picture}(40,40) \put(0,0){\line(1,0){10}} \put(15,0){\line(1,0){10}} \put(15,0){\line(1,0){10}} \put(15,0){\line(1,0){10}} \put(15,0){\line(1,0){10}} \put(15,0){\line(1,0){10}} \put(15,0){\line(1,0){10}} \put(15,0){\line(1,0){10}} \put(15,0){\line(1,0){10}} \put(15,0){\line(1,0){10}} \put(15,0){\line(1,0){10}} \put(15,0){\line(1$ Contraste +  $\rightarrow$ Réduct. bruit > Exact  $\overset{\text{EOM}}{\Longleftrightarrow} \overset{\text{BOM}}{\bigoplus} \overset{\text{HOMIE}}{\bigoplus}$ PIP<sub>b</sub> **8** Exact est maintenant affiché. Un message est **6 7** Caractér **International télécommande.** Entrez le code une deuxième Minuterie D Nouv. Code **Verrou auto** AutoLock est affiché. Vous pouvez maintenant Contraste +  $\triangleright$ Réduct bruit » accéder aux fonctions disponibles sur le menu. PIP

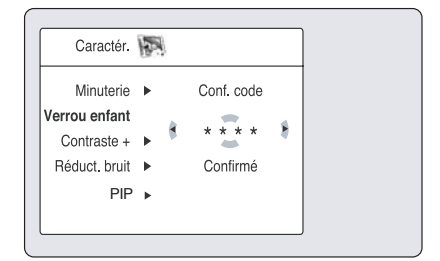

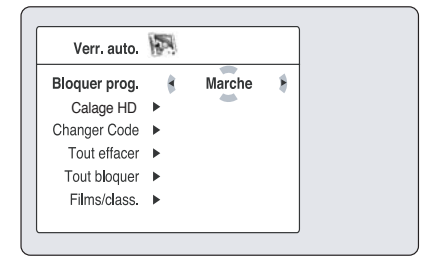

*AutoLockTM permet aux parents de bloquer ou de « censurer » tout programme ne convenant pas aux enfants. Il est impossible de regarder un canal bloqué par la commande AutoLockTM à moins de saisir le code d'accès correct pour déverrouiller le canal. Il faut d'abord déterminer votre code d'accès AutoLock.*

> **1 Appuyez sur le bouton MENU** de la télécommande pour afficher le menu à l'écran.

**2 Appuyez sur le bouton CURSEUR BAS** lance.

**DROITE** pour afficher le menu

**4 Appuyez sur le bouton CURSEUR BAS** pour mettre la commande **Verrou auto**

vous n'avez pas de code, **0,7,1,1** est le code par défaut. Après avoir entré le code une première fois, *Inexact* est affiché à l'écran. Entrez le code une deuxième fois, affiché vous indiquant de changer le code.

**Entrez le code d'accès de votre choix à l'aide des touches numérotées de la**  fois pour confirmer votre code d'accès. Une fois le nouveau code confirmé, le menu **7**

> Si vous ne souhaitez pas accéder aux autres fonctions, appuyez sur le bouton **STATUS** pour supprimer le menu à l'écran.

**8**

### *ASTUCE*

Rappelez-vous que 0711 est le code Verrou Auto<sup>™</sup> par défaut. Si votre code d'accès a été modifié par quelqu'un d'autre (un enfant, par exemple) ou si vous ne vous en souvenez plus, vous pouvez quand même accéder au menu en utilisant ce code par défaut.

**REMARQUE AUX PARENTS :** Il est impossible pour votre enfant de débloquer un canal sans connaître votre code d'accès ou en modifiant le code d'accès. Si vous remarquez que votre code d'accès a été changé, vous pouvez en conclure que des canaux bloqués ont été visionnés.

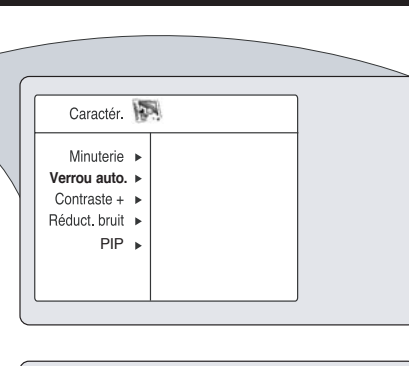

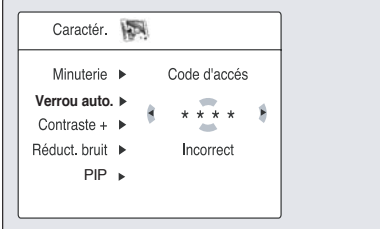

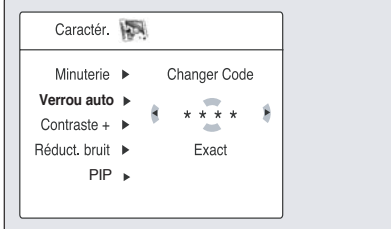

## **COMMENT BLOQUER DES CANAUX AVEC VERROU AUTO™**

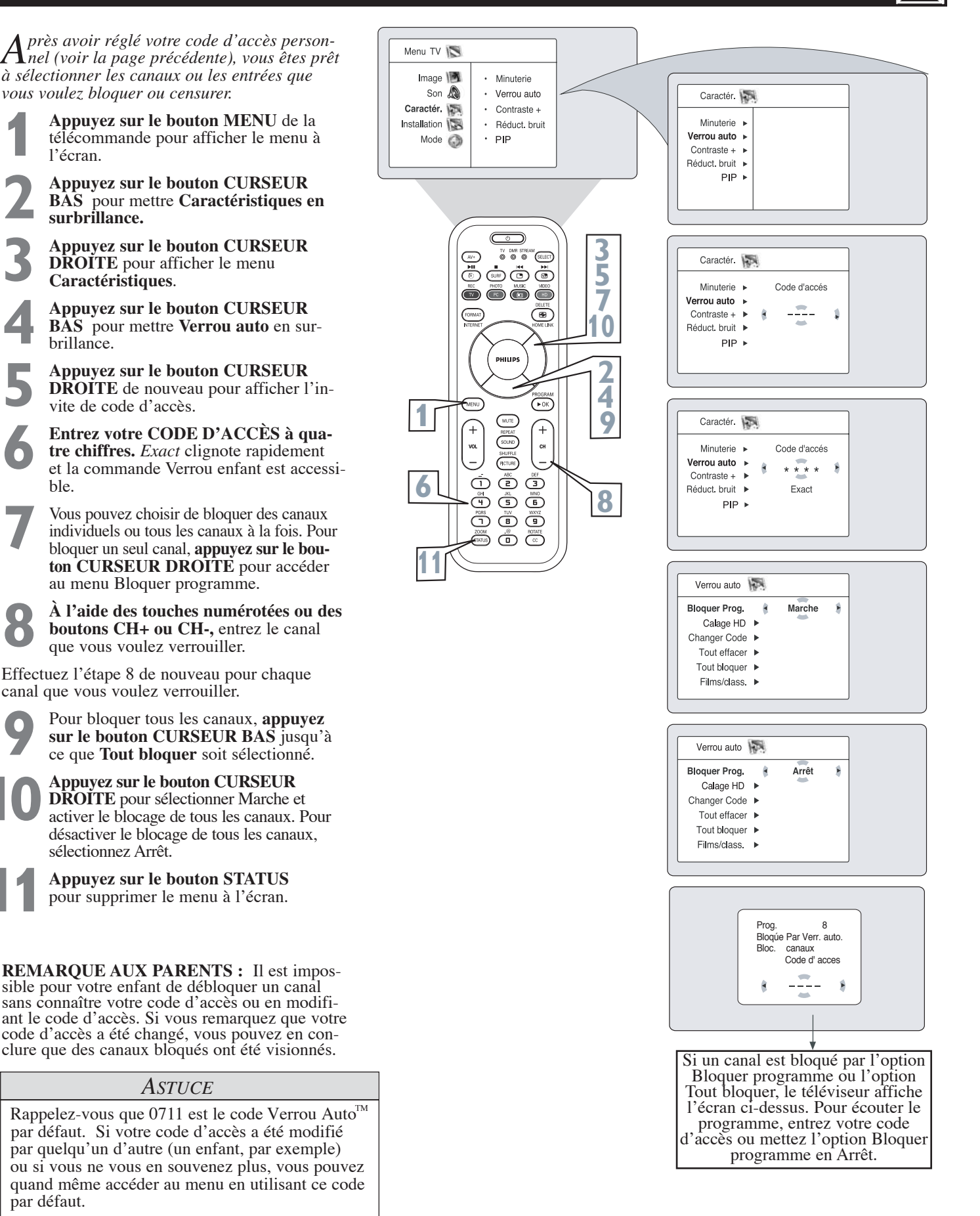

**10**

## **COMMENT VERROUILLER UN CANAL HD (HAUTE DÉFINITION) EN MODE TV**

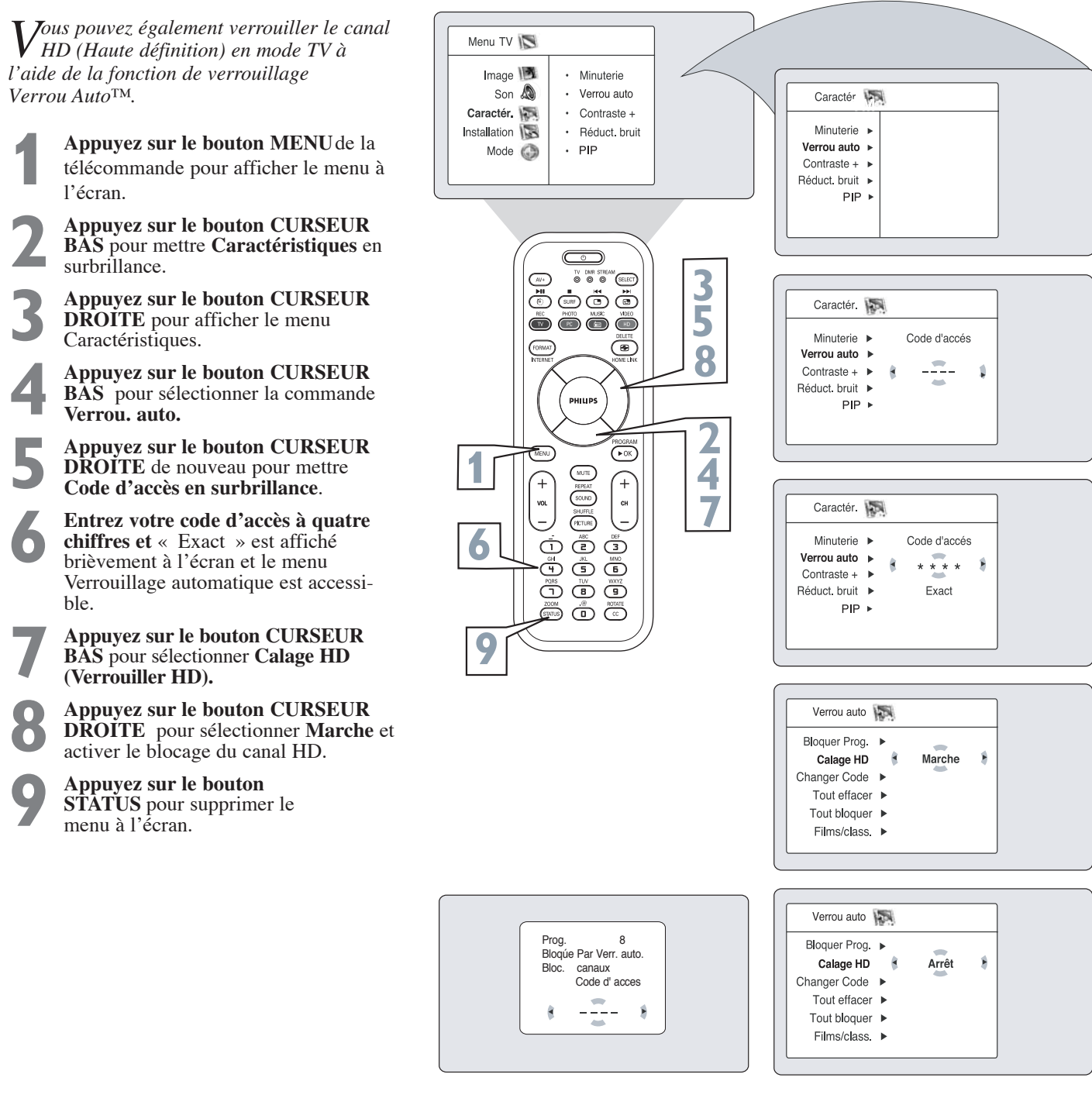

Si un canal est bloqué par l'option Bloquer programme ou Tout bloquer, le téléviseur affiche l'écran illustré cidessus. Pour écouter le canal bloqué sélectionné ou tous les canaux bloqués, entrez votre code d'accès ou mettez l'option Bloquer programme ou Tout bloquer à Arrêt.

## *ASTUCE*

Rappelez-vous que 0711 est le code Verrou. auto.<sup>™</sup> par défaut. Si votre code d'accès a été modifié par quelqu'un d'autre (un enfant, par exemple) ou si vous ne vous en souvenez plus, vous pouvez quand même accéder au menu en utilisant ce code par défaut.

## **COMMENT EFFACER TOUS LES CANAUX BLOQUÉS À LA FOIS**

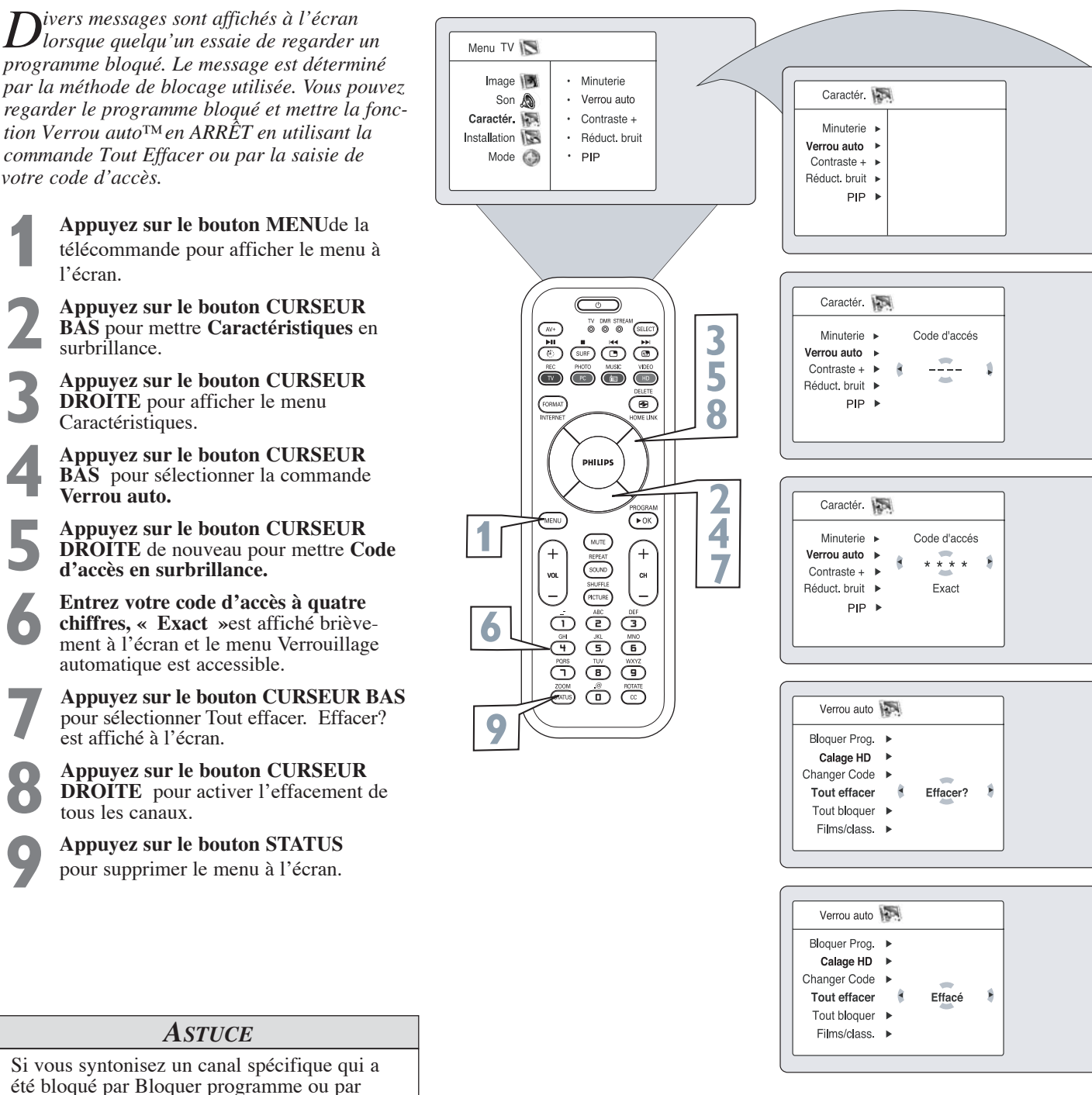

l'une des options Verrou. auto™, vous n'avez qu'à entrer votre code d'accès à quatre chiffres pour afficher le canal. REMARQUE : Vous pouvez ainsi débloquer TOUS les canaux jusqu'à la mise hors tension du téléviseur. Lorsque le téléviseur est allumé de nouveau, tous les canaux bloqués précédemment seront

bloqués de nouveau.

## **COMMENT BLOQUER DES PROGRAMMES SELON LES CLASSEMENTS DE FILM**

*Après avoir réglé votre code d'accès person-nel, vous pouvez bloquer les films selon des* Menu TV Caractér. *classements de film spécifiques.* Image  $\sqrt{\frac{1}{2}}$ Minuterie Son **A** Verrou auto. Minuterie » Caractér **Max 1 Appuyez sur le bouton MENU** de la télécommande pour afficher le menu à l'écran. Contraste + Verrou auto Installation Réduct. bruit Contraste +  $\rightarrow$ télécommande pour afficher le menu à Mode  $\bigcirc$ Réduct. bruit ▶ PIP  $\ddot{\phantom{a}}$  $PIP \rightarrow$ l'écran. **2 Appuyez sur le bouton CURSEUR BAS** pour mettre **Caractéristiques en surbrillance.** Caractér. **3 Appuyez sur le bouton CURSEUR 3 DROITE** pour afficher le menu mr stre<br>**© ©** Minuterie > Code d'accés  $\bigcap_{i\in I}$ (SELECT) <u>ed Co</u> Verrou auto. Caractéristiques. **5** Contraste +  $\blacktriangleright$ 24.  $\mathbf 1$  $\overset{\text{\tiny{HC}}}{\bigcirc} \overset{\text{\tiny{M0}}}{\bigcirc} \overset{\text{\tiny{M0}}}{\bigcirc} \overset{\text{\tiny{M0}}}{\bigcirc} \overset{\text{\tiny{M0}}}{\bigcirc}$ Réduct. bruit » **4 Appuyez sur le bouton CURSEUR** PIP » **8** (ভ **BAS** pour mettre la commande Verrou auto en surbrillance. **10 9 50 <b>Appuyez sur le bouton CURSEUR**<br>**DROITE de nouveau** pour mettre d'accès en surbrillance. **PHILIPS DROITE de nouveau** pour mettre Code Caractér. d'accès en surbrillance.  $\left( \overline{\bullet }\circ \overline{\kappa }\right)$ **2 1** Minuterie > Code d'accés **6 Entrez votre code d'accès à quatre 4**  $^{-}$ Verrou auto.  $* * * *$  $\hat{\mathbf{z}}$ **chiffres .** *Exact* clignote brièvement à **CH** Contraste +  $\blacktriangleright$ **7** Réduct.bruit > Exact l'écran et le menu se déplace vers la (HCTURE)  $PIP \rightarrow$ gauche avec le menu Verrouillage  $\mathbb{O} \oplus \mathbb{O}$ **9** automatique maintenant accessible. ڻ ٿ ٿ **6** Ö Ö Ö **7 Appuyez sur le bouton CURSEUR** 866 **BAS** à plusieurs reprises jusqu'à ce que Verr. auto **11** Films/classement soit affiché en surbril-Bloquer Prog.  $\blacktriangleright$  $\cdot$  G lance.  $PG$ Calage HD  $\blacktriangleright$  $\ddot{\phantom{0}}$ **8 Appuyez sur le bouton CURSEUR** Changer Code ▶  $\cdot$  PG-13  $\cdot$  R Tout effacer ▶ **DROIT et le menu de classement se** Tout bloquer  $\blacktriangleright$  $\cdot$  NC-17 **déplace vers la gauche avec G mis en** Films/class. > **surbrillance. 9 Appuyez sur le bouton CURSEUR HAUT ou BAS** pour mettre chaque Films/class. classe de votre choix en surbrillance. G Arrêt Ŕ  $PG \rightarrow$ **10 Appuyez ensuite sur le bouton**  $PG-13$  $R \rightarrow$ **CURSEUR DROIT** pour mettre la classe  $NC-17$ en MARCHE ou en ARRÊT. Pour  $X \rightarrow$ empêcher l'écoute de ces programmes, vous n'avez qu'à sélectionner MARCHE à côté de la classe. **Appuyez sur le bouton STATUS 11**

pour supprimer le menu à l'écran.

## **COMMENT BLOQUER DES PROGRAMMES SELON LES CLASSEMENTS D'ÉMISSIONS DE TÉLÉVISION**

*Effectuez la procédure suivante pour sélec-tionner les classes d'émissions de télévision* TV Menu *spécifiques que vous voulez bloquer.* Image | · Minuterie Son A • Verrou auto Caractér. Caractér.  $\cdot$  Contraste + **1 Appuyez sur le bouton MENU** de la Installation · Réduct. bruit Minuterie » télécommande pour afficher le menu à Mode  $\bigodot$  $\cdot$  PIP Verrou auto » l'écran. Contraste +  $\triangleright$ Réduct. bruit ▶ **2 Appuyez sur le bouton CURSEUR**  $PIP \rightarrow$ **BAS** pour mettre **Caractéristiques en surbrillance. 3 3 Appuyez sur le bouton CURSEUR**  $\begin{array}{ccc}\n\hline\n\text{A} & \text{DMR} & \text{SIREAM} \\
\text{A} & \text{B} & \text{B} & \text{BMECT}\n\end{array}$ **DROITE** pour afficher le menu **5** Caractér. ڭ ھەڭ ھ Caractéristiques.  $\bigodot^{\text{KC}} \bigodot^{\text{MDD}} \bigodot^{\text{MSE}} \bigodot^{\text{NEC}}$ **8** Minuterie > Code d'accés **Appuyez sur le bouton CURSEUR<br><b>BAS** pour mettre la commande **Verre**<br>auto en surbrillance.<br>**Appuyez sur le bouton CURSEUR 9** Verrou auto (ভ) **BAS** pour mettre la commande **Verrou 10** Z. Contraste +  $\blacktriangleright$  $\mathbf 1$ **auto** en surbrillance. Réduct. bruit ▶ **10 11 11 11**  $PIP \rightarrow$ **5 Appuyez sur le bouton CURSEUR DROITE de nouveau** pour mettre Code d'accès en surbrillance. **6 Entrez votre code d'accès à quatre chiffres .** *Exact*clignote brièvement à l'écran et le menu se déplace vers la gauche avec le menu Verrouillage **1 2**  $+$ Caractér. **4** CH Minuterie » Code d'accés (HCTURE) gauche avec le menu Verrouillage **7** Verrou auto automatique maintenant accessible.  $\overline{\mathbb{C}}$ \* \* \* \* Â  $\dot{\textcirc}$ Ő Contraste +  $\blacktriangleright$ d d d **6 9** Réduct. bruit ▶ Exact **Appuyez sur le bouton CURSEUR**  $PIP \rightarrow$ 666 **BAS** à plusieurs reprises jusqu'à ce que **Films/classement** soit affiché en surbril-<del>∠</del>∞∞ ⊜ © lance. **12 Appuyez sur le bouton CURSEUR DROITE** pour accéder au menu Films/classement . 圆 Verrou auto TV/classemnt **Appuyez sur le bouton CURSEUR** TV/classemnt  $+ TV-Y$  $TV-Y$  $\overline{4}$ Arrêt ý **HAUT ou BAS** pour sélectionner la classe Opt. blocage 1  $\cdot$  TV-Y7  $TV-YG$ de votre choix (**TV-Y, TV-Y7, TV-G, TV-** $\cdot$  TV-G  $TV-G$  $\cdot$  TV-PG  $TV-PG$ **PG, TV-14 ou TV-MA**).  $\cdot$  TV-14  $TV-14$ TV-MA ▶ **Appuyez sur le bouton CURSEUR DROITE ou GAUCHE** pour mettre la classe en marche ou en **arrêt.**  TV/classemnt 际 TV-PG **REMARQUE :** des sous-classes plus spéci-TV-Y · Tout bloquer Tout bloquer Marche É fiques (violence, contenu sexuel, dialogue ou TV-Y7 Þ  $\cdot$  v  $\vee$  $\overline{\phantom{a}}$ comédie de violence) sont disponibles pour TV- $TV-G$ þ  $\cdot$  s  $S \rightarrow$ TV-PG  $\mathbf{r}$  $\leftarrow$  L Y7, TV-PG, TV-14 et TV-MA. (Consultez la  $L$   $\rightarrow$  $TV-14$  $\overline{\phantom{a}}$  $\cdot$  D  $D$   $\rightarrow$ page 11 pour des définitions.) TV-MA  $\mathbf{r}$ 

> Pour accéder à ces sous classes, avec la classe principale sélectionnée, **appuyez sur le bouton CURSEUR DROITE.**  Effectuez de nouveau les étapes 10-11 pour mettre les sous classes en MARCHE ou en ARRÊT. **11**

**Appuyez sur le bouton STATUS** pour supprimer le menu à l'écran. **12**

## **AUTRES OPTIONS DE BLOCAGE VERROU AUTO™**

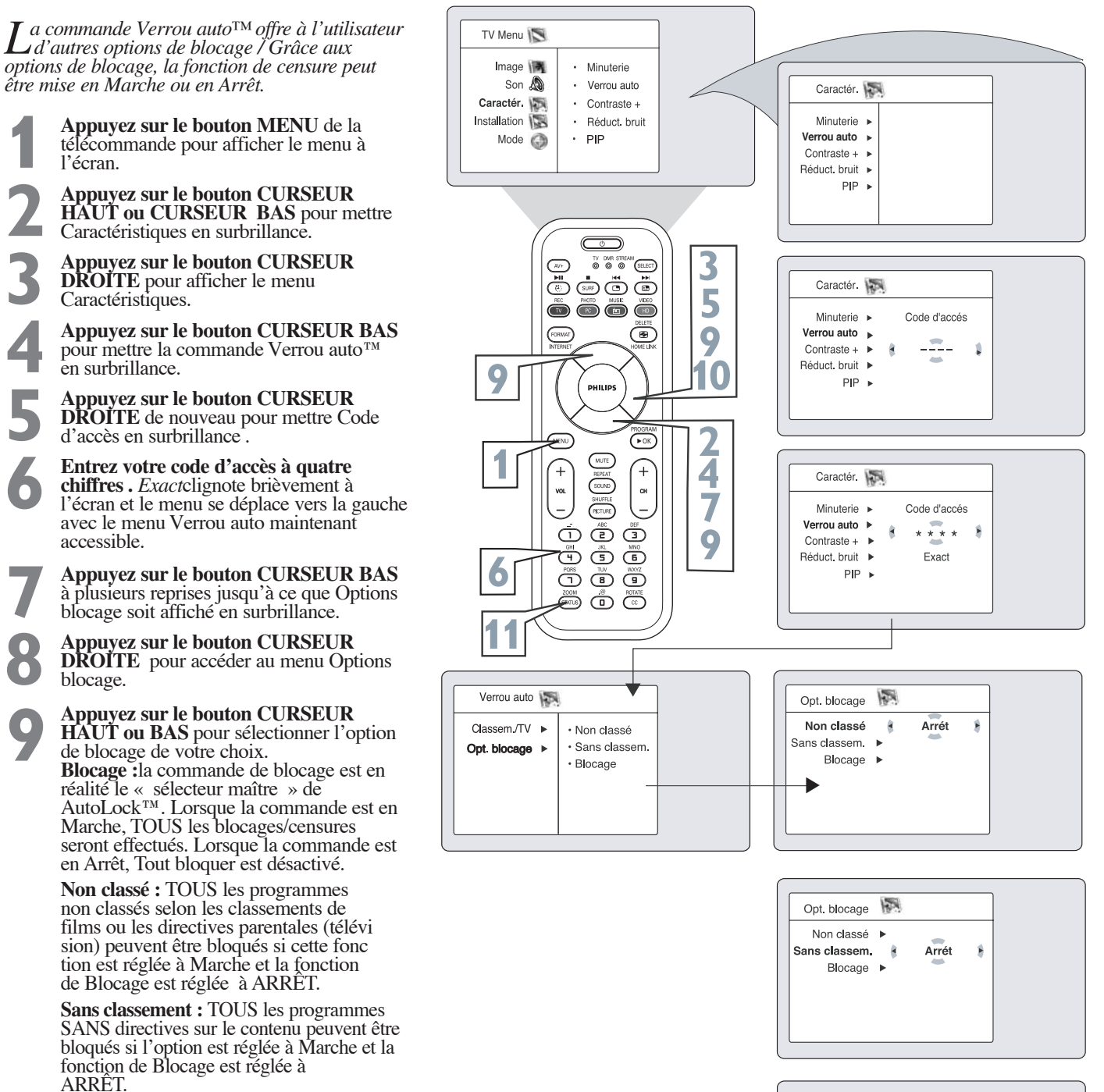

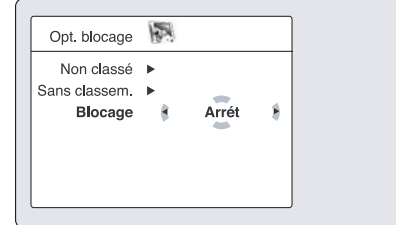

18

**Appuyez sur le bouton CURSEUR DROITE ou GAUCHE** pour faire bas-<br>culer Blocage entre Marche et Arrêt.

**Appuyez sur le bouton STATUS** pour supprimer le menu à l'écran.

**10**

**11**

Lorsque la commande Blocage est en ARRÊT, le blocage ou la censure des programmes est désactivé. Lorsque la commande de Blocage est en MARCHE, le blocage s'effectue selon les paramètres que vous avez choisis.

*ASTUCE*

## **COMMENT UTILISER L'ÉCRAN DE RÉVISION VERROU AUTO™**

*Pour vous rappeler des classements que vous avez bloqués et des options de blocage que vous avez sélectionnées, un écran de révision est mis à votre disposition pour vérifier vos réglages Verrou AutoTM. Pour accéder à cet écran, effectuez la procédure suivante.*

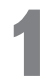

**1 Appuyez DEUX FOIS sur le bouton<br>
<b>1 STATUS** de la télécommande. Vos<br>
paramètres Verrou auto™ sont affichés à<br>
∴ **STATUS** de la télécommande. Vos l'écran.

REMARQUE : Si vous avez bloqué des sous classes spécifiques, comme V pour Violence dans la catégorie TV-PG, ces sous classes bloquées n'apparaîtront pas à l'écran de révision. Les sous classes sont néanmoins bloquées selon les sélections effectuées.

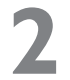

2 Après quelques secondes, les paramètres<br>disparaîtront de l'écran automatiquement<br>ou vous pouvez appuyer sur le bouton disparaîtront de l'écran automatiquement, ou vous pouvez appuyer sur le bouton **STATUS** une troisième fois pour les supprimer de l'écran.

## *ASTUCE*

L'écran d'état Verrou auto™ n'est affiché que si l'option Blocage est réglée à Marche. Pour de plus amples détails, consultez la page précédente.

La fonction de verrouillage automatique est réglée à Arrêt par défaut.

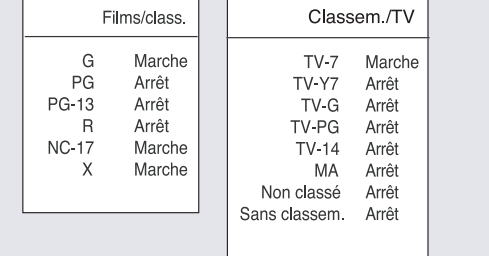

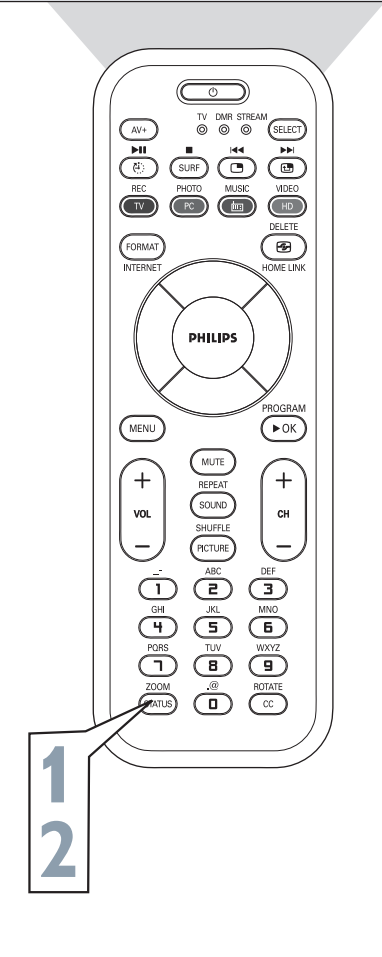

Cet écran est affiché après avoir complété l'étape 1 ci-dessus et si l'option de blocage d'AutoLock™ est réglée à **Arrêt**.

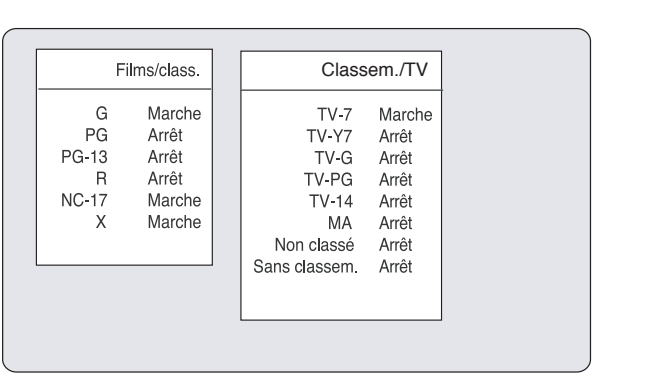

Cet écran est affiché après avoir complété l'étape 1 ci-dessus et si l'option de blocage d'AutoLock™ est réglée à **Marche**.

Verr. auto. Désactivé

## **COMMENT UTILISER LES COMMANDES DE CONTRASTE +**

*La fonction Contraste + aide à améliorer la qualité de l'image. Les zones noires de l'image deviennent d'un noir plus riche et les blancs sont plus brillants.*

> **1 Appuyez sur le bouton MENU** de la télécommande pour afficher le menu à l'écran.

> **2 Appuyez sur le bouton CURSEUR BAS** pour mettre **Caractéristiques** en surbrillance.

> **Appuyez sur le bouton CURSEUR DROITE**<br>
> pour accéder au menu **Caractéristiques**<br> **Appuyez sur le bouton CURSEUR BAS** pour accéder au menu **Caractéristiques**.

**44 <b>Appuyez sur le bouton CURSEUR BAS**<br>jusqu'à ce que Contraste + soit affiché en<br>brillance. jusqu'à ce que **Contraste +** soit affiché en surbrillance.

**5 Appuyez sur le bouton CURSEUR DROITE**<br> **62 <b>AUCHE** pour basculer entre Marche ou<br>
Arrêt. **ou GAUCHE** pour basculer entre **Marche** ou **Arrêt**.

> **6 Appuyez sur le bouton STATUS** pour supprimer le menu à l'écran.

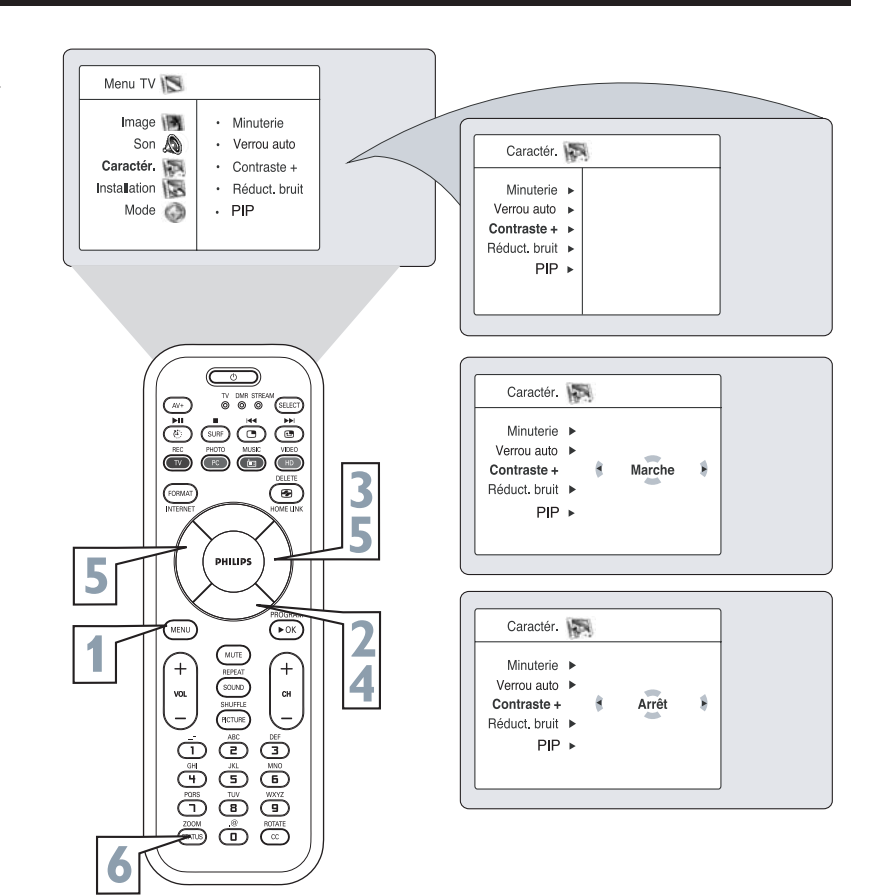

## **COMMENT UTILISER LES COMMANDES DNR**

*La fonction DNR (Réduction dynamique du bruit) aide à réduire les « parasites » dans l'image que l'on appelle « speckles ».*

> **1 Appuyez sur le bouton MENU** de la télécommande pour afficher le menu à l'écran.

**2 Appuyez sur le bouton CURSEUR BAS** pour mettre **Caractéristiques en surbrillance.**

**3 Appuyez sur le bouton CURSEUR DROITE**<br>
pour accéder au menu Caractéristiques.<br> **Appuyez sur le bouton CURSEUR BAS** pour accéder au menu Caractéristiques.

**44 <b>Appuyez sur le bouton CURSEUR BAS** jusqu'à ce que **DNR** soit affiché en surbril<br>lance. jusqu'à ce que **DNR** soit affiché en surbrillance.

> **5 Appuyez sur le bouton CURSEUR DROITE ou GAUCHE** pour faire basculer entre Marche et Arrêt.

**6 Appuyez sur le bouton STATUS** pour supprimer le menu à l'écran.

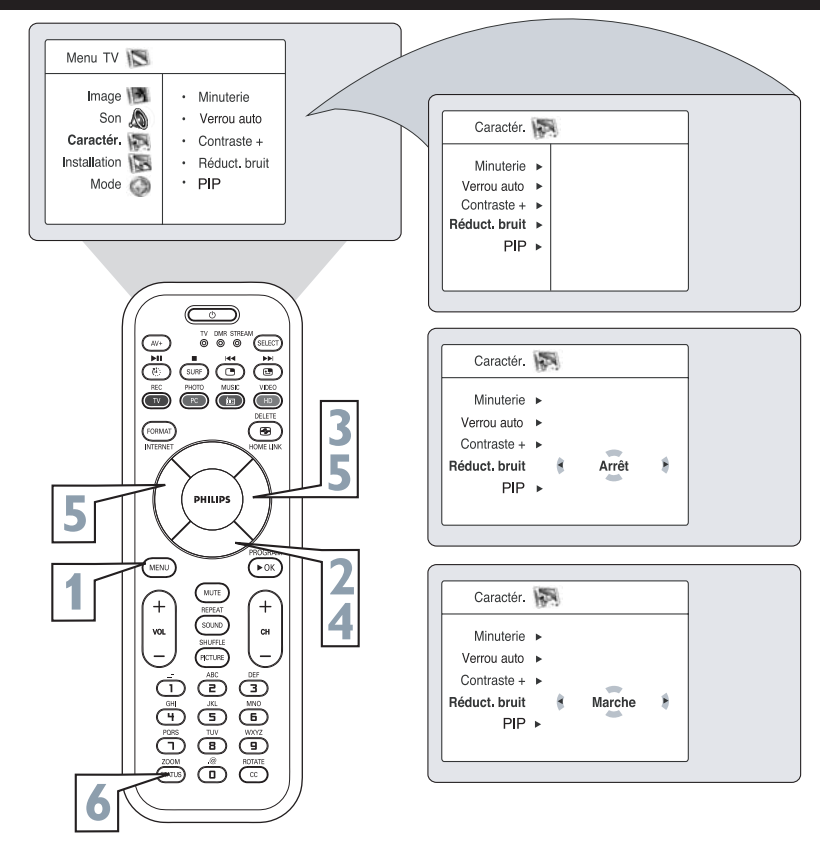

## **COMMENT UTILISER LA COMMANDE PIP (IMAGE SUR IMAGE)**

*Sous le mode TV, vous pouvez afficher une fenêtre PIP pour votre ordinateur personnel. Pour activer la fonction PIP, une source d'entrée DVI doit être sélectionnée. (Consultez le guide d'utilisation rapide pour plus de détails sur les connexions.)* 

> **1 Appuyez sur le bouton MENU** de la télécommande pour afficher le menu à l'écran.

> **2 Appuyez sur le bouton CURSEUR BAS** pour mettre **Caractéristiques**en surbrillance.

**3** Appuyez sur le bouton **CURSEUR DROITE** pour accéder au menu Caractéristiques.

**4 Appuyez sur le bouton CURSEUR BAS** jusqu'à ce que **PIP** soit affiché en surbrillance.

**5 Appuyez sur le bouton CURSEUR DROITE** pour accéder au menu PIP. PIP Taille est affiché en surbrillance.

**6 Appuyez sur le bouton CURSEUR GAUCHE ou CURSEUR DROITE** pour sélectionner les options de taille PIP disponibles comme Arrêt, Marche, Petit, Moyen, Grand ou Côte à côte.

**7 Appuyez sur le bouton CURSEUR BAS** pour mettre **Horizontal en surbrillance.**

**88 Appuyez sur le bouton CURSEUR GAUCHE**<br> **80 CURSEUR DROITE** pour déplacer la<br>
fenêtre PIP horizontalement à la position de **ou CURSEUR DROITE** pour déplacer la votre choix.

> Si vous voulez déplacer la fenêtre PIP verticalement, **appuyez sur le bouton CURSEUR BAS** pour mettre **Vertical** en surbrillance.

> **Appuyez sur le bouton CURSEUR GAUCHE ou CURSEUR DROITE** pour déplacer la fenêtre PIP vers le haut ou vers le bas.

**10**

**11**

**Appuyez sur le bouton STATUS/EXIT** pour supprimer le menu de l'écran.

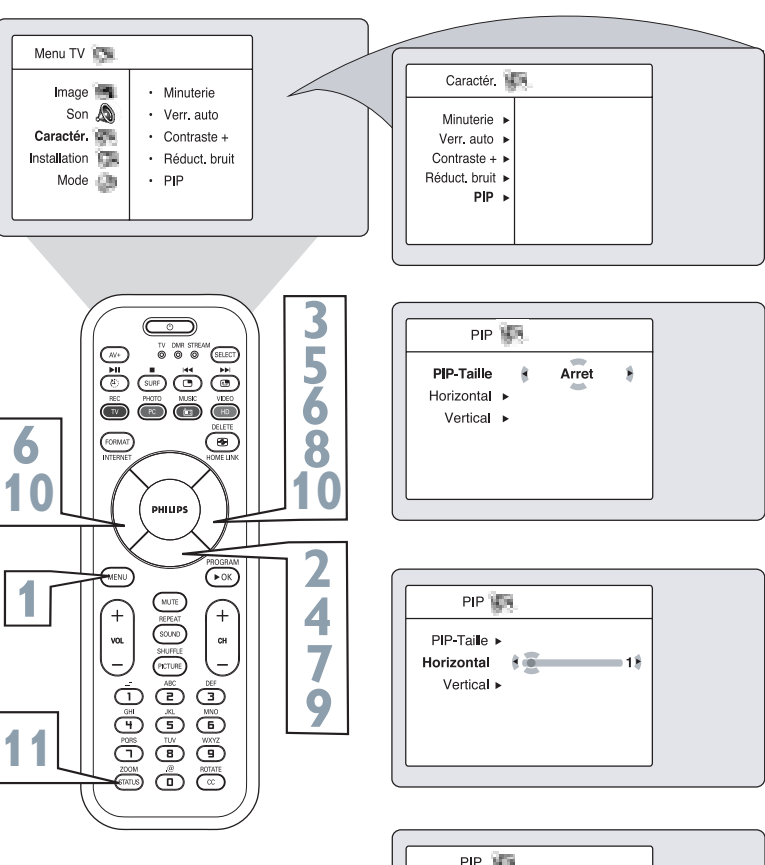

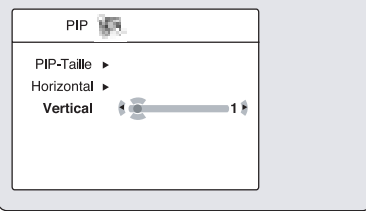

## **COMMENT UTILISER LA COMMANDE MODE**

*La commande Mode vous permet de mettre le téléviseur en modes TV, Radio MF, PC ou HD.* Menu TV *Selon la façon dont le téléviseur sera utilisé, ces* Contraste · Lumière *modes pourront disposer de leur propre commande de* Son A · Couleur *menu à l'écran afin d'optimiser les fonctionnalités* Caractér. Contraste *lorsqu'ils sont utilisés avec des ordinateurs, radios ou* Installation · Définition Mode  $\bigcirc$ · Teinte *récepteurs haute-définition.* Menu TV **1 Appuyez sur le bouton MENU** de la télécom-Contraste  $\cdot$  TV Son &  $\cdot$  Radio MF  $\triangleright$ mande pour afficher le menu à l'écran. Caractér.  $\cdot$  PC Installation  $·$  HD **2 Appuyez sur le bouton CURSEUR BAS** pour Mode  $\odot$ mettre **Mode**en surbrillance. TY DMR STREAM<br>
© © © GELECT öøöö **3 Appuyez sur le bouton CURSEUR DROITE** pour accéder au menu **Mode**. 8888 **3** (ভ **4 Appuyez sur le bouton CURSEUR BAS** Menu TV **5** jusqu'à ce que le mode de votre choix (TV, Contraste  $\cdot$  TV Radio MF, PC ou HD) soit affiché en surbril-Son & · Radio MF > lance. Caractér.  $·$  PC k **5 Après avoir mis le mode de votre choix en CURSEUR DROITE** pour accéder au Installation  $\cdot$  HD k. **1 2** Mode  $\bigcirc$ **surbrillance, appuyez sur le bouton 4 Mode** sélectionné.  $\overset{\text{\tiny{def}}}{\text{C}}$  $\bigcirc$ REMARQUE : Vous pouvez également appuyer sur la Menu TV  $\bigoplus_{n=1}^{\infty}\bigoplus_{n=1}^{\infty}\bigoplus_{n=1}^{\infty}$ touche spécifique de la télécommande pour changer de Ö Ö Ö Contraste  $\cdot$  TV mode.  $\begin{picture}(40,10) \put(0,0){\line(1,0){10}} \put(15,0){\line(1,0){10}} \put(15,0){\line(1,0){10}} \put(15,0){\line(1,0){10}} \put(15,0){\line(1,0){10}} \put(15,0){\line(1,0){10}} \put(15,0){\line(1,0){10}} \put(15,0){\line(1,0){10}} \put(15,0){\line(1,0){10}} \put(15,0){\line(1,0){10}} \put(15,0){\line(1,0){10}} \put(15,0){\line(1$ Son A  $\cdot$  Radio MF  $\blacktriangleright$ Caractér **N**  $\cdot$  PC

## **CRUD**

## **COMMENT UTILISER LA COMMANDE FORMAT**

*Vous pouvez modifier la taille du format d'écran pour le faire correspondre au type de programme que vous écoutez. Sélectionnez entre un zoom normal 4:3, Zoom 14:9, Zoom 16:9, Zoom Sous-titres, Zoom Super ou Plein écran.* 

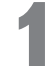

**1 Appuyez sur le bouton FORMAT à plusieurs reprises** pour faire défiler les différents modes de format. Vous pouvez choisir entre Normal 4:3, Zoom 14:9, Zoom 16:9, Zoom Sous-titres, Zoom Super ou Plein écran.

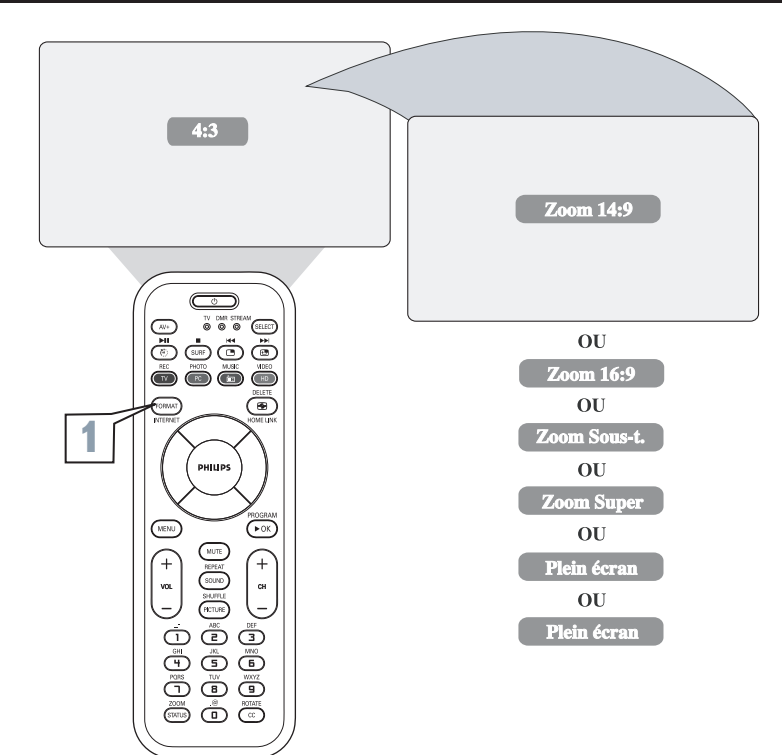

Installation

Mode  $\odot$ 

 $\cdot$  HD

## **UTILISATION DE LA COMMANDE SOUS-TITRES**

*La commande de sous-titres vous permet de lire le contenu vocal des programmes de télévision à l'écran du téléviseur. Cette fonction, à l'intention des malentendants, utilise des « boîtes de texte » à l'écran pour afficher les dialogues et les conversations en même temps que le programme de télévision .*

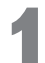

**1 Appuyez sur le bouton CC** de la télécom-<br>
mande pour sélectionner un mode de sous-ti<br>
: STC Arrêt, STC1, STC2 ou STC/Sourdine mande pour sélectionner un mode de sous-titres lorsque la station de télévision diffusant l'émission offre elle-même la fonction de sous-titres. Pour désactiver la fonction de sous-titres, sélectionnez STC Arrêt.

**2 Appuyez sur le bouton STATUS** pour supprimer le menu à l'écran.

*ASTUCE*

**REMARQUE :**Les programmes de télévision et les pauses publicitaires ne sont pas toujours conçus pour la diffusion avec les informations de sous-titres (CC). Les modes de sous-titres ne sont pas nécessairement utilisés par les stations de diffusion lors de la transmission d'un programme offrant des sous-titres. Consultez le guide des programmes de télévision de votre région pour les chaînes de télévisionet les heures des spectacles sous-titrés.

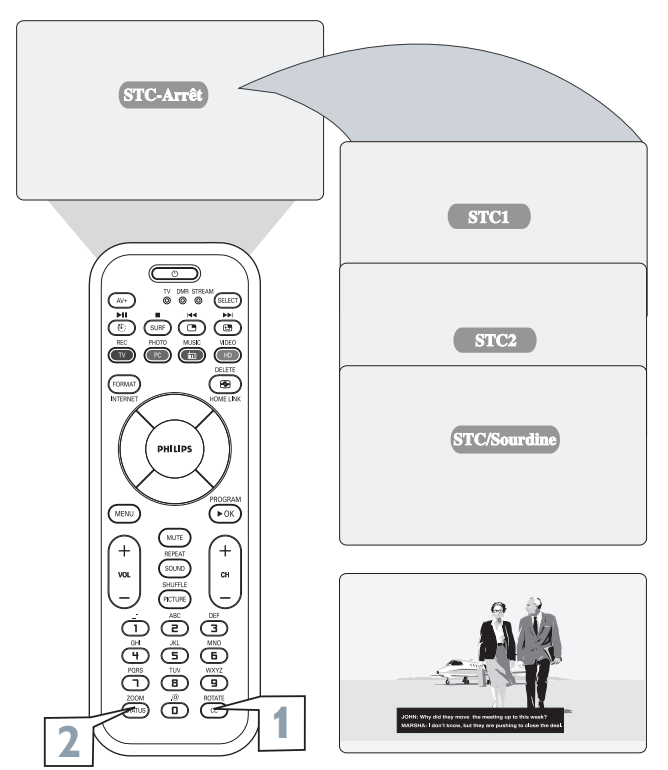

**CAPTION Mode Example Display** 

## **COMMENT UTILISER LA COMMANDE VEILLE**

*Vous arrive-t-il de vous endormir devant votre téléviseur puis d'être réveillé en sursaut à deux heures du matin par une tonalité aiguë et perçante ? Enfin, cela est maintenant chose du passé puisque votre téléviseur vous permet d'éviter cette situation inconfortable en s'éteignant de lui-même. Grâce à la fonction Veille, il est possible de régler une minuterie pour éteindre votre téléviseur automatiquement suivant la période de temps de votre choix (en incréments de 15 minutes jusqu'à 60 minutes, ensuite en incréments de 30 minutes jusqu'à 90 minutes puis en incréments de* 60 minutes jusqu'à 240 minutes).

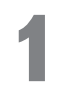

**1 Appuyez sur le bouton SLEEP** de la télécom-<br>mande. La minuterie de veille est affichée dans<br>la partie inférieure de l'écran. mande. La minuterie de veille est affichée dans la partie inférieure de l'écran.

**2 Dans les cinq secondes, appuyez sur le bouton**<br> **SLEEP** à plusieurs reprises pour sélectionner la période de temps ((en incréments de 15 minutes<br>
usou'à 60 minutes ensuite en incréments de 30 jusqu'à 60 minutes, ensuite en incréments de 30 minutes jusqu'à 90 minutes puis en incréments de 60 minutes jusqu'à 240 minutes) avant que le téléviseur ne s'éteigne.

Un compte à rebours est affiché à l'écran au cours de la dernière minute de mise hors tension du téléviseur.

## *ASTUCE*

Pour savoir le nombre de minutes qui restent avant que le téléviseur ne s'éteigne, appuyez sur le bouton STATUS.

Les paramètres de veille peuvent être annulés en appuyant sur n'importe quel bouton durant la dernière minute de la procédure.

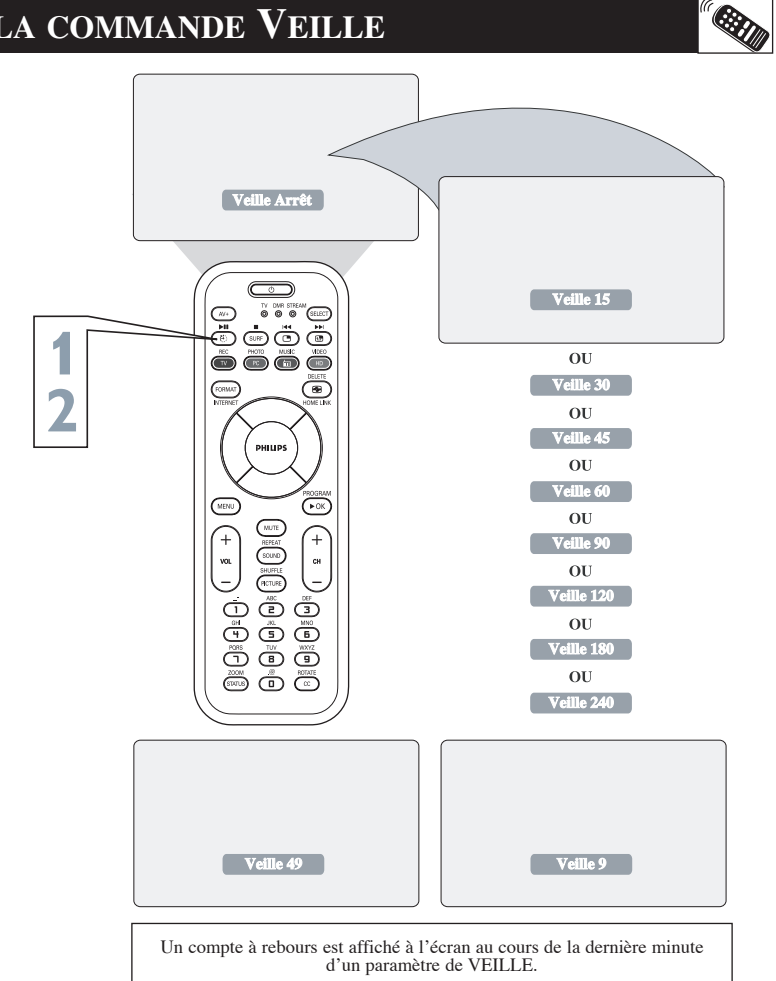

## **COMMENT UTILISER LA COMMANDE LISTE DE PROGRAMMES**

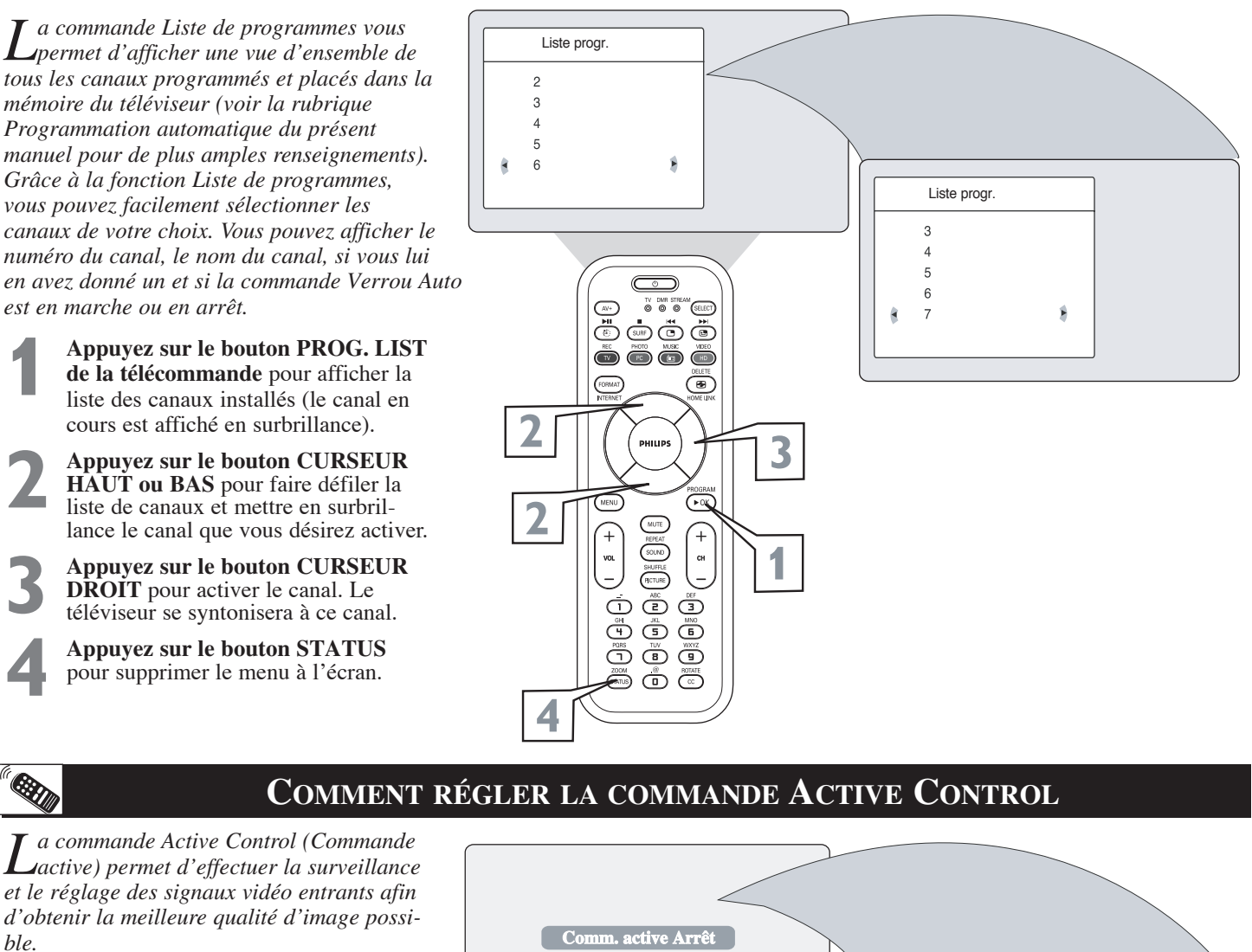

*Lorsque vous choisissez d'activer Active Control™, le contrôle de la netteté de l'image et de la réduction du bruit s'effectuent automatiquement. La fonction Active Control permet d'effectuer un réglage continuel et automatique des paramètres de l'image.*

*Vous pouvez choisir entre trois modes : Comm. active Arrêt, Comm. active Marche ou Comm. Active ON with Sensor (Marche avec capteur).*

**1 Appuyez sur le bouton Active**<br> **1 Control** de la télécommande pour<br>
faire défiler les trois options et sélec-**Control** de la télécommande pour tionnez l'option de votre choix.

**2 Appuyez sur le bouton STATUS** pour supprimer le menu à l'écran.

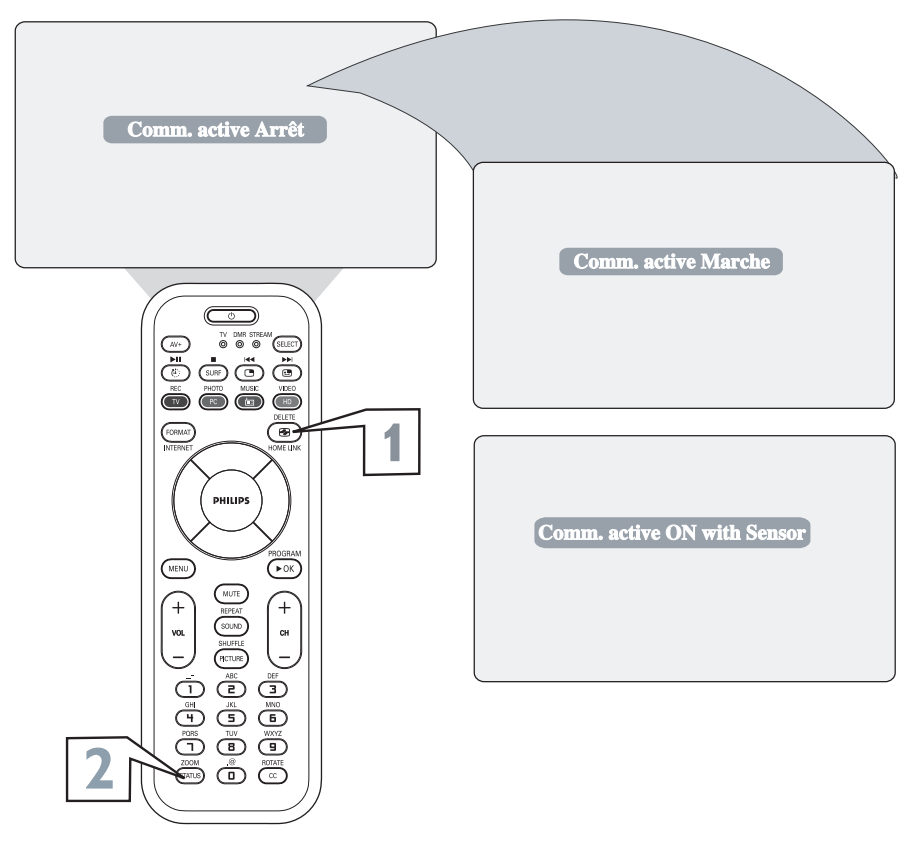

## **COMMENT UTILISER LA COMMANDE SURF**

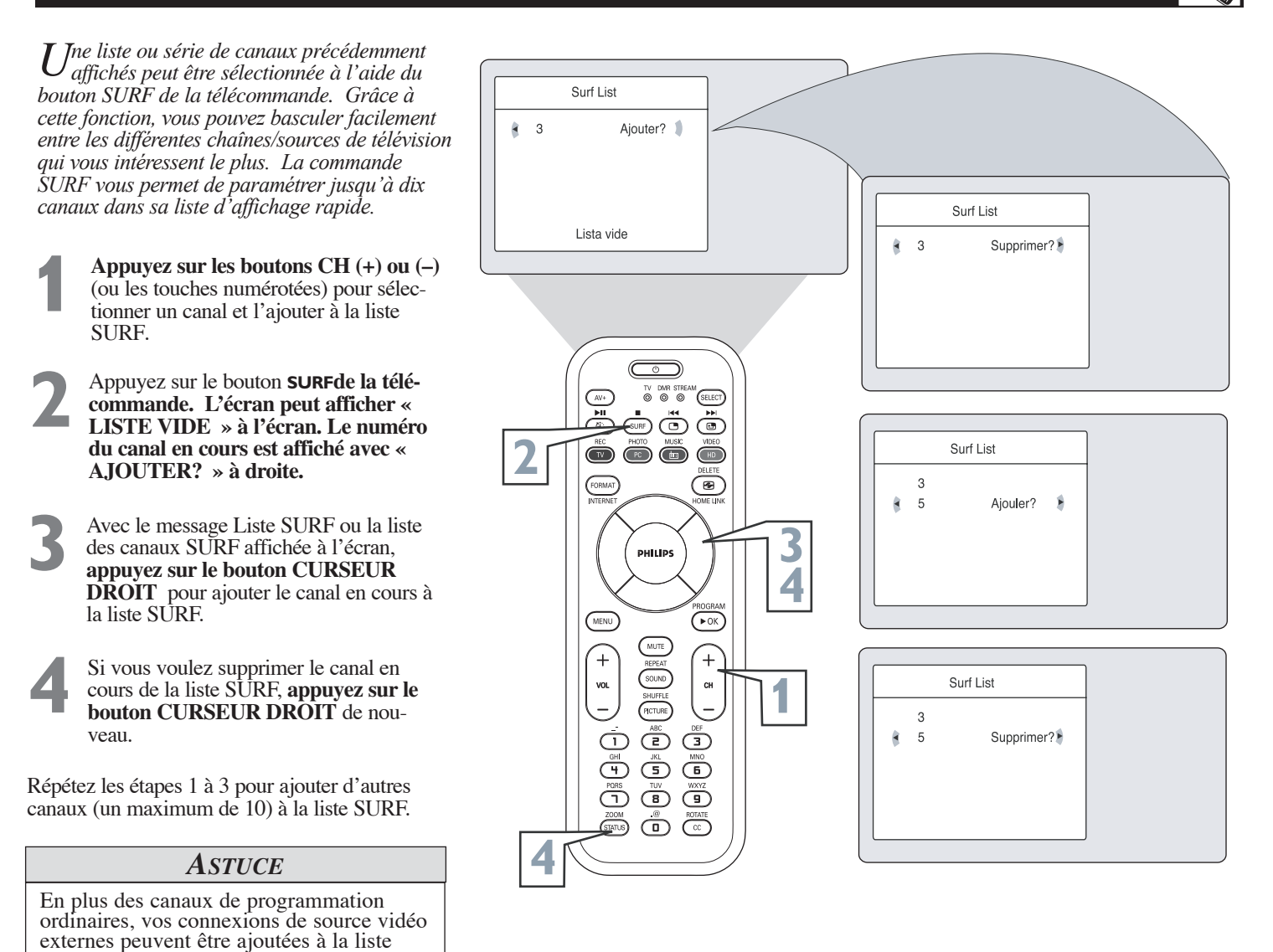

SURF . En d'autres termes, les prises A/V externes ainsi que leurs canaux peuvent être ajoutés à votre liste SURF . Vous n'avez qu'à utiliser le bouton Source pour syntoniser les canaux puis effectuez la même procédure décrite sur cette page pour ajouter ces canaux à la liste Surf.

## **COMMENT UTILISER LES COMMANDES AUTO PICTURE™**

*Que vous regardiez un film ou un jeu vidéo, votre téléviseur dispose de paramètres vidéo automatiques correspondant à la source ou au contenu du programme en cours. AutoPicture™ permet de réinitialiser rapidement les commandes vidéo de votre téléviseur pour un nombre de types différents de programmes et de conditions de visionnement présentes dans votre foyer. Les commandes AutoPicture™ Film, Sports, Signal Faible et Multimédia ont été réglées en usine pour contrôler automatiquement les niveaux de luminosité, couleur, image, netteté, teinte et température de couleur. Les paramètres PERSONNEL de AutoPicture™ sont ceux que vous avez sélectionnés via les options IMAGE du menu à l'écran.* 

**1 Appuyez sur le bouton PICTURE** de la télécommande. Le paramètre AutoPicture™ en cours est affiché dans le milieu de l'écran.

**2 Appuyez sur le bouton PICTURE à plusieurs reprises** pour sélectionner les réglages d'image Personnel, Films, Sports, Signal faible ou Multimédia.

**REMARQUE :** Les paramètres Personnel et les options d'image du menu à l'écran sont les mêmes. Il s'agit de la seule option AutoPicture™ pouvant être modifiée. Pour effectuer le réglage de ces paramètres, utilisez les options Image depuis le menu à l'écran. Tous les autres paramètres ont été réglés en usine au moment de la production et ne sont pas réglables.

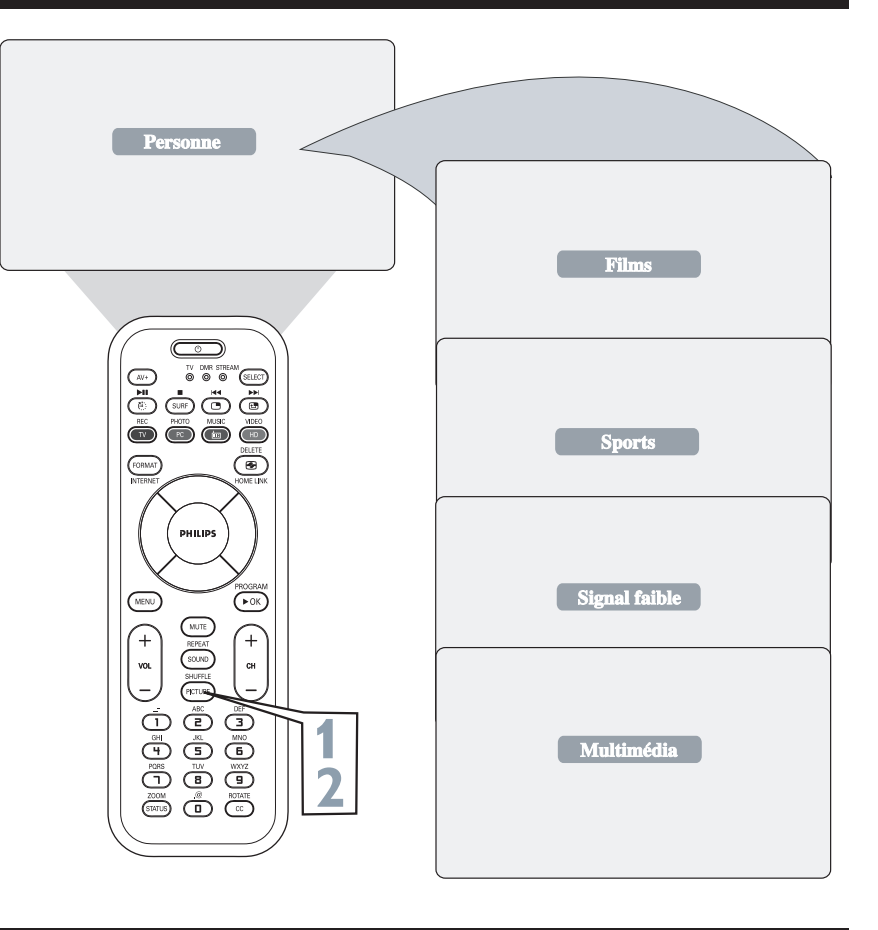

## **COMMENT UTILISER LA COMMANDE AUTO SOUND™**

AutoSound™ vous permet de sélectionner entre<br>trois commandes réglées en usine et une commande personnelle que vous réglez selon vos préférences via le menu Son à l'écran. Les trois commandes réglées en usine —Parole, Musique et Théâtre—vous permettent de personnaliser l'audio de votre téléviseur et d'améliorer le programme en cours de visualisation. Effectuez la procédure suivante pour sélectionner l'une ou l'autre des options.

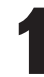

**EXID** 

**1 Appuyez sur le bouton SOUND** de la télécommande. Le paramètre AutoSound<sup>™</sup> en cours est affiché dans le milieu de l'écran.

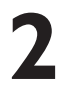

**2 Appuyez sur le bouton SOUND** plusieurs fois pour faire défiler les quatre options : Personnel, Parole, Musique ou Théâtre.

N'oubliez pas que seule la commande Personnel peut être modifiée par l'utilisateur. Ceci aura pour effet de modifier les paramètres des commandes SON du menu principal à l'écran.

## *ASTUCE*

AutoSound<sup>™</sup> ne fonctionne qu'avec les programmes en provenance de l'entrée ANTEN-NA/CABLE (ANT) à l'arrière du téléviseur (RF audio). Il ne peut pas contrôler les niveaux de l'audio des connexions externes.

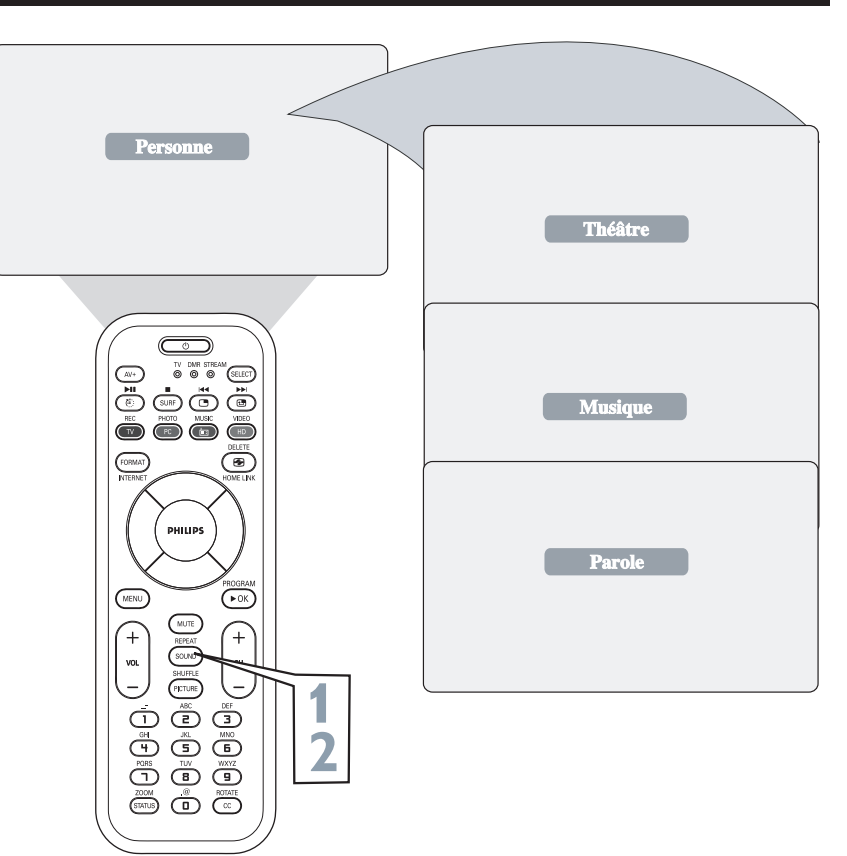

## **COMMENT EFFECTUER LE RÉGLAGE DU MODE FM (RADIO MF)**

## **COMMANDES DE SÉLECTION DE MODE**

*Les options de mode vous permettent de passer à d'autres modes d'exploitation du téléviseur. Sous le mode Radio MF, choisissez entre les modes TV, PC ou HD.*

**1 Sous le mode Radio MF, appuyez sur le bouton MENU** de la télécommande pour afficher le mode Radio MF.

**2 Appuyez sur le bouton CURSEUR BAS** jusqu'à ce que MODE soit affiché en surbrillance.

**3 Appuyez sur le bouton CURSEUR DROITE** pour faire déplacer le menu vers la gauche et accéder aux options de menu Mode à l'écran.

## **4 Appuyez sur le bouton CURSEUR HAUT ou BAS**<br>pour sélectionner **TV, PC ou HD.<br>TV** - Cette option permet de faire passer le téléviseur<br>au mode TV. pour sélectionner **TV, PC ou HD.**

TV - Cette option permet de faire passer le téléviseur

**PC** - Cette option permet de faire passer le téléviseur au mode PC (Ordinateur). Veuillez noter qu'un signal en provenance d'un ordinateur doit être présent pour utiliser cette fonction, sinon le téléviseur se met en mode d'attente.

**HD** - Cette option permet de faire passer le téléviseur au mode Haute Définition.

**5 Appuyez sur le bouton CURSEUR DROIT** pour activer la commande sélectionnée et passer au mode<br>en surbrillance.<br>**Appuyez sur le bouton STATUS** pour supprimer en surbrillance.

le menu de l'écran du téléviseur lorsque vous avez terminé.

## **COMMANDES INSTALLATION**

*Votre téléviseur dispose également d'une radio MF. Un signal radio MF doit être raccordé à la prise d'an- tenne FM 75*<sup>Ω</sup> *qui se trouve dans la partie inférieure du téléviseur.* 

**11 Pour passer au mode FM, appuyez sur le bou-<br>
ton RADIO de la télécommande. Le mode Radio<br>
dispose de ses propres options de menu à l'écran ton RADIO** de la télécommande. Le mode Radio dispose de ses propres options de menu à l'écran.

**2 Appuyez sur le bouton MENU** de la télécommande pour afficher le menu Radio Menu à l'écran.

**Appuyez sur le bouton CURSEUR HAUT ou BAS** pour faire défiler les options de mode Radi Menu à l'écran. Ces options sont : **Langue,** Programmation automatique ou **BAS** pour faire défiler les options de mode Radio **Programmation manuelle.**

**LANGUE** - Vous pouvez afficher le menu à l'écran en anglais, en français ou en espagnol.

**PROGR. AUTO** - La commande de programmation automatique effectue une recherche du signal d'antenne MF et enregistre tout canal MF détecté dans la mémoire du téléviseur.

**PROGR. MANUELLE** - Cette commande vous permet d'effectuer un réglage manuel de tout signal MF disponible.

**4 Appuyez sur le bouton CURSEUR DROIT** pour effectuer le réglage ou sélectionner des éléments du sous-menu de fonction affiché en surbrillance.<br>**Appuyez sur le bouton STATUS** pour du sous-menu de fonction affiché en surbrillance.

**5 Appuyez sur le bouton STATUS** pour supprimer le menu de l'écran du téléviseur lorsque vous avez terminé. Ou attendez quelques secondes et laissez l'écran s'effacer de lui-même.

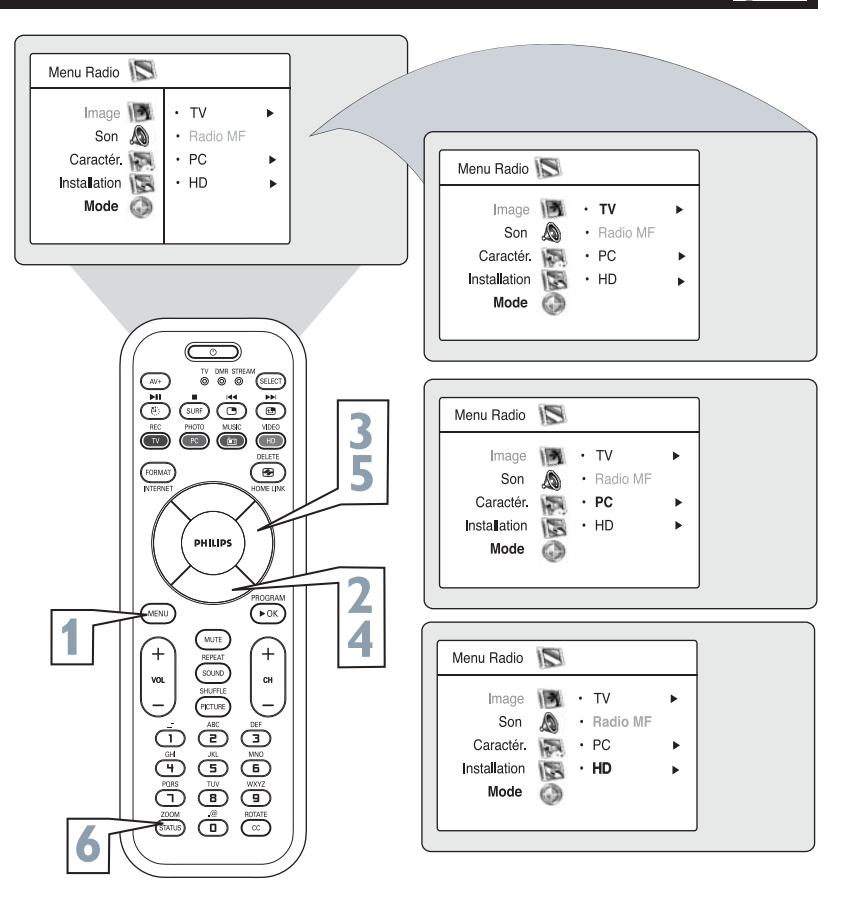

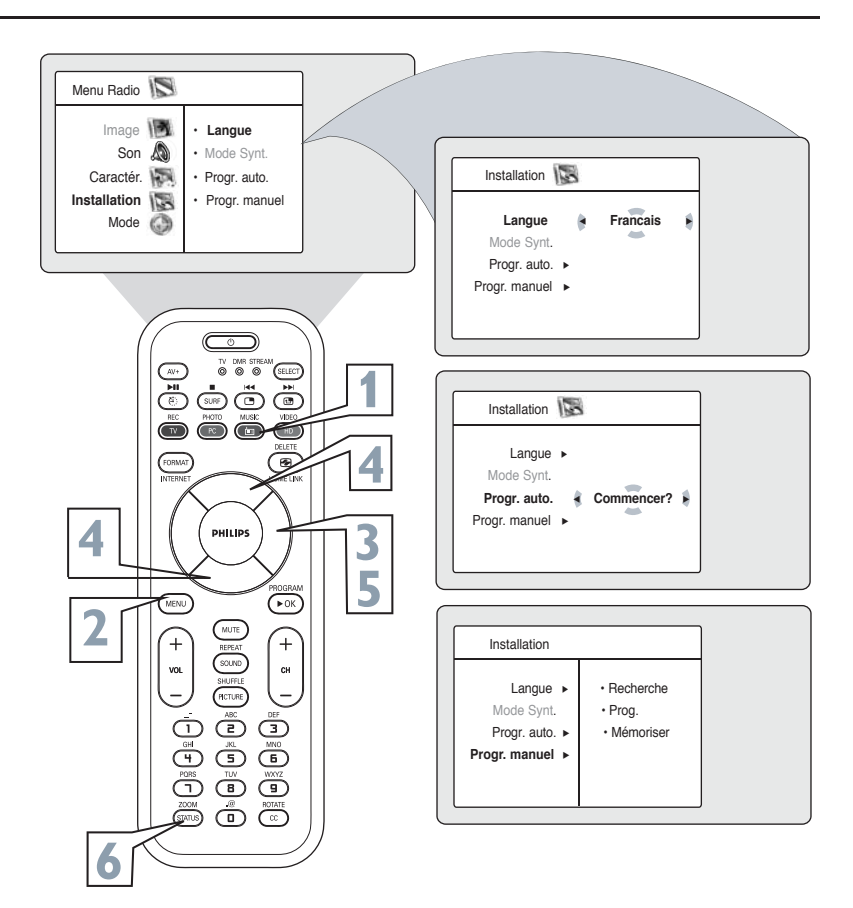

## **COMMENT EFFECTUER LE RÉGLAGE DU MODE MF (RADIO MF)**

#### **COMMANDES DE MINUTERIE DE RADIO MF**

*Votre téléviseur ou Radio MF peut afficher une horloge à l'écran. La radio MF peut également être réglée pour s'éteindre et s'allumer à une heure spécifique ou se syntoniser à un canal spécifique lorsqu'elle est mise sous tension.* 

**1 Appuyez sur le bouton MENU** de la télé-commande pour afficher le menu à l'écran.<br> **1 Appuyez sur le bouton CURSEUR BAS** commande pour afficher le menu à l'écran.

**2 Appuyez sur le bouton CURSEUR BAS** pour mettre **Caractéristiques** en surbrillance.

**3 Appuyez sur le bouton CURSEUR DROITE** pour accéder au menu Caractéristiques.

**4 <b>4 Appuyez sur le bouton CURSEUR**<br> **HAUT ou CURSEUR BAS** pour mettre<br>
l'une des commandes de minuterie en<br>
surbrillance Ces commandes sont surbrillance. Ces commandes sont **Heure, Heure début, Heure fin, No. de programme, Activer** ou **Affichage**.

> **Appuyez sur le bouton CURSEUR<br>
> <b>DROITE ou CURSEUR GAUCHE**<br> **pour** faire vos réglages ou pour bascu<br>
> entre les options de marche ou d'arrêt. **DROITE ou CURSEUR GAUCHE pour** faire vos réglages ou pour basculer **Heure** : Entrez l'heure en cours à l'aide des touches numérotées. Utilisez le bouton CURSEUR DROITE pour déplacer le curseur dans la zone AM/PM et les boutons curseur gauche et droit pour faire basculer entre AM et PM. **Heure Début :**Utilisez les touches

> numérotées pour entrer l'heure où le téléviseur s'allumera automatiquement. Utilisez les boutons CURSEUR DROITE et CURSEUR GAUCHE pour basculer entre AM et PM.

> **Heure Fin :** Utilisez les touches numérotées pour entrer l'heure où le téléviseur s'éteindra automatiquement. Utilisez les boutons CURSEUR DROITE et CURSEUR GAUCHE pour basculer entre les réglages AM et PM. **No. de programme :** Utilisez les touches NUMÉROTÉES ou les boutons CH + ou CH- pour accéder au canal de démarrage de votre choix. Vous pouvez également appuyer sur les boutons CURSEUR DROITE ou CURSEUR GAUCHE pour accéder au menu de démarrage. **Activer :** Réglez la minuterie pour qu'elle se mette en Marche (Une fois ou Journalier) ou en Arrêt. Appuyez sur les boutons CURSEUR DROITE et CURSEUR GAUCHE pour sélectionner Une fois, Journalier ou Arrêt. **Affichage :** Appuyez sur les boutons CURSEUR DROITE ou CURSEUR GAUCHE pour faire basculer entre Marche et Arrêt. Si Marche est sélectionné, l'heure est affichée constamment lorsque le téléviseur est allumé. Si Arrêt est sélectionné, l'heure n'apparaît que lorsque le bouton STATUS/EXIT est enfoncé.

**6 Appuyez sur le bouton STATUS** pour supprimer le menu à l'écran. pour supprimer le menu à l'écran.

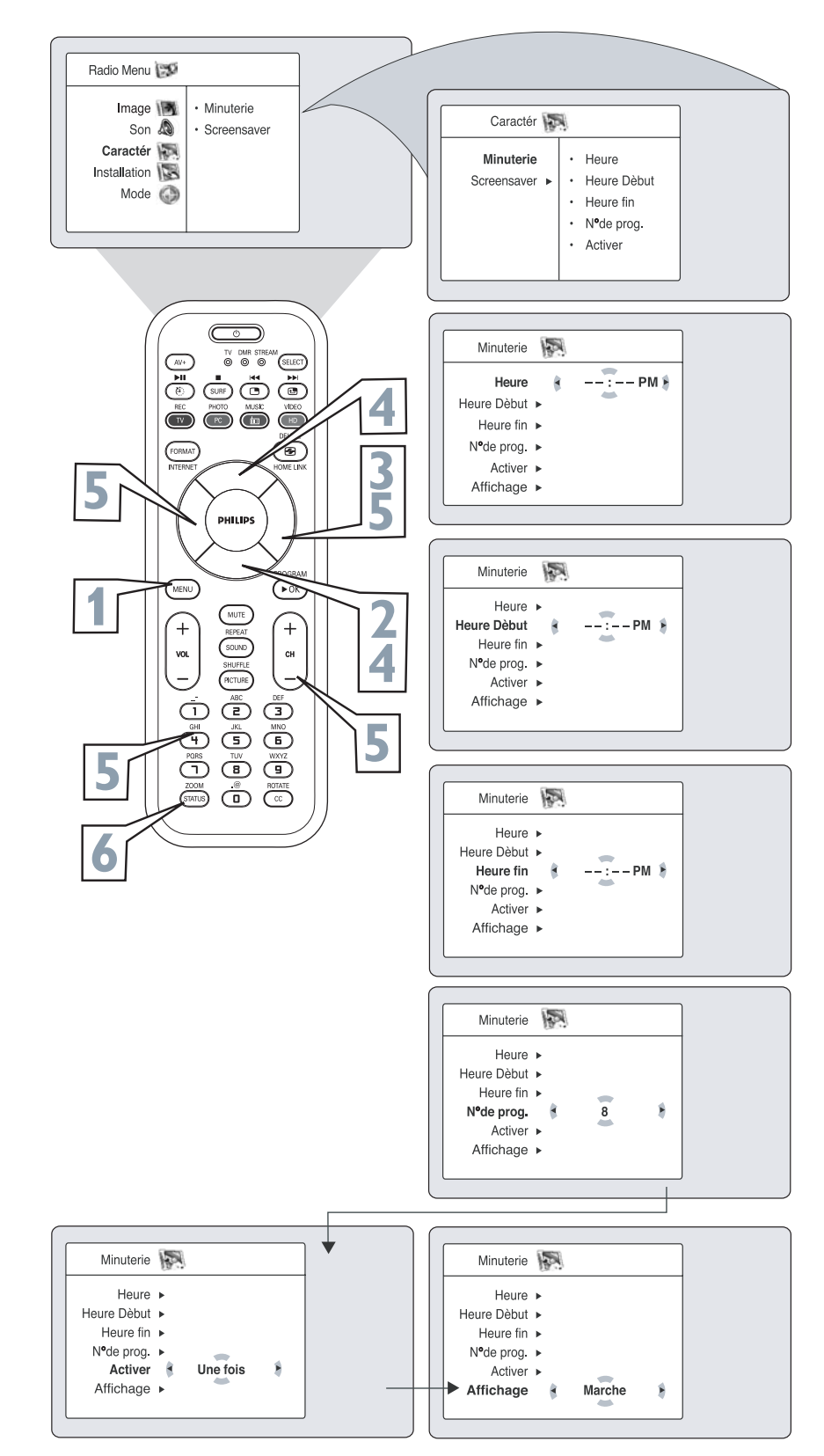

## **COMMENT EFFECTUER LE RÉGLAGE DU MODE MF (RADIO MF)**

### **COMMANDES DE SON DE RADIO MF**

*Afin d'assurer la meilleure qualité sonore possible de la fonction Radio MF de ce téléviseur, plusieurs commandes audio sont disponibles.* 

**1 Pour passer au mode MF, appuyez sur<br>
Le mode MF dispose de ses propres<br>
Le mode MF dispose de ses propres<br>
cotions de menu à l'écreu** Pour passer au mode MF, appuyez sur le bouton RADIO de la télécommande. options de menu à l'écran.

**2 Appuyez sur le bouton MENU** de la télécommande pour afficher le menu<br>Radio Menu à l'écran. télécommande pour afficher le menu Radio Menu à l'écran.

**3 Appuyez sur le bouton CURSEUR**<br> **BAS** jusqu'à ce que SON soit affiché<br>
en surbrillance. **BAS** jusqu'à ce que SON soit affiché en surbrillance.

**4 <b>Appuyez sur le bouton CURSEUR**<br>**DROIT** pour faire déplacer le menu<br>vers la gauche et accéder aux options<br>menu SON à l'écran Ces options sou **DROIT** pour faire déplacer le menu vers la gauche et accéder aux options de menu SON à l'écran. Ces options sont : **ÉGALISATION, ÉQUILIBRE, AVL, DOLBY VIRTUAL et SON.**

**5 Appuyez sur le bouton CURSEUR HAUT ou CURSEUR BAS** pour sélectionner le réglage réglages onore que vous voulez effectuer.

**6 Appuyez sur le bouton CURSEUR GAUCHE ou CURSEUR DROITE** pour faire le réglage réglage la commande sélectionnée.

**Appuyez sur le bouton STATUS** pour supprimer le menu de l'écran du téléviseur lorsque vous avez terminé. Ou attendez quelques secondes et laissez l'écran s'effacer de lui-même.

**7**

#### *ASTUCE*

**Égalisation** – permet d'ajuster les tonalités du son. Sélectionnez des valeurs entre 120Hz et 10KHz.

**Équilibre** – vous permet de régler les niveaux de l'audio en provenance des haut-parleurs droite et gauche.

**AVL (Limiteur de niveau audio)** - l'option AVL, lorsqu'elle est activée, permet de garder le volume à un niveau régulier en cas de variations soudaines dans le niveau du son durant les pauses commerciales ou les changements de canal.

**Dolby Virtual -** ajoute de la profondeur et de l'ampleur au son du téléviseur. Sélectionnez entre Dolby Virtual ou Stéréo (si stéréo) ou Spatial ou Mono (si mono).

**Son** – choisissez entre Stéréo ou Mono.

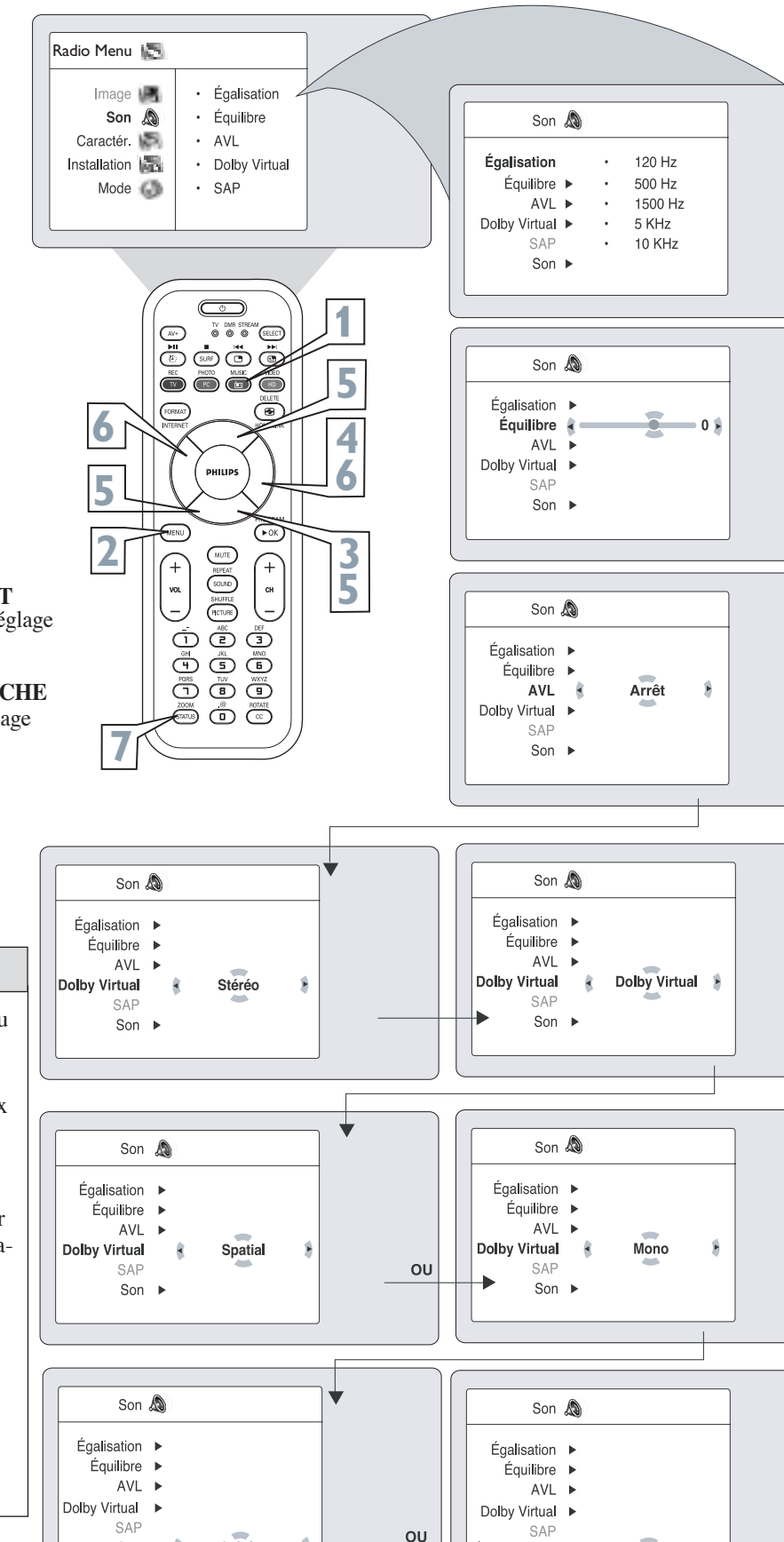

Stéréo

Mono

Son Ŕ  $\vec{r}$ 

Son

## **COMMENT EFFECTUER LE RÉGLAGE DU MODE MF (RADIO MF)**

## **COMMANDE SCREENSAVER**

*Une option d'économiseur d'écran est disponible en Mode MF. La commande Screensaver, lorsqu'elle est activée, fait circuler l'indicatif de la station dans l'affichage.* 

> **1 En Mode MF, appuyez sur le bouton MENU** de la télécommande pour afficher le menu Radio Menu à l'écran.

**2 Appuyez sur le bouton CURSEUR BAS** jusqu'à ce que Caractéristiques soit affiché en surbrillance.

**3 Appuyez sur le bouton CURSEUR DROIT** pour faire déplacer le menu vers la gauche. MINUTERIE est affiché en surbrillance.

**44 <b>Appuyez sur le bouton CURSEUR BAS**<br>jusqu'à ce que SCREENSAVER soit affici<br>en surbrillance. jusqu'à ce que SCREENSAVER soit affiché en surbrillance.

**50 <b>Appuyez sur les boutons CURSEUR**<br>**5 DROIT ou GAUCHE** pour faire base<br>**6 ADDEE a**  $\lambda$  **ADDEE a**  $\lambda$  **ADDEE DROIT ou GAUCHE** pour faire basculer la commande d'économiseur d'écran à MARCHE ou à ARRÊT.

> Avec la commande d'économiseur d'écran en MARCHE, l'affichage se déplace à l'écran après une courte pause.

**6 Appuyez sur le bouton STATUS** pour supprimer le menu de l'écran du téléviseur lorsque vous avez terminé. Ou attendez quelques secondes et laissez l'écran s'effacer de lui-même.

## **COMMANDE AUTOSOUND™**

*AutoSound™ vous permet de sélectionner entre quatre commandes réglées en usine et une commande personnelle que vous pouvez régler selon vos préférences via le menu SON à l'écran à partir de Mode MF. Les quatre commandes réglées en usine (Classique, Jazz, Pop ou Rock) vous permettent de personnaliser l'audio de façon à améliorer le programme que vous écoutez.* 

> **1 À partir de Radio menu, appuyez sur le bouton AUTO SOUND** de la télécommande pour afficher à l'écran la première option AutoSound™.

**2 Appuyez sur le bouton AUTO**<br> **2 SOUND** à plusieurs reprises pour faire<br>
basculer entre les paramètre définis en **SOUND** à plusieurs reprises pour faire usine pour les styles de musique suivants : Classique, Jazz, Pop, Rock ou Personnel (réglage de l'égalisateur).

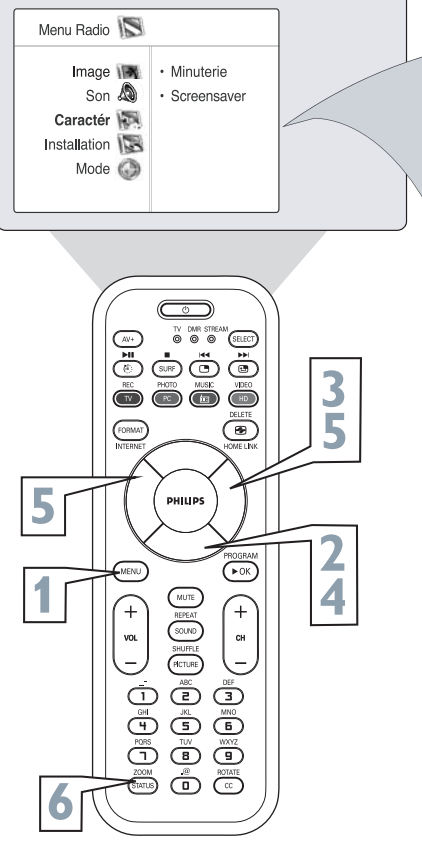

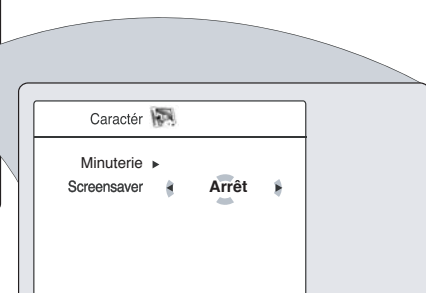

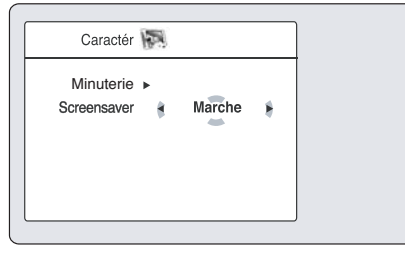

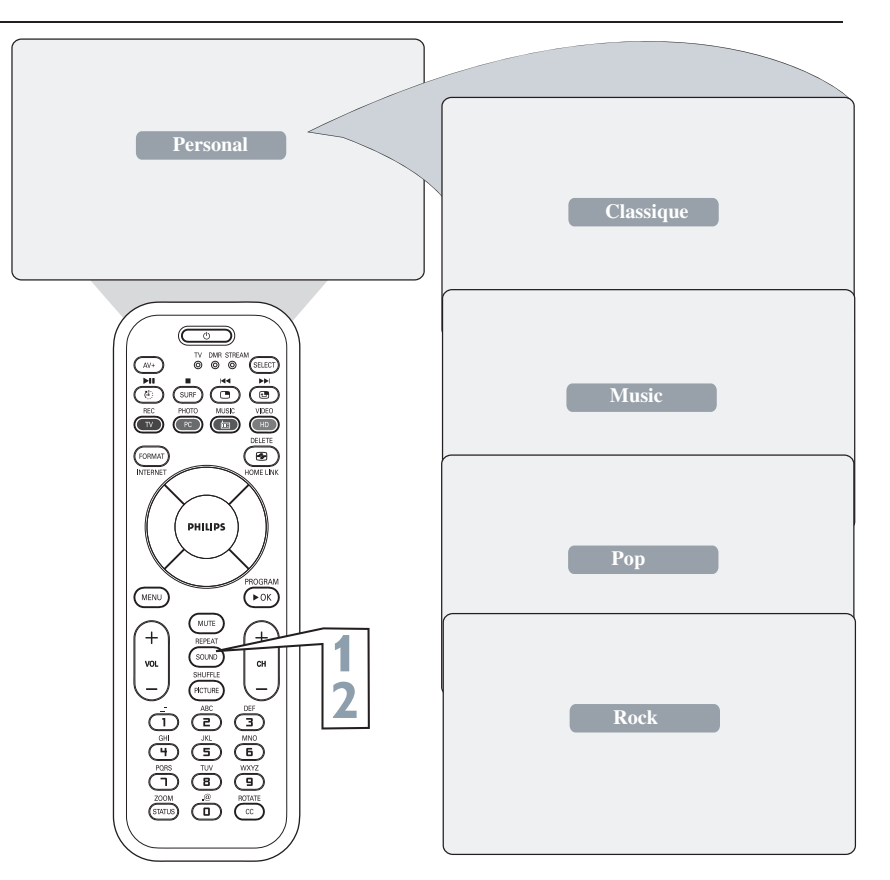

## **COMMENT EFFECTUER LE RÉGLAGE DU MODE PC**

## **COMMANDE D'IMAGE PC**

*Afin d'obtenir la meilleure qualité sonore possi-ble de la fonction PC de ce téléviseur , plusieurs commandes d'image sont disponibles.*

#### **Remarque :**

Lors de l'utilisation du téléviseur ACL comme moniteur d'ordinateur personnel, des lignes d'interférence diagonales peuvent être observées lors d'une opération dans un environnement sous interférences électromagnétiques mais sans nuire à la performance du produit. Afin d'obtenir une meilleure performance, un câble VGA ou DVI-D de bonne qualité doté d'un filtre d'isolation acoustique est recommandé.

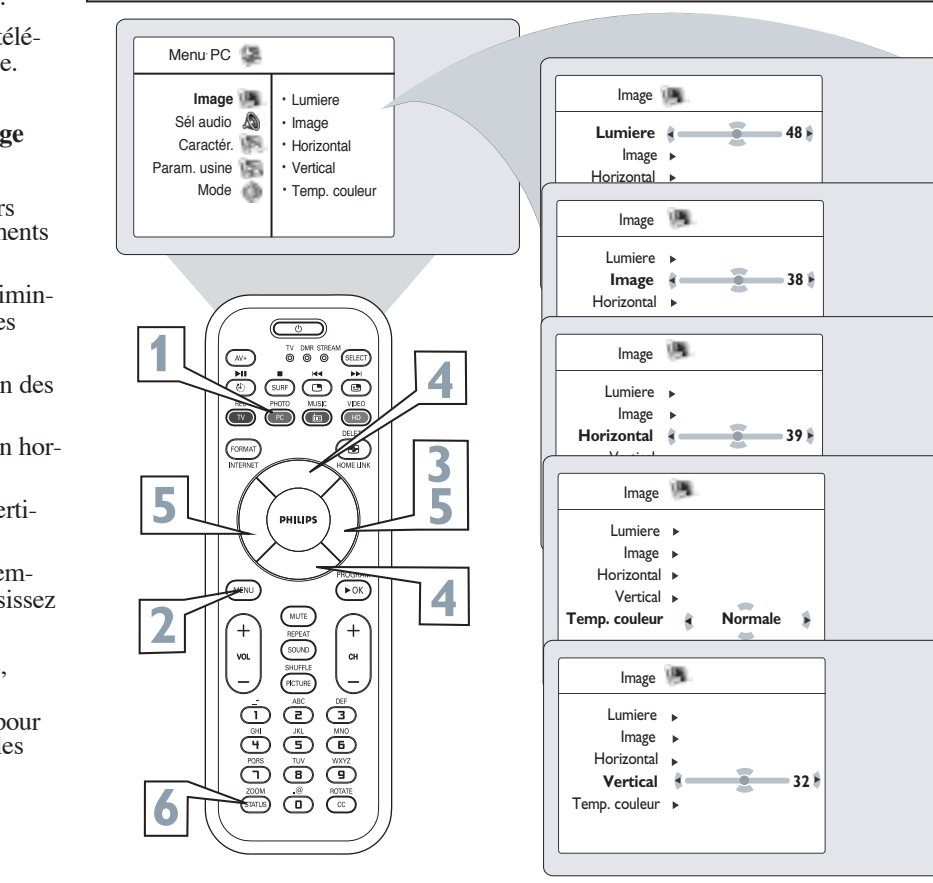

Menu PC Lumiere **Image** Sél audio <br/> <br/> <br/><br/> $\label{eq:12}$ Image Caractér. Horizontal Param. usine Vertical Mode Temp. couleur **O O GILDED** 8-86 8888 **3 FORMAT**  $\circledcirc$ **3** PHILIP!

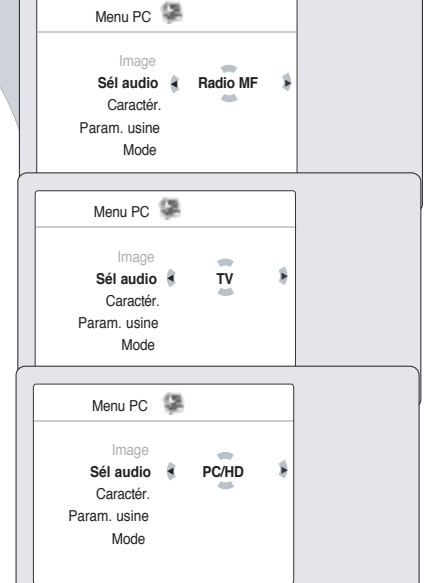

**1 Pour passer au mode PC, appuyez sur le bouton PC** de la télécommande.

**Appuyez sur le bouton MENU** de la télé-<br> **2** commande pour afficher le menu Image.<br> **2** Appuyez sur le bouton CURSEUR

**DROITE** pour accéder au menu **Image** 

**Appuyez sur les boutons CURSEUR** reprises pour sélectionner l'un des éléments d'image :

Lumière - permet d'augmenter ou de diminuer la quantité de lumière dans les zones sombres de l'image.

Image - permet d'améliorer la définition des parties claires de l'image.

Horizontal - permet de régler la position horizontale de l'image.

Vertical- permet de régler la position verticale de l'image.

Temp. couleur — permet de régler la température des couleurs de l'image. Choisissez entre Normal, Froid ou Chaud.

**5**

**6**

**4**

Une fois votre sélection en surbrillance, **appuyez sur le bouton CURSEUR GAUCHE ou CURSEUR DROITE** pour naviguer, faire des réglages ou activer les commandes spécifiques.

**Appuyez sur le bouton STATUS** pour supprimer le menu de l'écran du téléviseur lorsque vous avez terminé.

## **SÉLECTION AUDIO PC**

*Votre téléviseur vous laisse choisir le son que vous entendez sous le mode PC. Vous pouvez sélectionner TV, PC ou Radio MF. Vous pouvez par exemple écouter la radio pendant que vous*

*utilisez votre ordinateur. REMARQUE : Vous devez sélectionner la source avant de pouvoir sélectionner PC.*

> **1 Appuyez sur le bouton MENU** de la télécommande pour afficher le menu à l'écran.

**2 Appuyez sur le bouton CURSEUR BAS** à plusieurs reprises pour mettre **Audio Selection en surbrillance.**

**3 Appuyez sur le bouton CURSEUR GAUCHE ou CURSEUR DROITE** à plusieurs reprises pour sélectionner **Radio MF, PC** ou **TV.**

**4 <b>Appuyez sur le bouton STATUS/EXIT**<br>
pour supprimer le menu de l'écran du<br>
téléviseur lorsque vous avez terminé téléviseur lorsque vous avez terminé.

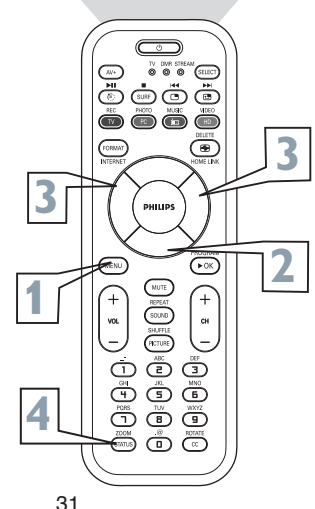

## **COMMENT EFFECTUER LE RÉGLAGE DU MODE PC**

## **CARACTÉRISTIQUES PC**

**1 Appuyez sur le bouton MENU** de la télécommande pour afficher le menu à l'écran.

**2 Appuyez sur le bouton CURSEUR BAS à plusieurs reprises** pour afficher **les caractéristiques**.

**3 Appuyez sur le bouton CURSEUR DROITE** pour accéder au menu Caractéristiques.

**44 <b>Appuyez sur les boutons CURSEUR**<br> **44 HAUT ou CURSEUR BAS** pour<br>
accéder aux éléments de menu **HAUT ou CURSEUR BAS** pour accéder aux éléments de menu Caractéristiques :

> **Phase** - élimine les lignes d'interférence horizontales

**Horlogo** - élimine les lignes d'interférence verticales

**Format** - choix entre Plein écran et le format original (natif) de l'écran du PC.

**Ajustem auto.** - règle automatiquement la commande selon le signal reçu afin de fournir la meilleure image possible.

#### **5 Appuyez sur le bouton CURSEUR GAUCHE ou CURSEUR DROITE**

pour faire les réglages nécessaires. Remarque : Pour la fonctionnalité Auto Adjust, appuyez sur **CURSEUR GAUCHE** pour faire vos réglages. Lorsque vos réglages sont terminés, appuyez sur **CURSEUR HAUT ou BAS** pour sélectionner OUI si vous souhaitez enregistrer vos réglages ou sélectionnez NON si vous ne souhaitez pas enregistrer vos réglages.

**6 Appuyez sur le bouton STATUS** pour supprimer le menu à l'écran.

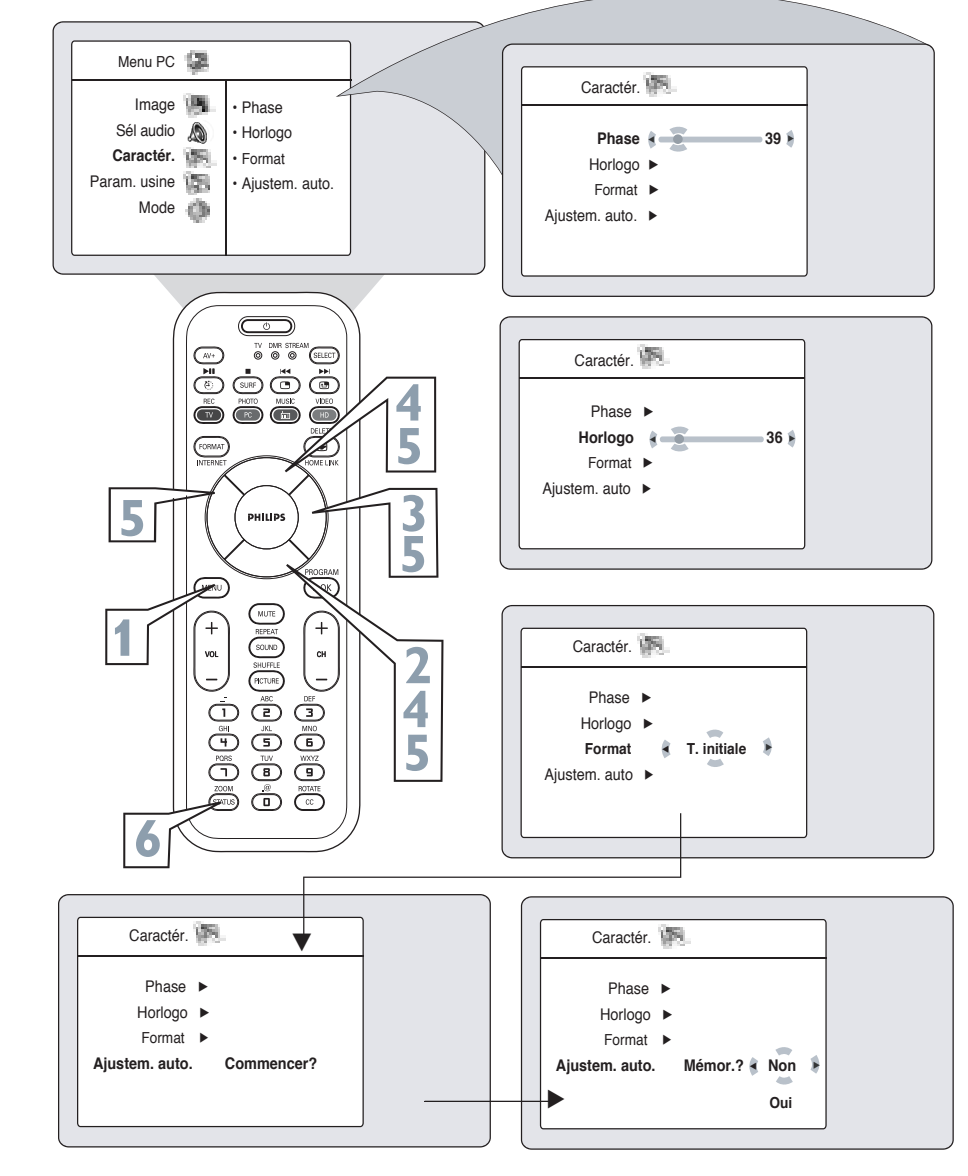

Voici la liste des différentes résolutions d'affichage disponibles sur votre téléviseur.

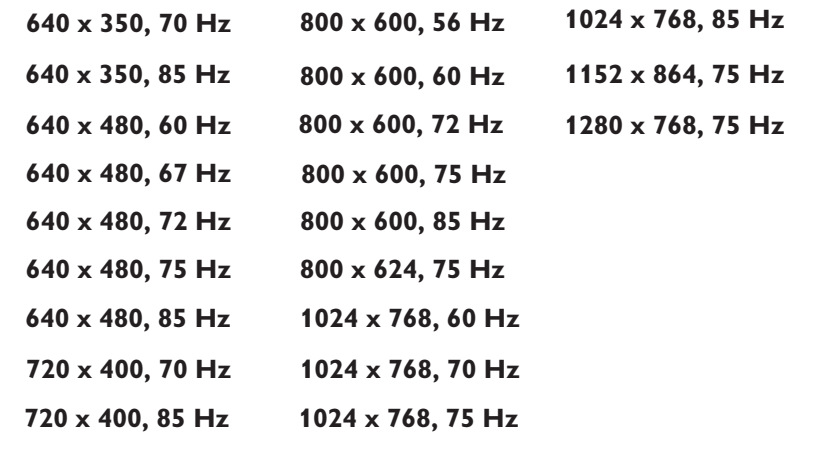

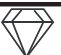

## **RÉGLAGE DU MODE HD (HAUTE DÉFINITION)**

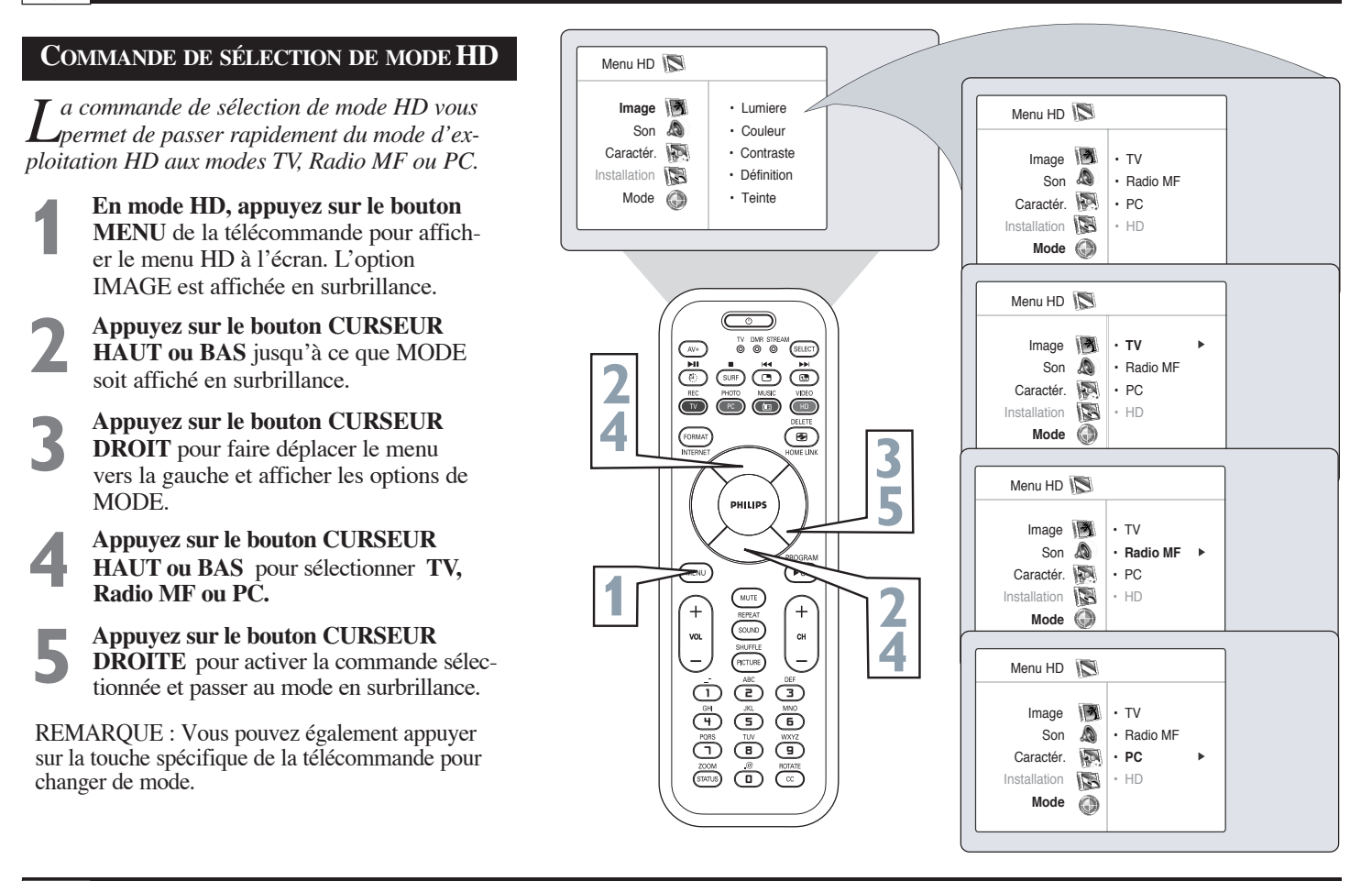

## **RÉGLAGE DU LA MINUTERIE DE MODE HD**

*a minuterie de mode HD vous permet également de mettre le canal HD en Marche ou en Arret L* Menu HD *à une heure spécifique et de sytoniser un canal*  I Image  $\sqrt{\frac{1}{2}}$  · Minuterie *spécifique à la mise sous tension automatique du*   $\sum_{i=1}^{n}$  Caractér. Son **A** • Verrou auto *téléviseur. La minuterie de mode HD fonctionne*  Caractér. **• Contraste + Minuterie**  $\cdot$  Heure *exactement de la m*ê*me façon que la minuterie du*  • Réduit. bruit Installation Verrou auto · Heure Dèbut *téléviseur.* Mode ( Contraste + · Heure fin **1** Réduit. bruit• N°de prog. **En mode HD, appuyez sur le bouton** · Activer **MENU** de la télécommande pour afficher le menu HD à l'écran.  $\underbrace{\begin{matrix} \text{AFT} & \text{AFT} \\ \text{BFT} \end{matrix}}_{\text{H}} \underbrace{\begin{matrix} \text{AFT} & \text{AFT} \\ \text{BFT} \end{matrix}}_{\text{H}} \underbrace{\begin{matrix} \text{AFT} \\ \text{BFT} \end{matrix}}_{\text{H}} \underbrace{\begin{matrix} \text{AFT} \\ \text{BFT} \end{matrix}}_{\text{H}}$ **2 Appuyez sur le bouton CURSEUR 2** Minuterie **I HAUT ou BAS** pour mettre Caractéristiques en surbrillance. Heure  $---$  :  $---$  PM  $\rightarrow$ Heure Dèbut ▶ **3 3 Appuyez sur le bouton CURSEUR**  Heure fin . N°de prog.  $\blacktriangleright$ **DROITE** pour accéder au menu PHILIPS Activer > Caractéristiques et appuyez sur le bouton **2 1** Affichage > **CURSEUR DROITE** de nouveau pour accéder au menu Minuterie de mode HD.  $\mathsf{c}\mathsf{H}$ **4** Commencez à régler la minuterie. Consultez  $\overline{(\overline{r} \cdot \overline{r})}$ la page 10 et effectuez la procédure sons la  $\overline{\mathbb{O}} \oplus \overline{\mathbb{O}}$ rubrique << Comment utiliser les commandes  $\oplus$   $\oplus$   $\oplus$ de minuterie >> sous le mode TV. <u>Őő Ö</u>

® o c

## **COMMENT EFFECTUER LE RÉGLAGE DU MODE HD (HAUTE DÉFINITION)**

## **COMMANDES D'IMAGE**

*Le Mode HD offre certaines options d'image, de son et de blocage à partir de son menu à l'écran. Vous trouverez ci-dessous une liste des options de menu Image.*

> **1 Appuyez sur le bouton HD** de la télécommande pour mettre le téléviseur en Mode HD (HD1).

**2 Appuyez sur le bouton MENU** de la télécommande pour afficher le menu Mode HD à l'écran. L'option **IMAGE** est affichée en surbrillance.

> **3 Appuyez sur le bouton CURSEUR BAS** jusqu'à ce que Image soit affiché en surbrillance.

**44 <b>Appuyez sur le bouton CURSEUR**<br> **4 DROIT** pour faire déplacer le menu<br>
vers la gauche et accéder aux options de **DROIT** pour faire déplacer le menu menu d'image à l'écran.

> **5 Appuyez sur le bouton CURSEUR HAUT ou BAS** pour mettre l'un des modes HD de la commande **IMAGE** en surbrillance. Choisissez entre : **LUMIÈRE, COULEUR, IMAGE, DÉFINITION, TEINTE, OU TEMP. COULEUR** .

**LUMIÈRE** - Cette commande permet d'augmenter ou de diminuer la quantité de lumière dans les zones sombres de l'image.

**COULEUR** - Cette commande a permet d'ajouter ou de supprimer des couleurs de l'image.

**IMAGE** - Cette commande i permet d'améliorer la définition des parties claires de l'image.

**DÉFINITION** - Cette commande i permet d'améliorer la définition des images.

**TEINTE** - Cette commande permet de régler l'image afin d'obtenir une coloration naturelle de peau..

**TEMP. COULEUR** - Choisissez entre des préférences d'image NORMAL (rend les blancs plus blanc), FROID (rend les blancs plus bleu) ou CHAUD (rend les blancs plus rouge).

**6 Appuyez sur les boutons CURSEUR**<br>**EXPLORECTE POINT DROIT OU GAUCHE** pour effectuer réglage de la commande sélectionnée. **DROIT ou GAUCHE** pour effectuer le réglage de la commande sélectionnée.

**7 Appuyez sur le bouton STATUS** pour supprimer le menu de l'écran du téléviseur lorsque vous avez terminé. Ou attendez quelques secondes et laissez l'écran s'effacer de lui-même.

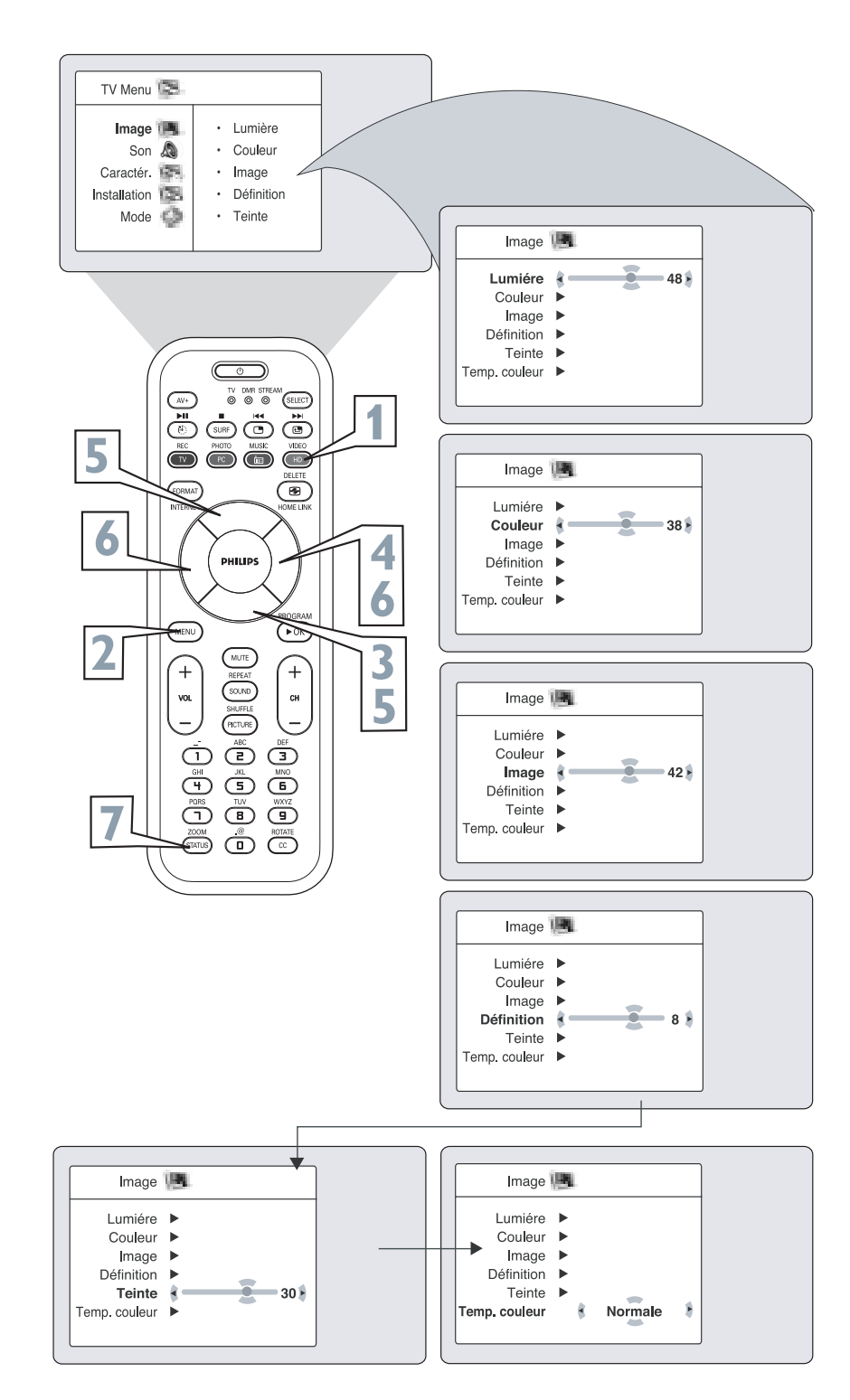

## **COMMENT EFFECTUER LE RÉGLAGE DU MODE HD (HAUTE DÉFINITION )**

## **COMMANDES SON**

*Le Mode HD propose également certains réglages audio pour faire la mise au point de l'audio entendue en mode HD.*

**1 Appuyez sur le bouton HD** de la télé-<br>
commande pour mettre le téléviseur en<br>
Mode HD (HD1). commande pour mettre le téléviseur en Mode HD (HD1).

**2 Appuyez sur le bouton MENU** de la télécommande pour afficher le menu Mode HD à l'écran. L'option **IMAGE** est affichée en surbrillance.

**3 Appuyez sur le bouton CURSEUR**<br>**BAS** jusqu'à ce que Son soit affiché surbrillance. **BAS** jusqu'à ce que Son soit affiché en surbrillance.

**44 <b>Appuyez sur le bouton CURSEUR**<br>**DROITE** pour déplacer le menu ver<br>gauche et accéder aux options de me **DROITE** pour déplacer le menu vers la gauche et accéder aux options de menu Son.

**5 Appuyez sur le bouton CURSEUR<br>
<b>HAUT ou BAS** pour mettre en surbr<br>
lance l'une ou l'autre des options de **HAUT ou BAS** pour mettre en surbrillance l'une ou l'autre des options de commande audio HD . Choisissez entre : **Égalisation, Équilibre, AVL ou Dolby Virtual.**

> **6 Appuyez sur les boutons CURSEUR DROIT ou GAUCHE** pour effectuer le réglage de la commande sélectionnée.

**7 Appuyez sur le bouton STATUS**<br>pour supprimer le menu de l'écrar<br>téléviseur lorsque vous avez termi pour supprimer le menu de l'écran du téléviseur lorsque vous avez terminé. Ou attendez quelques secondes et laissez l'écran s'effacer de lui-même.

## *ASTUCE*

**Égalisation** – permet d'ajuster les tonalités du son. Sélectionnez des valeurs entre 120Hz et 10KHz.

**Équilibre** – vous permet de régler les niveaux de l'audio en provenance des haut-parleurs droite et gauche.

**AVL (Limiteur de niveau audio)** - l'option AVL, lorsqu'elle est activée, permet de garder le volume à un niveau régulier en cas de variations soudaines dans le niveau du son durant les pauses commerciales ou les changements de canal.

**Dolby Virtual -** ajoute de la profondeur et de l'ampleur au son du téléviseur. Sélectionnez entre Dolby Virtual ou Stéréo (si stéréo) ou Spatial ou Mono (si mono).

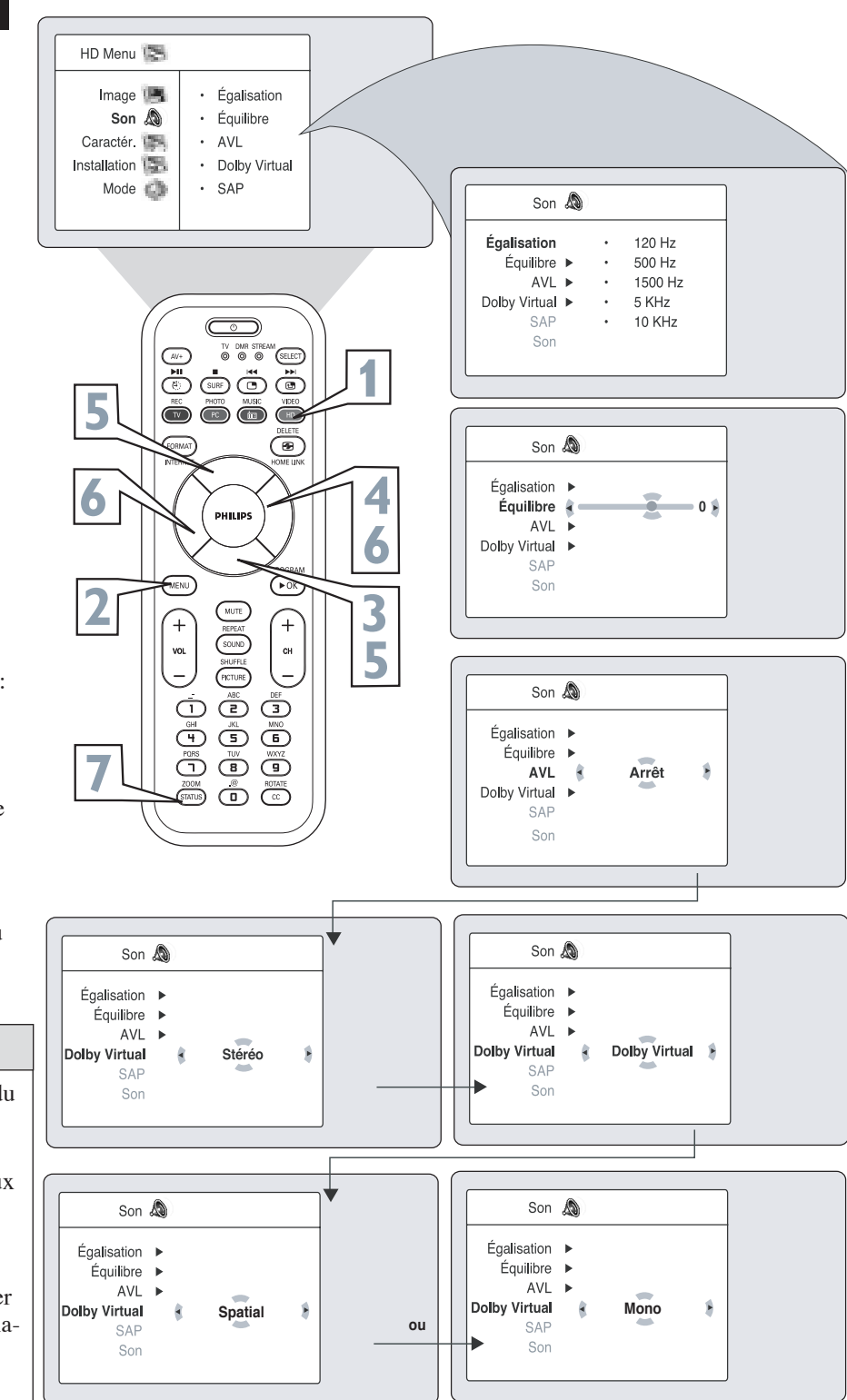

## **COMMENT EFFECTUER LE RÉGLAGE DU MODE HD (HAUTE DÉFINITION)**

## **CANAL LOCK HD/CHANGER CODE**

*Le canal Lock HD peut être bloqué pour empêcher que vos enfants ne regardent des émissions qui ne leur conviennent pas. Le menu AtoLock Mode HD vous permet également de changer votre code d'accès AutoLock. Pour bloquer le canal Mode HD et chanez le code, effectuez la procédure suivante :*

> **1 Appuyez sur le bouton MENU** de la télécommande pour mettre le téléviseur en pour afficher le menu à l'écran.

**Appuyez sur le bouton CURSEUR BAS** pour mettre **Caractéristiques** en surbrilliance.

**Appuyez sur le bouton CURSEUR DROIT** pour afficher le menu Caractéristiques.

**Appuyez sur le bouton CURSEUR BAS** pour sélectionner la commande **AutoLock™**.

**Appuyez sur le bouton CURSEUR DROIT** de nouveau pour mettre **Code d'accès** en surbrilliance.

Entrez votre code d'accès à quatre chiffres, << Exact >> est affiché brièvement à l'écran et le menu AutoLock est accessible.

**Appuyez sur le bouton CURSEUR BAS** pour sélectionner **Calage HD**.

**Appuyez sur le bouton CURSEUR DROIT** pour sélectionner Marche et activer le blocage du canal HD. Si l'option **Marche** est sélectionnée, le canal HD ne permetrra pas d'afficher des programmes. Cette commande doit être réglée à **Arrêt** afin de permettre l' affichage des programmes.

Si vous voulez changer votre code d'accès, appuyez sur le bouton **CURSEUR BAS**  puis sélectionnez Changer Code.

**Appuyez sur le bouton CURSEUR DROIT** pour accéder au mode **Changer Code**. << **Nouveau Code** >> est affiché.

Entrez un nouveau code à l'aide des touches numérotées. << **Confrmer Code** >> est affiché.

Entrez un nouveau votre nouveau code d'accès à quatre chiffres, à l'aide des touches numérotées pour confirmer. Une fois que le message de confirmation est maintenant utilisé.

**Appuyez sur le bouton STATUS** pour supprimer le menu de l'écran du téléviseur lorsque vous avez terminé.

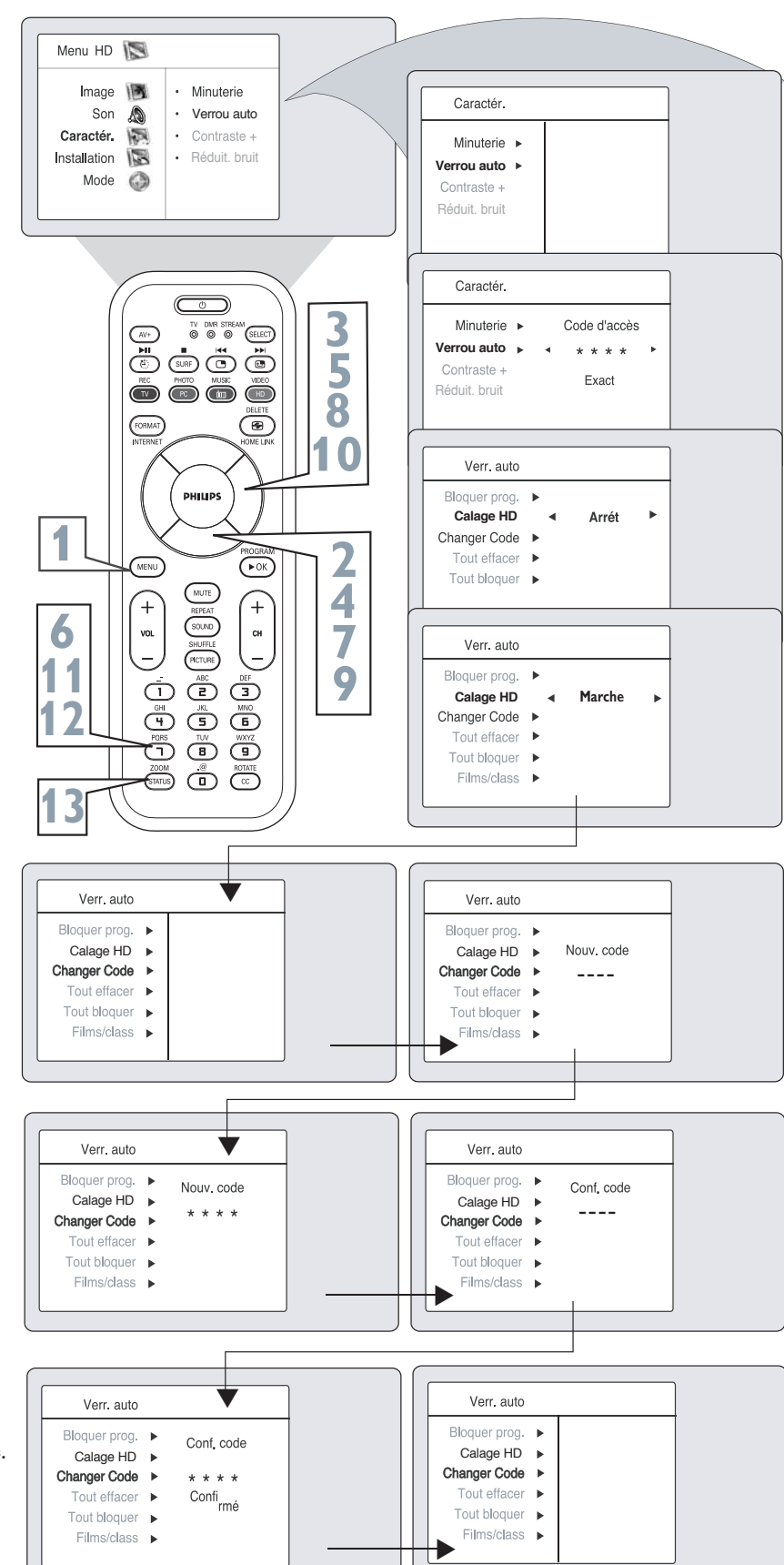

**9**

**10**

**11**

**12**

## **ASTUCES DE DÉPANNAGE**

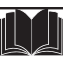

#### **Pas d'alimentation**

- Vérifiez le cordon d'alimentation du téléviseur. Débranchez le téléviseur, attendez 10 secondes puis rebranchez la fiche dans la prise murale et appuyez de nouveau sur le bouton d'alimentation.
- Vérifiez que la prise murale n'est pas sur un interrupteur mural.
- Assurez-vous que le fusible de la prise multiple CA n'a pas sauté, si ce type de prise est utilisé.

#### **Pas d'image**

- Vérifiez les connexions de l'antenne/du câble. Les fils de
- l'antenne sont-ils bien raccordés à la prise ANT 75 Ω du téléviseur ? • Vérifiez le réglage du syntoniseur depuis la commande TUNER MODE
- (Mode Syntoniseur). • Essayez d'exécuter la fonction Programmation Automatique pour trouver tous les canaux disponibles.
- Appuyez sur le bouton SOURCE de la télécommande afin de vous assurer que la source de signal appropriée est sélectionnée.
- Si un dispositif externe est utilisé, assurez-vous qu'il fonctionne correctement.
- En mode PC, un signal vidéo DOITÊTRE disponible sinon le téléviseur se met en attente.

#### **Pas d'audio**

- 
- Vérifiez les boutons de VOLUME.<br>• Vérifiez le bouton **MUTE** de la télécommande.
- Si vous essayez de connecter un dispositif externe, vérifiez les connexions de prise audio.

#### **Pas de signal AV**

• Vérifiez si vos AV et S-Vidéo sont connectées simultanément. Si elles le sont, déconnectez la prise S-Video. Signal AV automatiquement priorité sur signal S-Video si les deux prises sont connectées simultanément.

#### **Coleur S-VHS perd son éclat**

• Si S-VHS est déconnecté, la couleur de l'image s'affaiblit. Pour restaurer la couleur de l'image, appuyez sur le bouton CH +/– de la télécommande puis faites un canal haut suivi d'un canal bas.

#### **L'audio du Téléviseur est MONO Seulement**

- Si vous utilisez un boîtier du service du câble doté de connexions de type RF seulement, le signal en provenance du boîtier ne vous parvient qu'en MONO.
- Vérifiez les paramètres de commande de Son. Changez leréglage à Stéréo.

#### **La télécommande ne fonctionne pas**

- Vérifiez les piles. Remplacez-les au besoin avec des piles grande capacité AA (chlorure de zinc) ou alcalines.
- Nettoyez la télécommande ainsi que la fenêtre du capteur sur le téléviseur.
- Vérifiez le cordon d'alimentation du téléviseur. Débranchez le téléviseur, attendez 10 secondes puis rebranchez la fiche dans la prise murale et appuyez de nouveau sur le bouton d'alimentation.
- Assurez-vous que le fusible de la prise multiple CA n'a pas sauté, si ce type de prise est utilisé.
- Assurez-vous que la prise de courant du téléviseur n'est pas sur une prise murale.
- Assurez-vous que la télécommande est dans le mode de fonctionnement approprié.
- Assurez-vous que la télécommande est pointée en direction de la fenêtre de télécapteur du téléviseur. Consultez la page 1 du *Quick d'utilisation rapide* pour de plus amples détails.

#### **Le téléviseur affiche les mauvais canaux ou aucun canal au-dessus de 13**

- Effectuez la sélection de canal de nouveau.
- Ajoutez les numéros de canaux désirés (à l'aide de la commande CHANGER PROGRAMME) dans la mémoire du téléviseur.
- Assurez-vous que les options MODE DE SYNTONISATION sont réglées à l'option CÂBLE et exécutez la fonction de Programmation automatique pour trouver tous les canaux disponibles.

## **NETTOYAGE ET ENTRETIEN**

#### **AVERTISSEMENT concernant les images stationnaires sur votre écran de télévision :**

**Évitez de laisser des images stationnaires ou de format extra large "letterbox" sur l'écran pour des périodes de temps prolongées. Vous évitez ainsi de faire vieillir le tube de manière inégale.**

Une utilisation normale du téléviseur implique l'affichage d'images dont le contenu se déplace et change constamment en remplissant l'écran. Assurez-vous de ne pas laisser d'images immobiles à l'écran pour des périodes de temps prolongées, ou d'afficher les mêmes images à l'écran trop souvent, parce que des images fantômes peuvent apparaître en permanence sur le tube image. Les sources d'images stationnaires peuvent provenir de disques DVD, disques laser, jeux vidéo, disques CD-i, canaux du service de câble, canaux de transmission par satellite et autres. **Voici quelques exemples d'images stationnair es (il ne s'agit pas d'une liste complète ; vous pourrez en trouver d'autres durant votre écoute) :**  vidéocassettes, boîtiers de télévision numérique, canaux de diffusion,

- 
- **Menus DVD —**listes du contenu du disque DVD **Barres noires du format letterbox —** apparaissant dans le haut et le bas de l'écran de télévision lorsqu'un film grand écran (16:9) est visionné sur un téléviseur utilisant un rapport d'aspect standard (4:3).
- **Images et tableaux d'affichage des résultats de jeux vidéo**
- Les logos des stations de télévision peuvent présenter un problème s'ils sont très brillants et stationnaires ; des graphiques de faible contraste ou qui se déplacent sont moins susceptibles de faire vieillir le tube à image de manière irrégulière.
- **Téléscripts du marché boursier —** qui apparaissent dans le bas de l'écran de télévision.
- **Logos des canaux commerciaux et écrans d'affichage des prix —** très brillants et affichés constamment au même endroit de l'écran de télévision.@:**POSITIONNEMENT DU TÉLÉVISEUR**
- POUR ÉVITER QUE LE COFFRET DU TÉLÉVISEUR NE SE DÉFORME OU QUE SES COULEURS SOIENT AL TÉRÉES ET POUR DIMINUER LES POSSIBILITÉS DE PANNE, NE PAS PLACER LE TÉLÉVISEUR OÙ LA TEMPÉRATURE PEUT DEVENIR EXCESSIVEMENT ÉLEVÉE; PAR EXEMPLE, DANS LES RAYONS DIRECTS DU SOLEIL OU PRÈS D'UN APPAREIL DE CHAUFFAGE.
- ASSUREZ-VOUS QUE L'AIR CIRCULE LIBREMENT À TRAVERS LES PERFORATIONS DU COUVERCLE ARRIÈRE DU TÉLÉVISEUR.

#### **Nettoyage**

- Pour éviter tout risque d'électrocution, assurez-vous de bien débrancher le téléviseur de la prise murale avant de procéder au nettoyage.
- Époussetez régulièrement le téléviseur à l'aide d'un chiffon sec et non abrasif pour garder votre téléviseur propre.
- Lors du nettoyage de votre téléviseur, prenez soin de ne pas égratigner ou d'endommager la surface d'écran. Enlevez vos bijoux et évitez d'utiliser toute matière abrasive. Ne pas utiliser de produits d'entretien ménager. Essuyez l'écran à l'aide d'un chiffon propre humide. Utilisez le chiffon verticalement et de façon régulière, sans trop appuyer.
- Essuyez légèrement les surfaces du boîtier à l'aide d'un chiffon ou d'une éponge propre, mouillée d'une solution d'eau fraîche et claire et d'un savon ou détergent doux. Utilisez un chiffon propre et sec pour assécher les surfaces nettoyées. Ne pas utiliser d' acétone, de toluène ou d'alcool pour nettoyer l'écran.
- Passez l'aspirateur de temps en temps pour nettoyer les orifices ou fentes d'aération sur le couvercle arrière du téléviseur.
- Ne jamais utiliser des solvants, des atomiseurs d'insecticide ou autres produits chimiques sur le boîtier ou à proximité de celui-ci afin d'éviter d'endommager le fini de façon permanente.

## **INDEX**

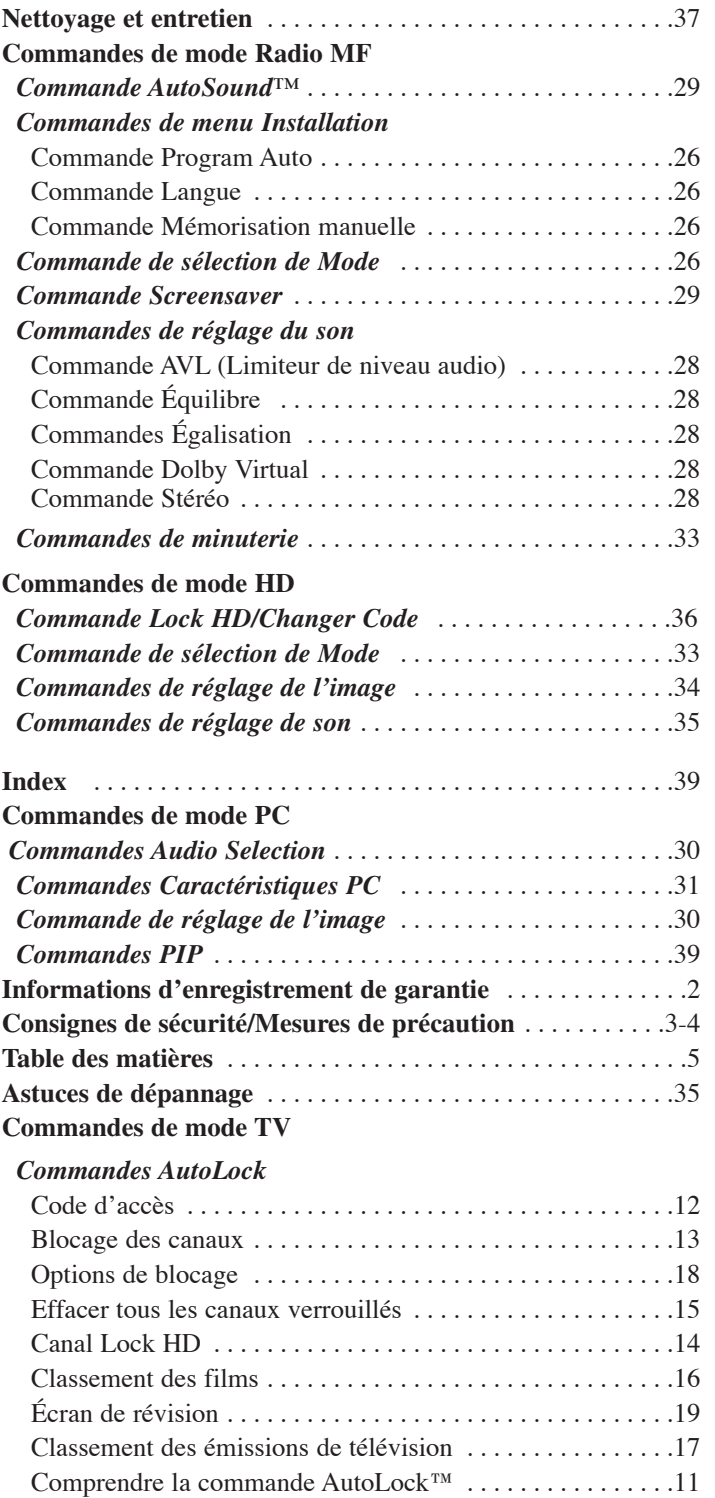

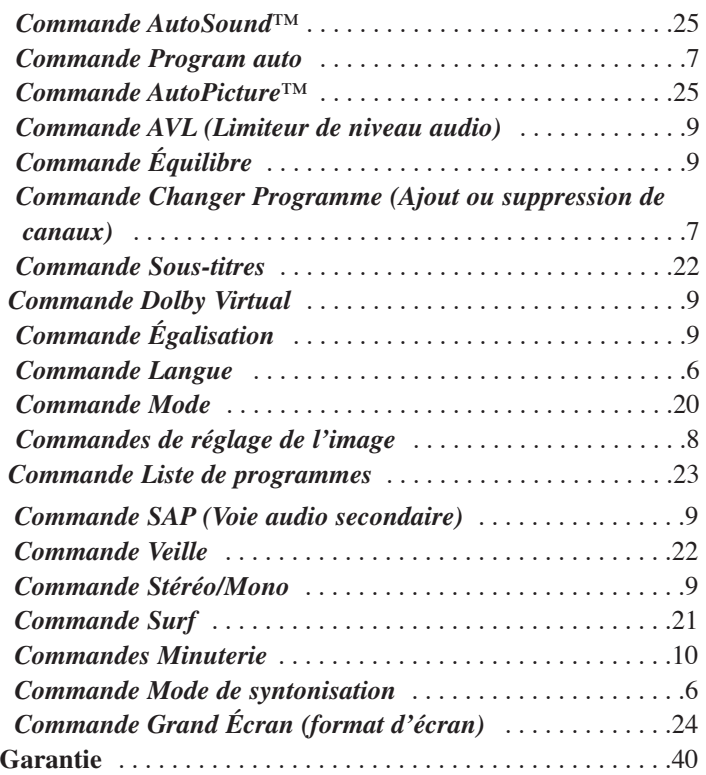

## **Un (1) an sur la main d'oeuvre et Un (1) an sur les pièces et Deux (2) ans sur la réparation des afficheurs**

**PHILIPS CONSUMER ELECTRONICS** garantit ce produit contre tout défaut de matière ou de main d'œuvre, sous réserve de toutes les conditions énoncées, comme suit :

### **PREUVE D'ACHAT :**

Vous devez fournir une preuve de la date d'achat afin de bénéficier du service de réparation garanti pour votre produit. Un reçu ou tout autre document faisant preuve de la date d'achat du produit et du détaillant agréé est considéré comme une preuve d'achat.

#### **COUVERTURE :**

(S'il est déterminé que le produit est défectueux)

MAIN D'OEUVRE : Pour une période de un (1) an à partir de la date d'achat, Philips s'engage, à son choix, à réparer ou à remplacer le produit gratuitement, ou à rembourser les frais de main d'œuvre au centre de service agréé Philips. Suivant cette période de un (1) an, Philips ne sera plus responsable d'aucun frais encouru.

PIÈCES :Pour une période de un (1) an à partir de la date d'achat, Philips fournira, gratuitement, des pièces de rechange neuves ou remises à neuf en échange des pièces défectueuses. Un centre de réparation agréé Philips effectuera le démontage et le montage des pièces pour une période de un (1) an. (Les écrans PTV s'accompagnent d'une garantie de remplacement de trente (30) jours.)

AFFICHEUR : Pour une période de deux (2) ans à partir de la date d'achat, Philips fournira, gratuitement, un afficheur actif neuf ou remis à neuf en échange de l'afficheur défectueux. Un centre de réparation agréé Philips effectuera le démontage et le montage des pièces sous la garantie de main d'œuvre spécifiée.

#### **EXCLUSIONS DE LA GARANTIE**

Votre garantie ne couvre pas :

- les frais de main d'œuvre pour l'installation ou la configuration du produit, le réglage des commandes sur le produit du client ainsi que l'installation ou la réparation du système d'antenne externe au produit.
- la réparation du produit et/ou le remplacement des pièces à cause d'une mauvaise installation, d'un raccordement à une alimentation électrique incorrecte, d'un emploi abusif, d'une négligence, d'un mauvais usage, d'un accident, d'une réparation non autorisée ou de toute autre cause non contrôlable par Philips.
- un produit nécessitant une modification ou adaptation afin de permettre l'utilisation dans tout pays autre que celui pour lequel il était désigné, fabriqué, approuvé et/ou autorisé ou toute réparation du produit endommagé par ces modifications.
- Philips n'est aucunement responsable de tout dommage au produit lors de l'expédition lorsque celui-ci n'a pas été emballé correctement ou de tout frais associé à l'emballage.
- un produit perdu lors de l'expédition sans preuve signée de la réception.
- un produit utilisé à des fins commerciales ou institutionnelles (y compris mais non de façon limitative les fins de location).
- un produit vendu TEL QUEL ou RÉNOVÉ.

#### **POUR OBTENIR UN SERVICE DE GARANTIE AUX ÉTATS-UNIS, À PORTO RICO OU AUX ÎLES VIERGES AMÉRICAINES …**

Communiquez avec le centre de service à la clientèle de Philips au :

1-888-PHILIPS (1-888-744-5477)

#### **POUR OBTENIR UN SERVICE DE GARANTIE AU CANADA…**

1-800-661-6162 (pour un service en français) 1-888-PHILIPS (1-888-744-5477) - (pour un service en anglais ou en espagnol)

LA RÉPARATION OU LE REMPLACEMENT CONFORMÉMENT À CETTE GARANTIE CONSTITUE LE SEUL REMÈDE POUR LE CONSOMMATEUR. PHILIPS N'EST AUCUNEMENT RESPONSABLE DE TOUT DOMMAGE ACCESSOIRE OU INDIRECT RÉSULTANT DE LA VIOLA-TION DE TOUTE GARANTIE EXPRESSE OU IMPLICITE SUR CE PRODUIT. SAUF DANS LA MESURE INTERDITE PAR LES LOIS APPLICABLES, TOUTE GARANTIE IMPLICITE DE QUALITÉ LOYALE ET MARCHANDE OU D'UTILITÉ PARTICULIÈRE DU PRODUIT EST LIMITÉE DANS LE TEMPS À LA DURÉE DE CETTE GARANTIE.

Certains états ne reconnaissent pas l'exclusion ou la limitation de la responsabilité pour dommages indirects ou accessoires, ou autorisent des limitations sur la durée d'une garantie implicite, il est donc possible que les limitations ou exclusions mentionnées ci-dessus soient sans effet dans votre cas. En outre, si vous concluez une entente de contrat de service avec la société PHILIPS dans les quatre-vingt-dix (90) jours suivant la date d'achat, la limitation sur la durée de la garantie implicite ne s'applique pas.

*Cette garantie vous donne des droits légaux spécifiques. Il est possible que vous bénéficiiez de droits supplémentaires variant d'un état/province à l'autre.*